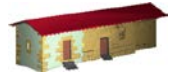

**LABORATORIO DE DOCUMENTACIÓN GEOMÉTRICA DEL PATRIMONIO** Grupo de Investigación en Patrimonio Construido -GPAC- (UPV/EHU)

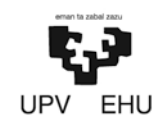

Aulario de las Nieves, edificio de Institutos Universitarios C/ Nieves Cano 33, 01006 Vitoria-Gasteiz (España-Spain). Tfno: +34 945 013222 / 013264 e-mail: [ldgp@ehu.eus](mailto:ldgp@ehu.eus) web: [http://www.ldgp.es](http://www.ldgp.es/)

## ARCHIVO DEL LABORATORIO DE DOCUMENTACIÓN GEOMÉTRICA DEL PATRIMONIO

ARCHIVE OF THE LABORATORY FOR THE GEOMETRIC DOCUMENTATION OF HERITAGE

Sección de memorias / Reports section

# 41-1

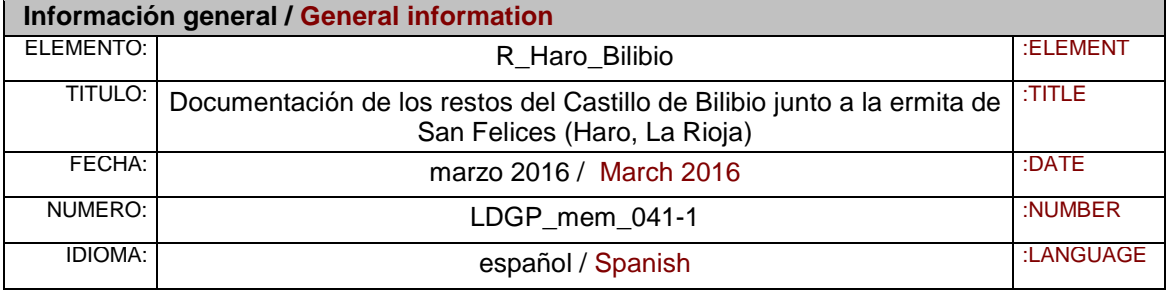

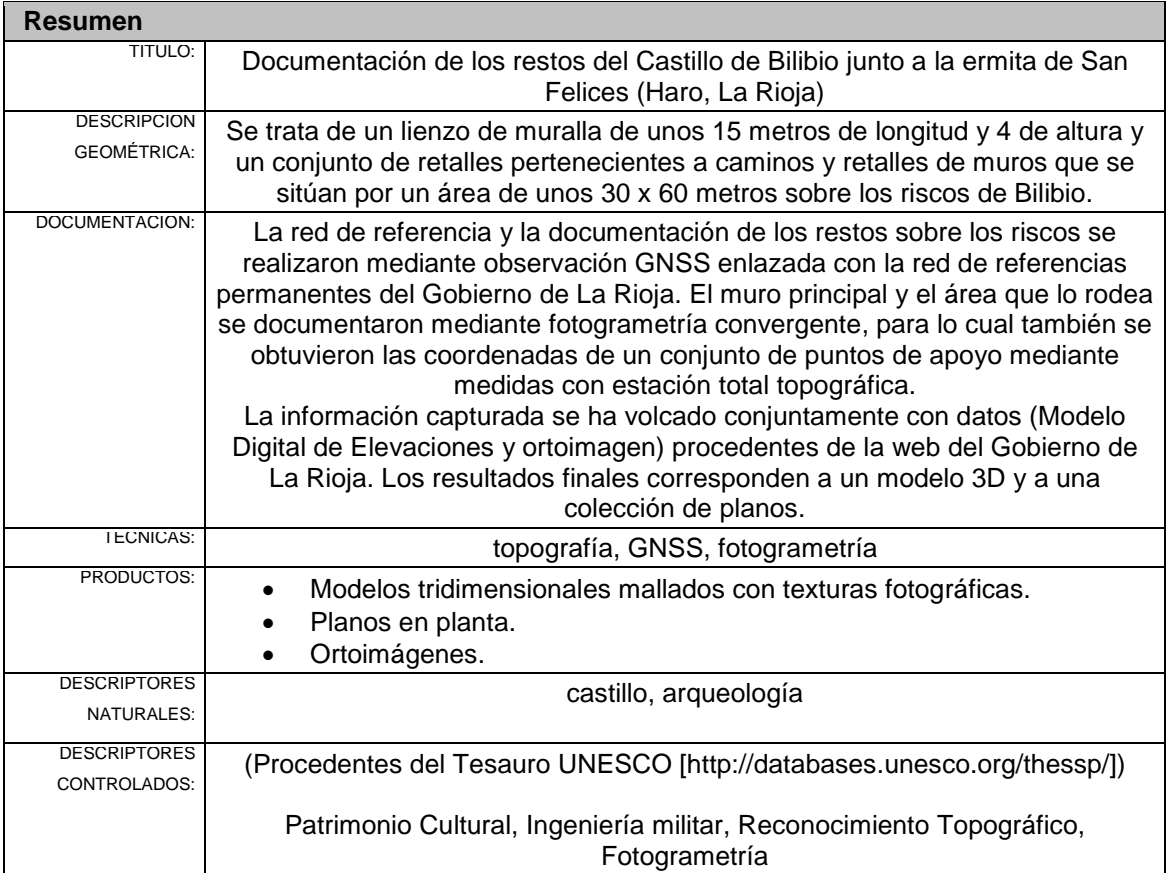

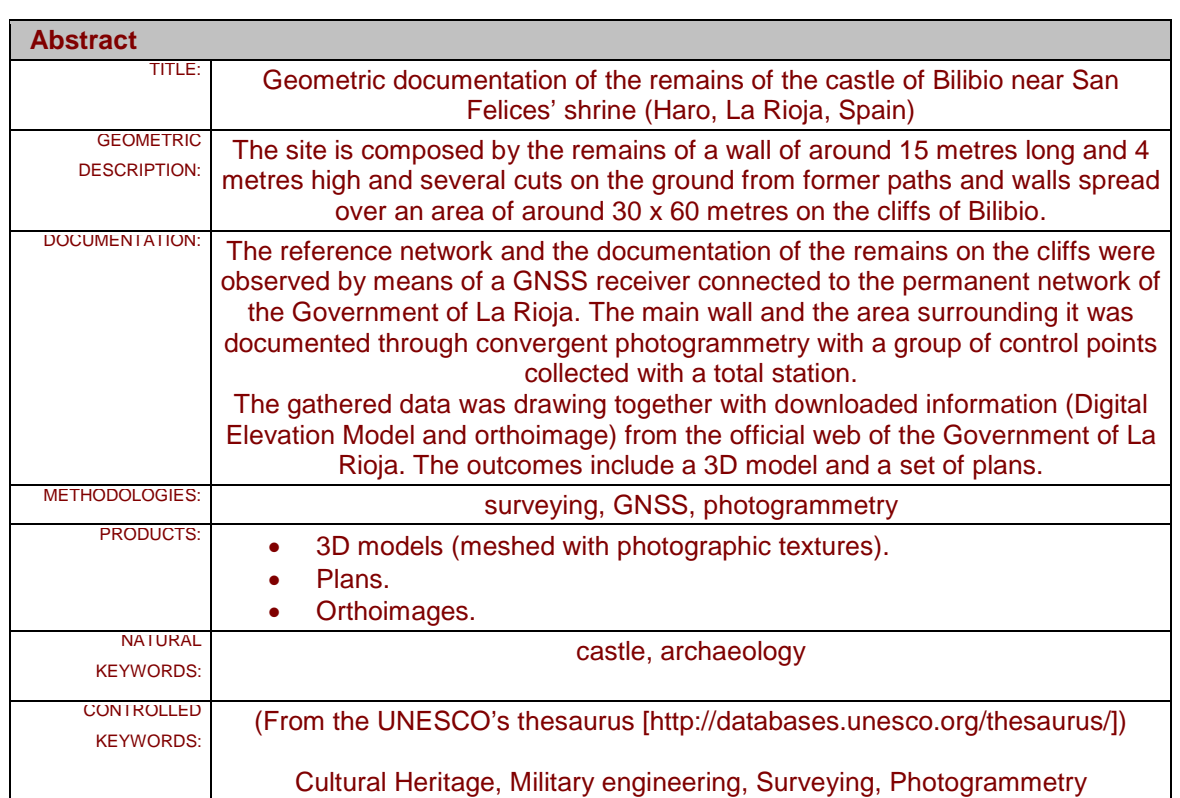

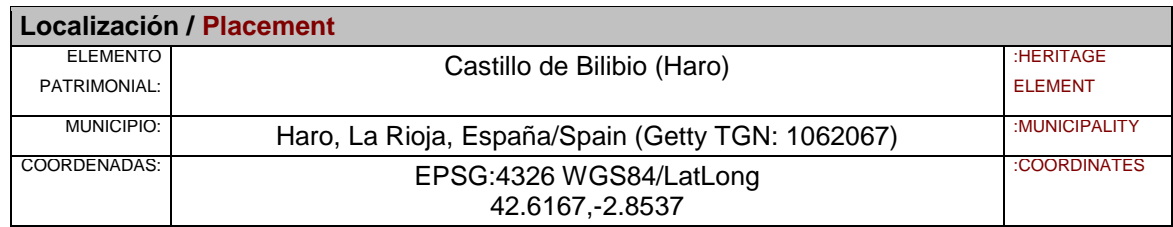

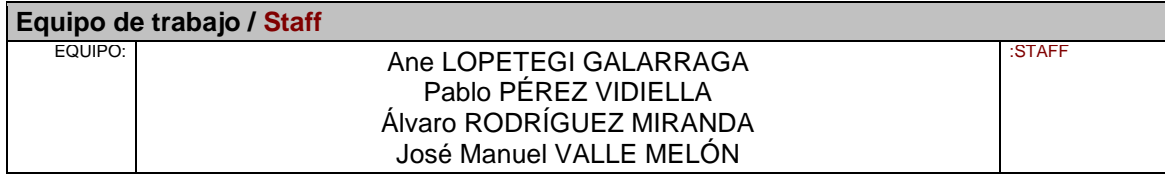

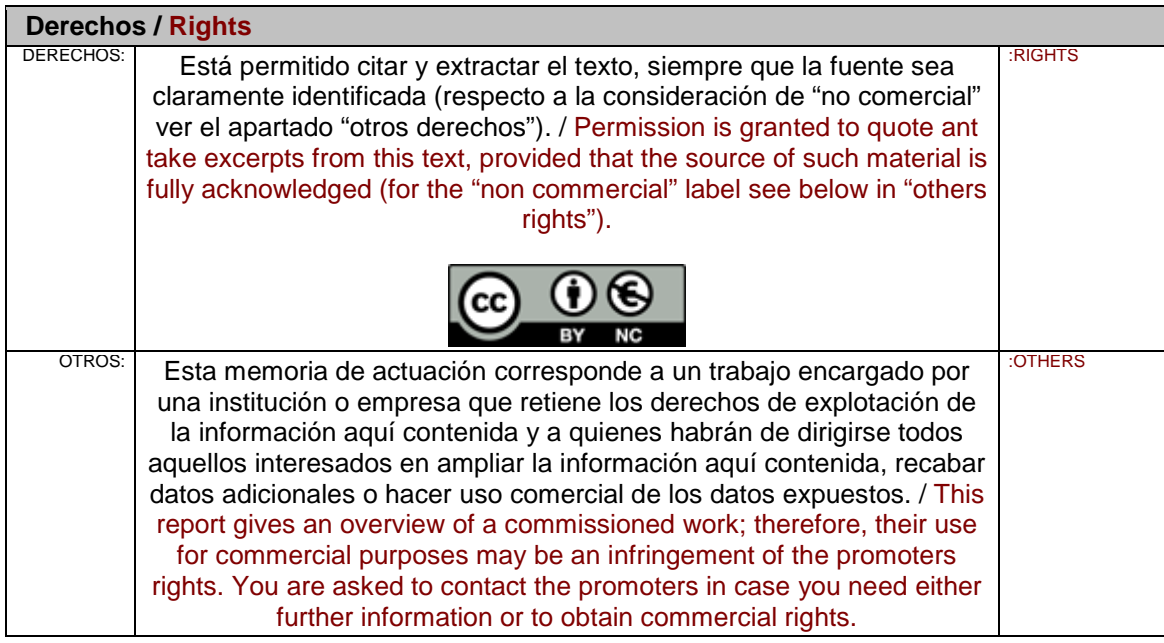

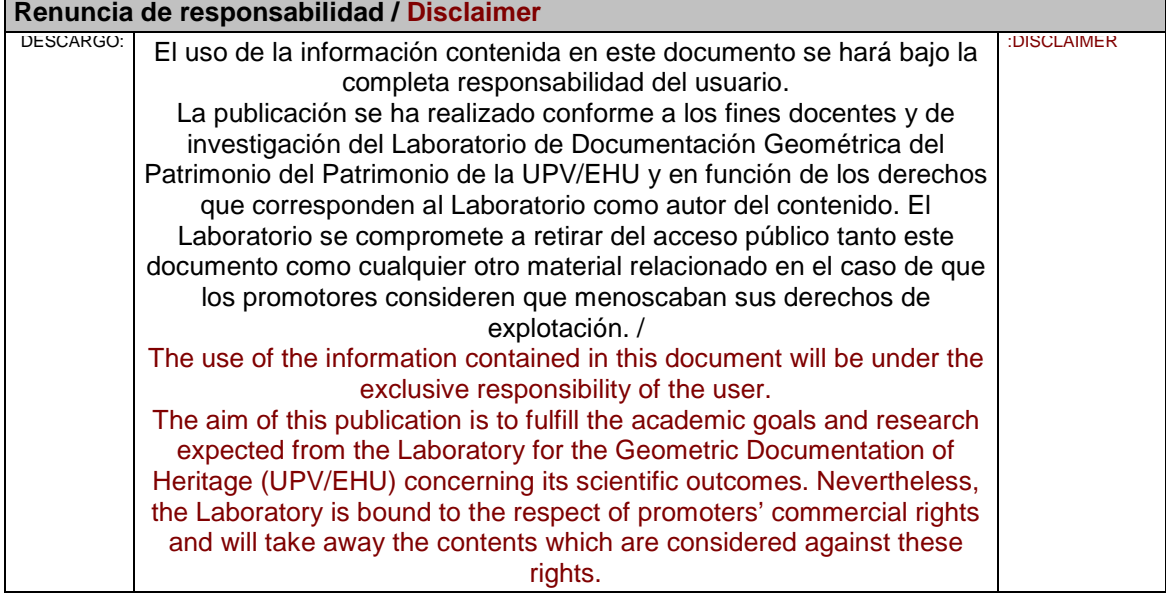

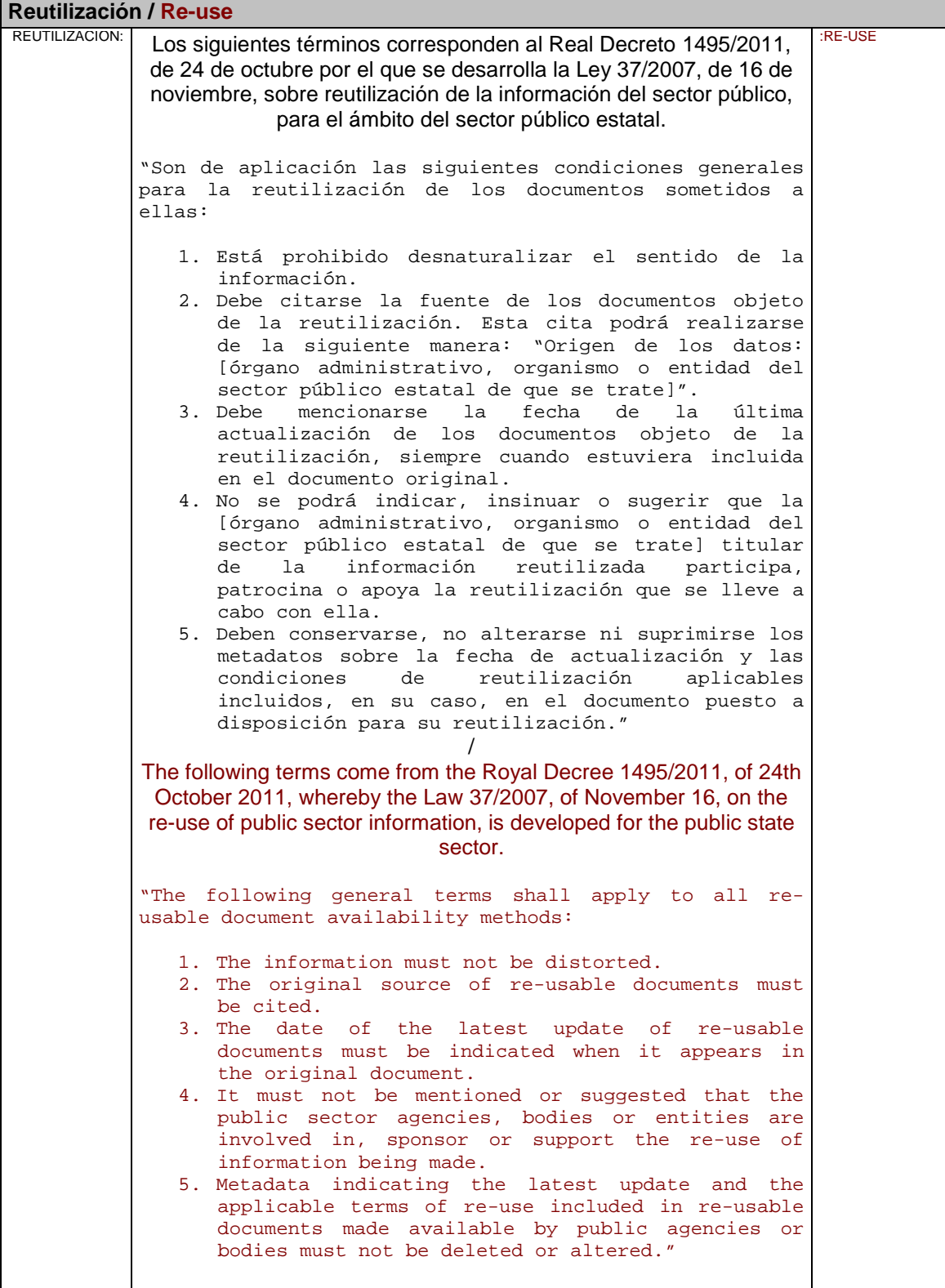

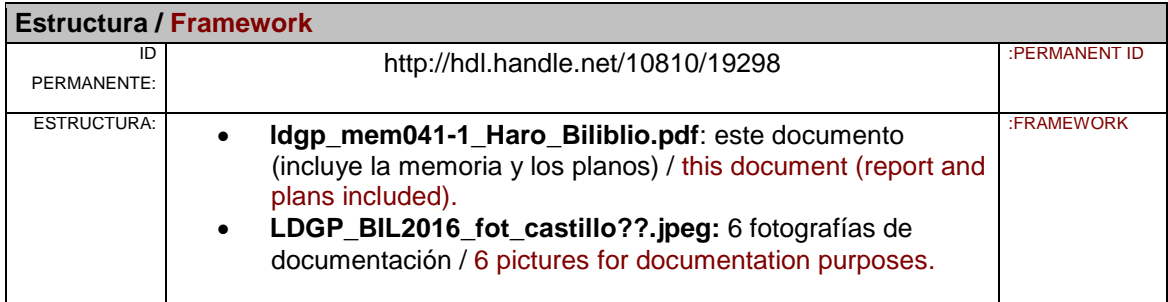

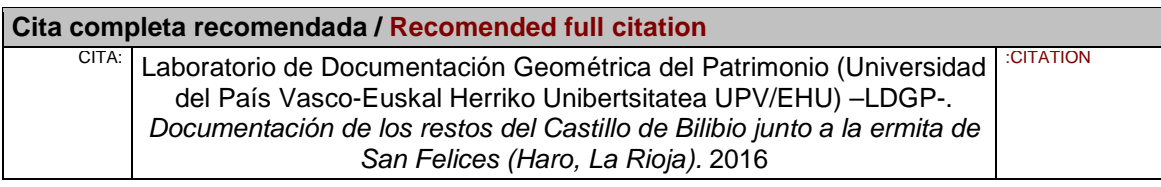

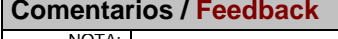

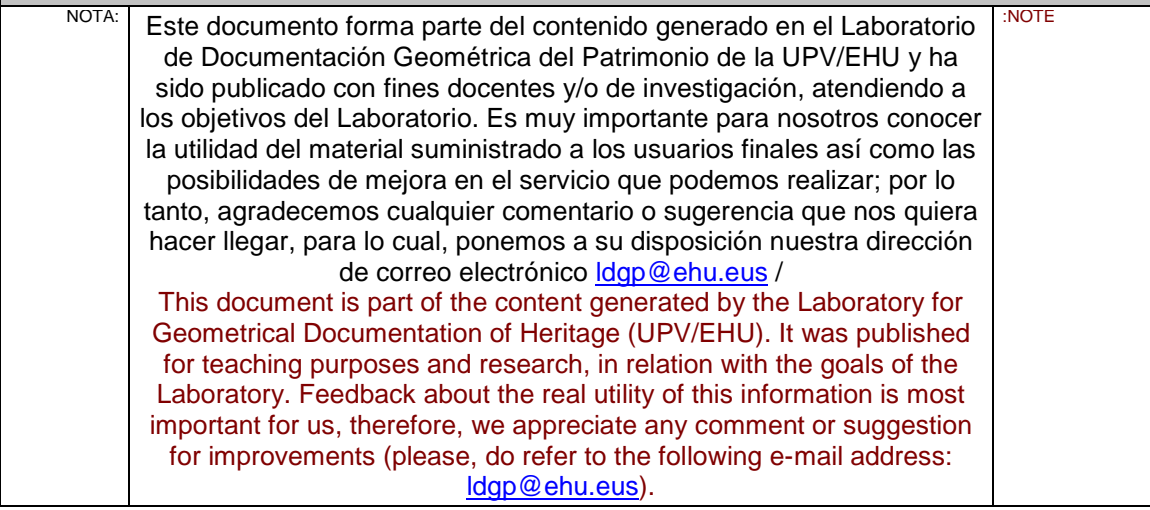

Vitoria-Gasteiz, marzo de 2016

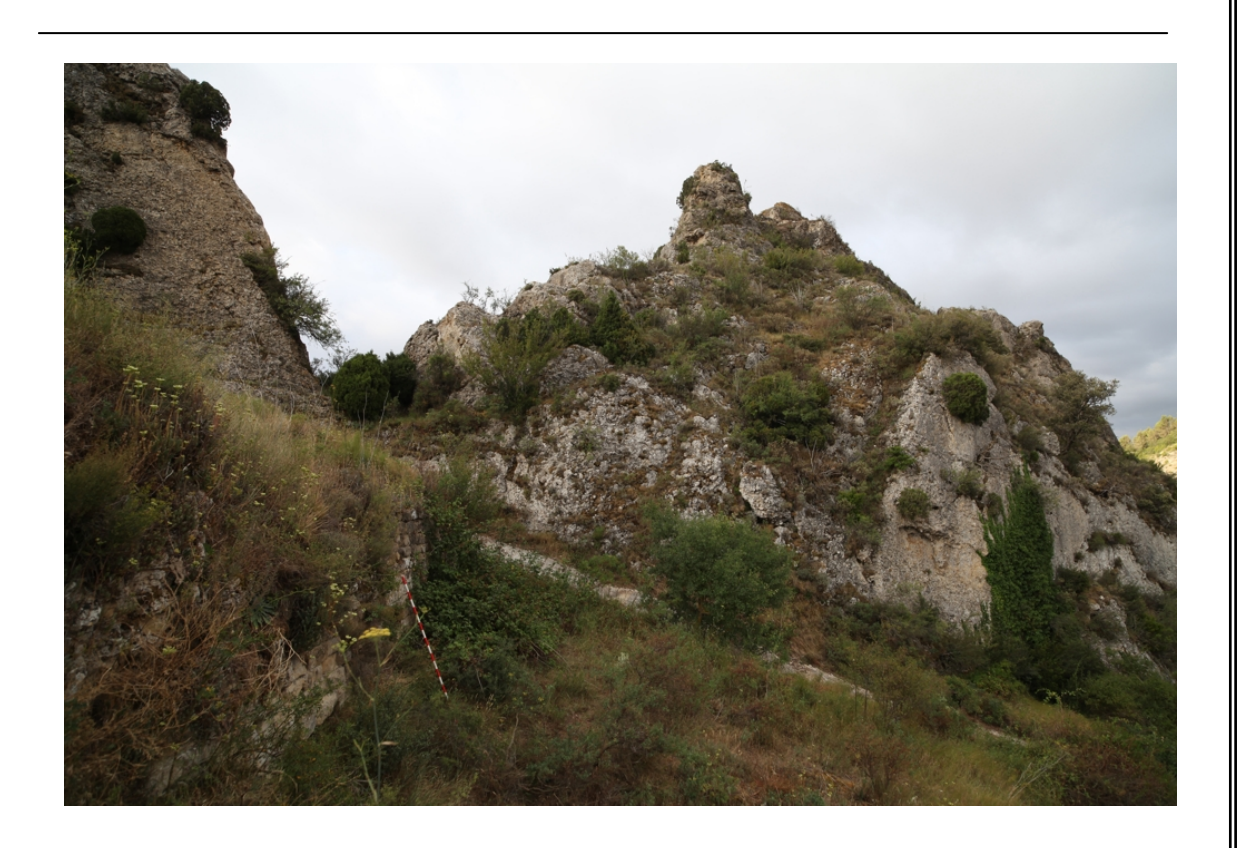

**Equipo:**

Ane Lopetegi Galarraga Pablo Pérez Vidiella Álvaro Rodríguez Miranda José Manuel Valle Melón

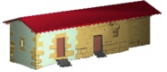

LABORATORIO DE DOCUMENTACIÓN GEOMÉTRICA DEL PATRIMONIO Grupo de Investigación en Patrimonio Construido - GPAC (UPV-EHU)

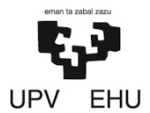

Aulario de las Nieves, edificio de Institutos Universitarios C/ Nieves Cano 33, 01006 Vitoria-Gasteiz (Álava). Tfno: +34 945 013222 / 013264 e-mail: *dgp@ehu.es* web: [http://www.ldgp.es](http://www.ldgp.es/)

## Índice

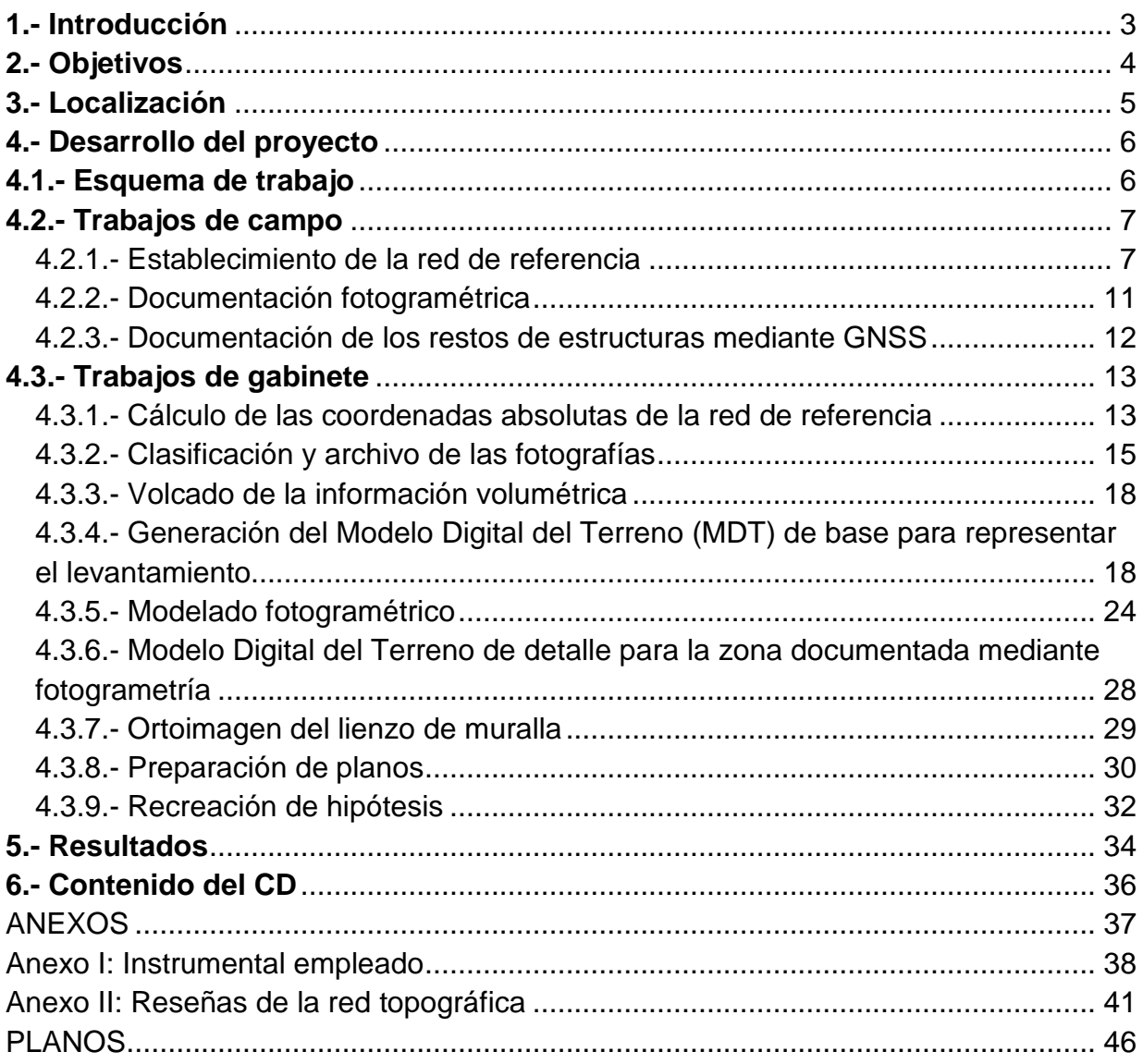

**Anteproyecto**:

## **Documentación de los restos del castillo de Bilibio junto a la ermita de San Felices (Haro, La Rioja)**

Laboratorio de Documentación Geométrica del Patrimonio Grupo de Investigación en Patrimonio Construido (GPAC) Universidad del País Vasco (UPV/EHU)

Vitoria-Gasteiz, marzo de 2016

#### <span id="page-7-0"></span>**1.- Introducción**

Prospecciones realizadas por el arqueólogo D. José María Tejado durante los años 2014 y 2015 en los escarpes en los que se enclava la ermita de San Felices en Haro (La Rioja) han puesto de manifiesto la importancia arqueológica que alberga esta zona, motivo por el cual se ha acometido una campaña de limpieza y excavación de un área de aproximadamente 30x40 metros junto a la escalera de acceso a la ermita, en un espacio donde son visibles los restos de un muro defensivo.

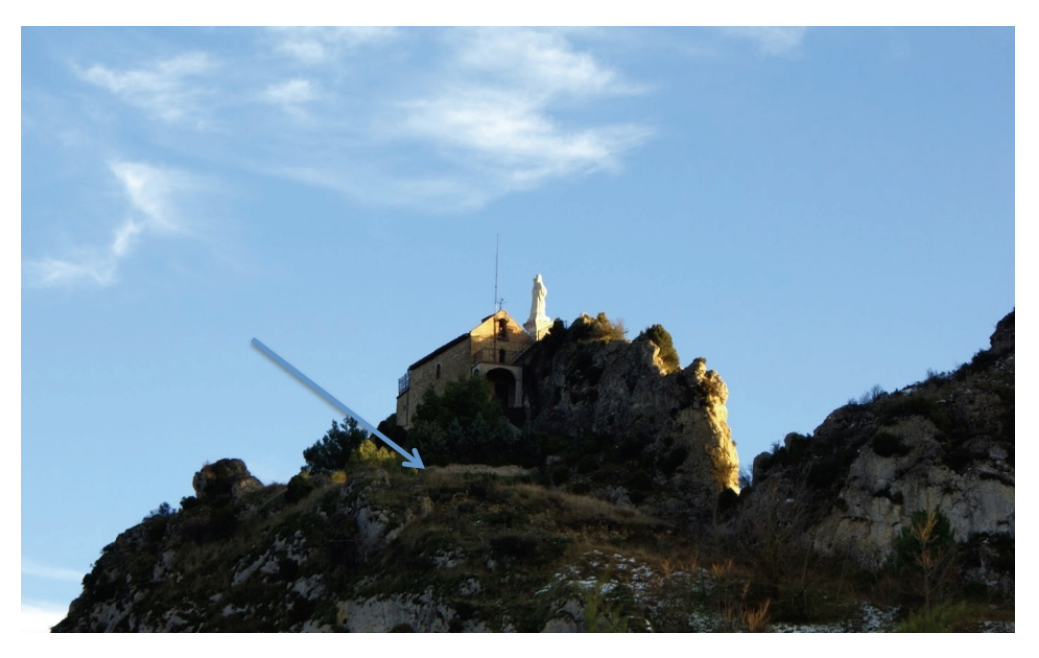

Fig. 1.- Área de estudio a los pies de la ermita de San Felices.

La Dirección General de Cultura de la Consejería de Educación, Cultura y Deportes del Gobierno de La Rioja encargó al Laboratorio de Documentación Geométrica del Patrimonio de la UPV/EHU la preparación de un anteproyecto con su correspondiente presupuesto que abordasen las necesidades de documentación y representación cartográfica del mencionado estudio arqueológico. Dicho anteproyecto supone el punto de partida del trabajo que se describe en la presente memoria de actuación.

### <span id="page-8-0"></span>**2.- Objetivos**

El objetivo principal ha consistido en el registro y la representación de los restos del yacimiento y de la superficie sobre la que se asientan, una vez realizada su limpieza superficial y la campaña de excavación.

Los elementos a documentar se sitúan en dos áreas:

- a) La parte principal de actuación corresponde a los restos de la muralla, que se ha limpiado para poder apreciarla en toda su magnitud y en la que, además, se ha practicado una cata en su cara interior para valorar la potencia estratigráfica.
- b) Por otro lado, existe una gran cantidad de retalles en las ladera y las cimas de los riscos, correspondientes a diferentes estructuras y caminos, que también se ha procedido a documentar.

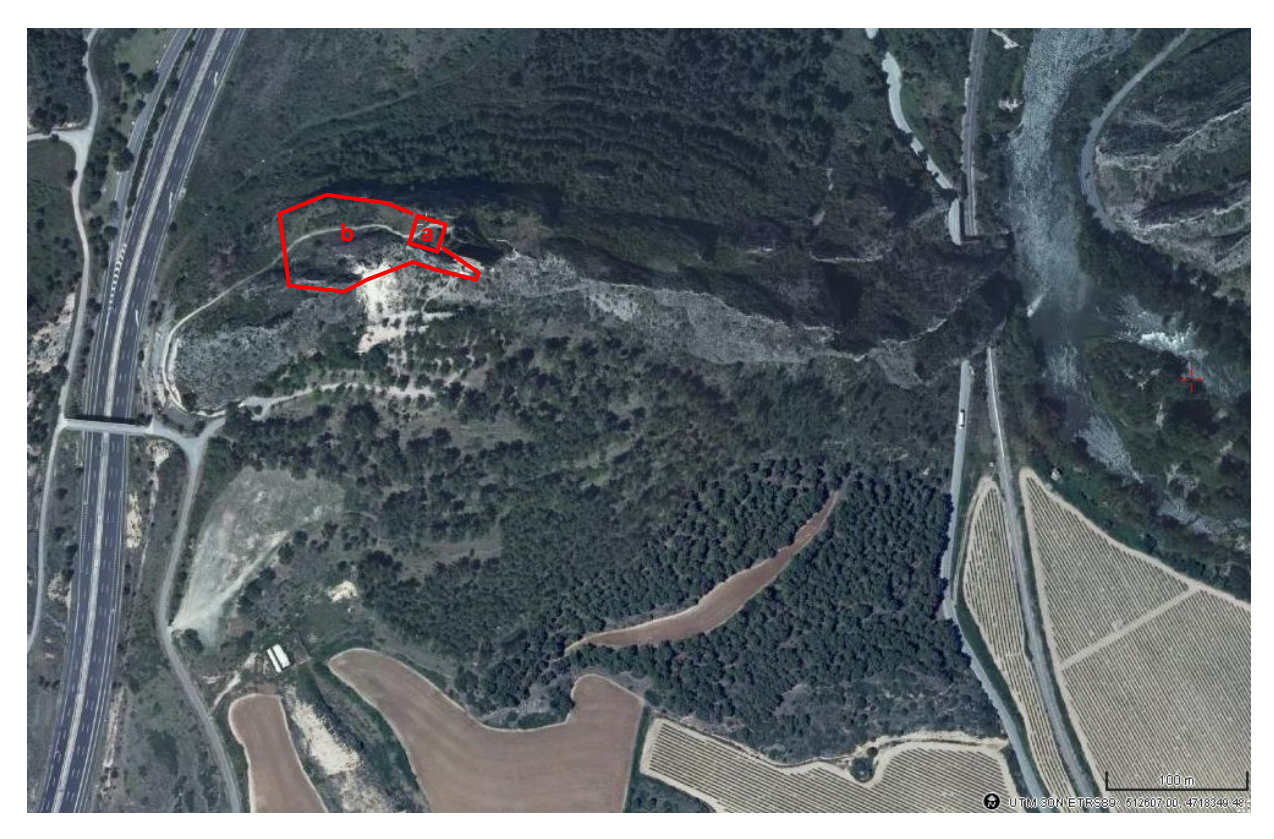

Fig. 2.- Vista de detalle del risco situado entre el río Ebro –a la derecha- y la autopista –a la izquierda- en la que se han señalado: (a) el área de trabajo en la que se localiza el muro defensivo y (b) la zona en la que se han documentado los restos de estructuras y retalles (imagen base tomada de IDERioja).

De forma más detallada, los objetivos que se plantearon fueron los siguientes:

1) Materialización en el terreno de un conjunto de estaciones a las que se dotaría de coordenadas en el sistema cartográfico oficial (UTM-ETRS89) mediante observaciones GPS. Estas estaciones se utilizaron como origen para que las medidas realizadas se pudieran referir a dicho sistema oficial. De estas estaciones se prepararían fichas de reseñas de forma que puedan identificarse en campo para volver a ser utilizadas en el caso de que se continúen los trabajos en el lugar.

- 2) Documentación mediante técnicas topográficas y fotogramétricas de los restos de muros apreciables en la superficie una vez realizadas las labores de limpieza del entorno. Asimismo se documentaría el entorno en el que se asientan.
- 3) Documentación mediante técnicas topográficas y fotogramétricas de los resultados de la excavación arqueológica e integración de todos los elementos en un modelo CAD tridimensional.
- 4) A partir del modelo final, generación un conjunto de planos que incluyan plantas, alzados y perspectivas y que permitan visualizar correctamente el yacimiento.
- 5) Toda la información se presentará documentada, organizada y en formatos estándar con el fin de permitir su incorporación a las bases de datos de la Dirección General de Cultura, así como su preservación a lo largo del tiempo.

#### <span id="page-9-0"></span>**3.- Localización**

Los restos del castillo de Bilibio se encuentran junto a la ermita de San Felices la cual destaca encaramada sobre el escarpe en la cima del risco occidental de las Conchas de Haro, siendo claramente visible al entrar en la Comunidad de La Rioja por la autopista AP-8. Las coordenadas UTM del lugar son X=512.000 Y=4.718.250 (huso 30, en el sistema de referencia ETRS89).

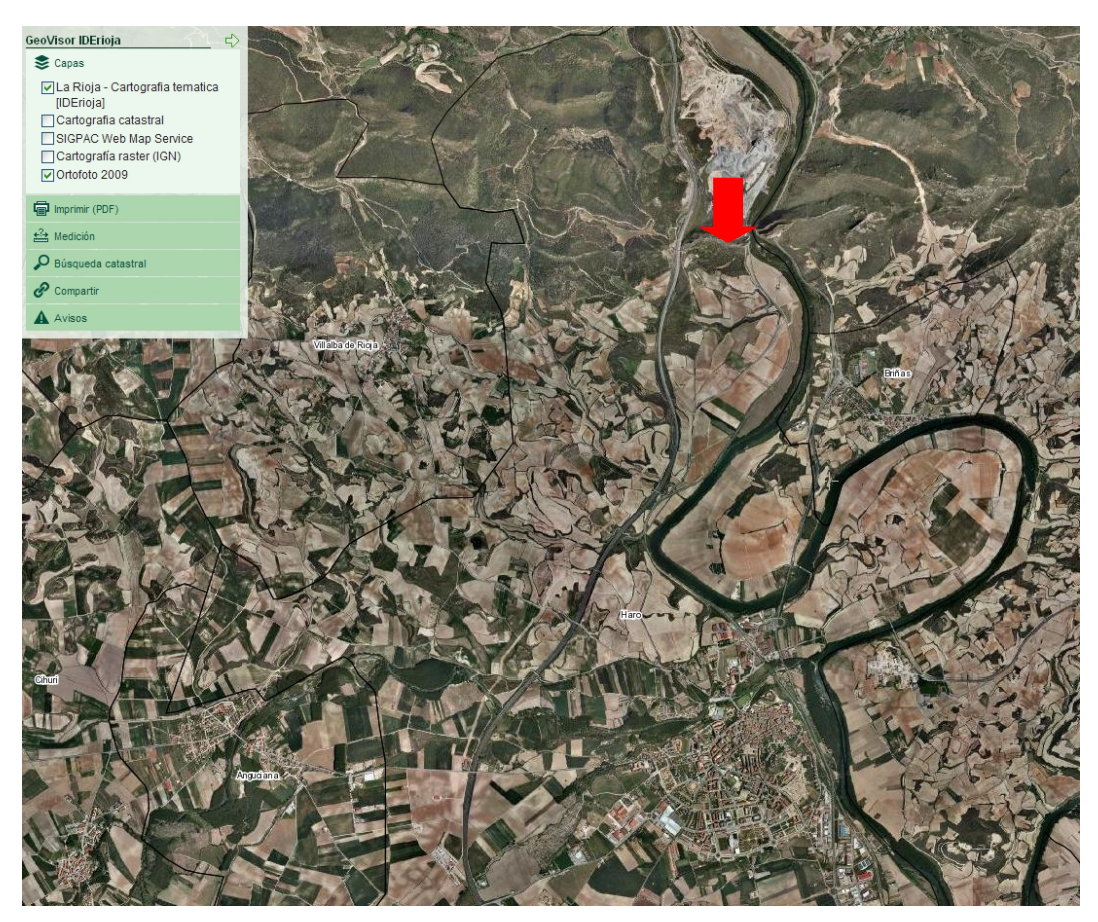

Fig. 3.- Localización de los riscos en la parte norte del término municipal de Haro (fuente IDERioja).

### <span id="page-10-0"></span>**4.- Desarrollo del proyecto**

#### <span id="page-10-1"></span>**4.1.- Esquema de trabajo**

En el siguiente esquema se muestran los procesos realizados en este proyecto así como los resultados obtenidos. En color rojo se señalan los trabajos de campo, en azul los de gabinete y en verde los resultados.

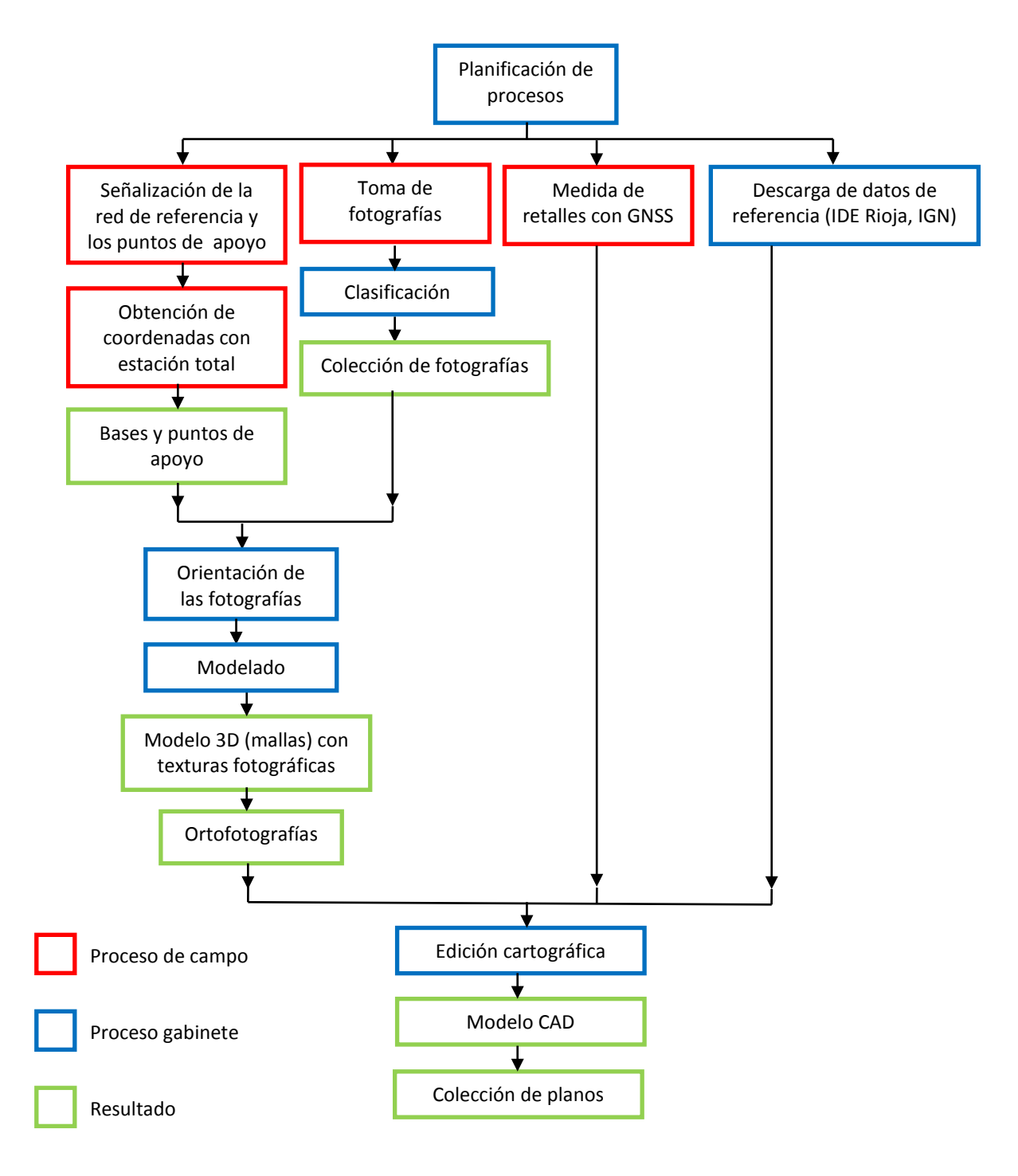

#### <span id="page-11-0"></span>**4.2.- Trabajos de campo**

#### <span id="page-11-1"></span>4.2.1.- Establecimiento de la red de referencia

Para la documentación de la muralla y el área adyacente –la zona (a) indicada en el apartado de «objetivos»- se comenzó situando una serie de 62 dianas de puntería de 4x4 centímetros en las paredes de los escarpes y el alzado del muro, así como un conjunto de cuatro clavos de acero empotrados en el suelo o la parte superior de los escarpes. Todas estas señales forman la red de referencia.

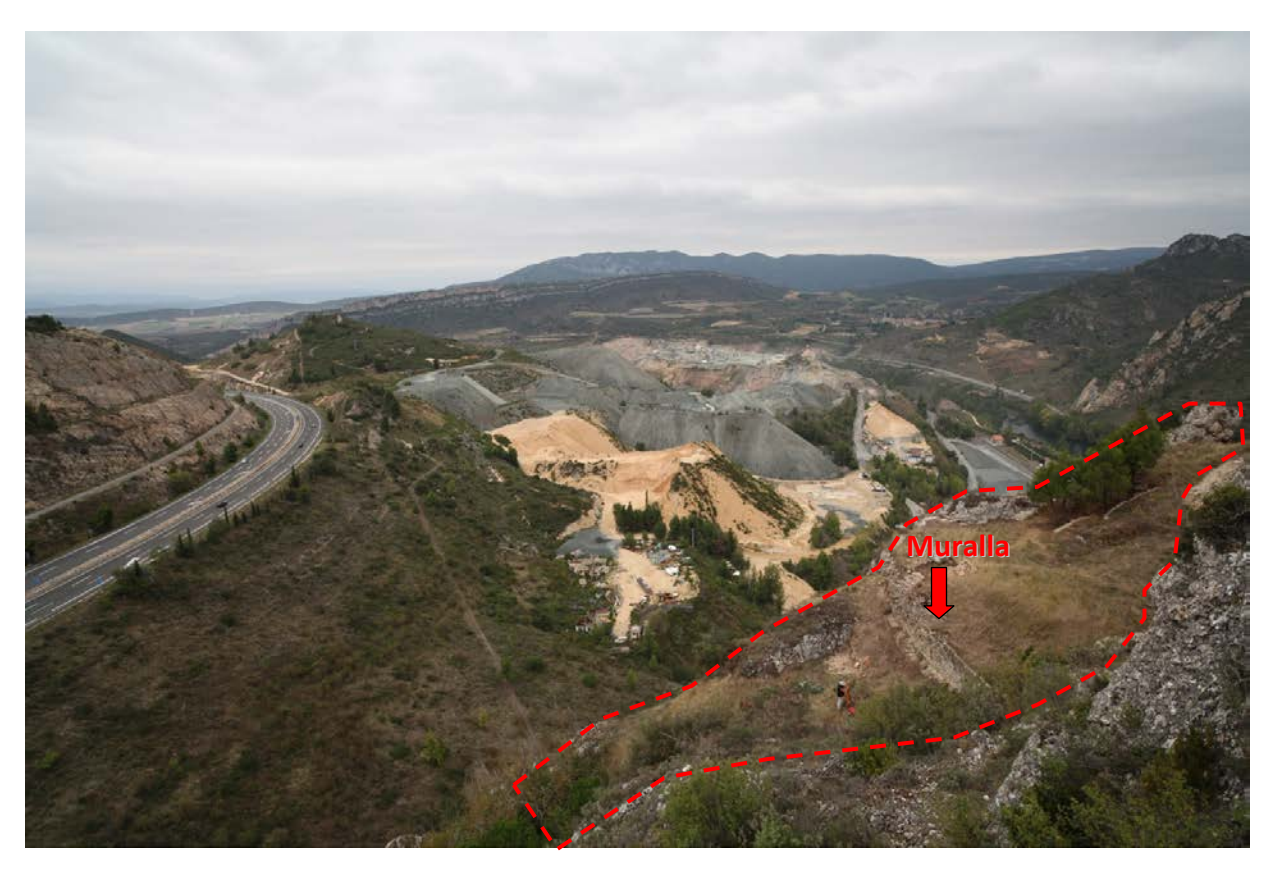

Fig. 4.- El perímetro señalado con línea discontinua representa, aproximadamente, el área que se ha documentado mediante un modelo 3D y que se sitúa a ambos lados de los restos de muralla. Es la indicada como zona (a) en los «objetivos».

Para dotar con coordenadas a esta red, se procedió a estacionar la estación total en un punto de la zona con buena visibilidad situado en la parte superior de la plataforma (en la parte que correspondería al interior de la muralla) desde la cual se dieron coordenadas a un gran número de estas señales. Posteriormente se realizó un nuevo estacionamiento en la parte baja de la muralla que se orientó mediante intersección inversa a cinco de las dianas a las cuales se les había dado coordenadas en el estacionamiento anterior. Desde esta nueva posición se consiguió dar coordenadas al resto de señales de la red de referencia.

Estas primeras coordenadas se calcularon en un sistema relativo ya que el primer estacionamiento no partía de un punto de coordenadas conocidas. El error de las coordenadas es menor de 1 cm, lo que viene asegurado por las características del instrumental empleado (ver Anexo I) y las comprobaciones realizadas en campo analizando

las discrepancias en las coordenadas que se obtenían de varias dianas desde las dos estaciones que se establecieron.

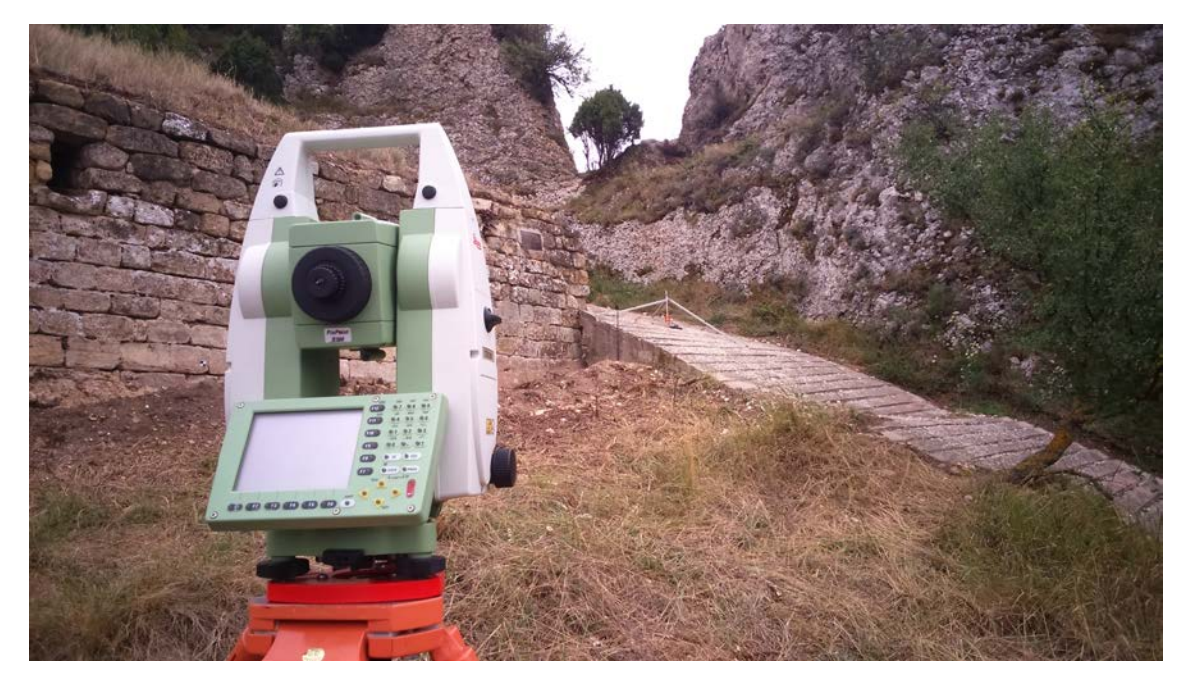

Fig. 5.- Estación total utilizada para la medida de la red de referencia: clavos y dianas.

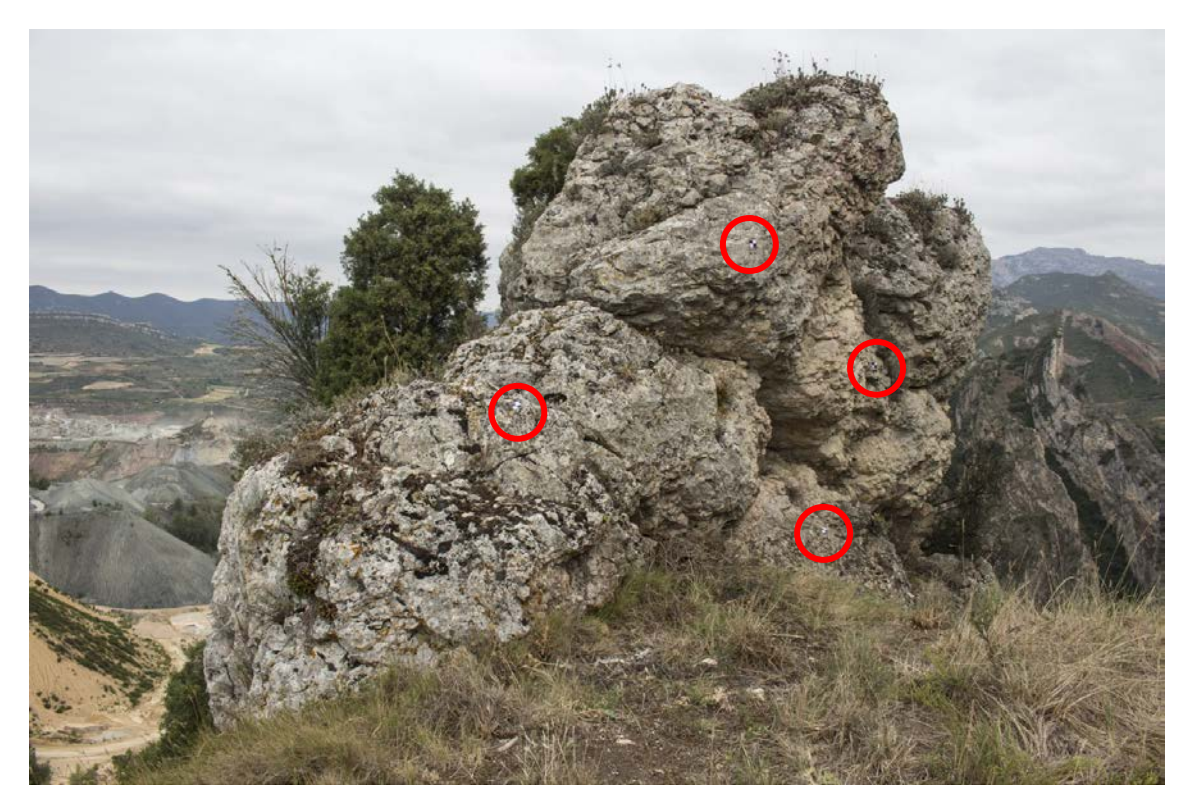

Fig. 6.- Dianas situadas en la pared de uno de los escapes que rodean el área de trabajo.

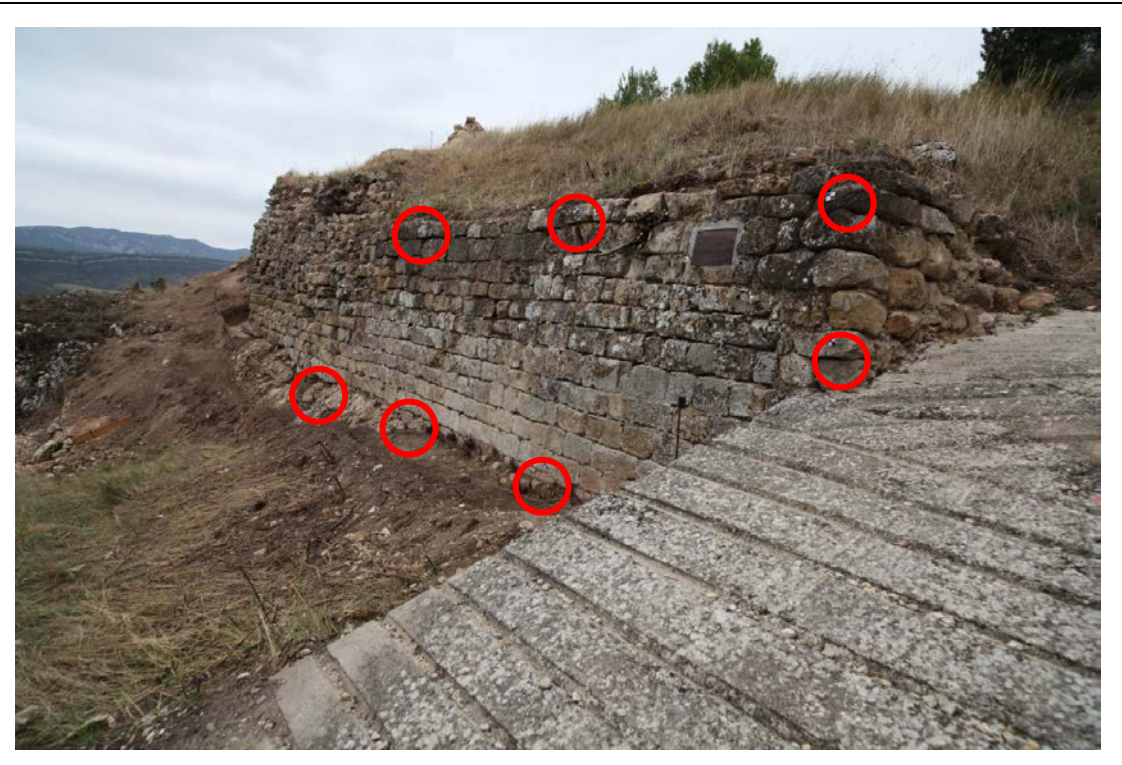

Fig. 7.- Dianas situadas sobre la cara exterior de la muralla.

Con el fin de poder transformar estas coordenadas locales al sistema global (UTM-ETRS89 en el huso 30) que se utiliza en el proyecto, se procedió a observar mediante técnicas GNSS<sup>[1](#page-13-0)</sup> los cuatro clavos que se habían situado previamente en la zona circundante a la actuación.

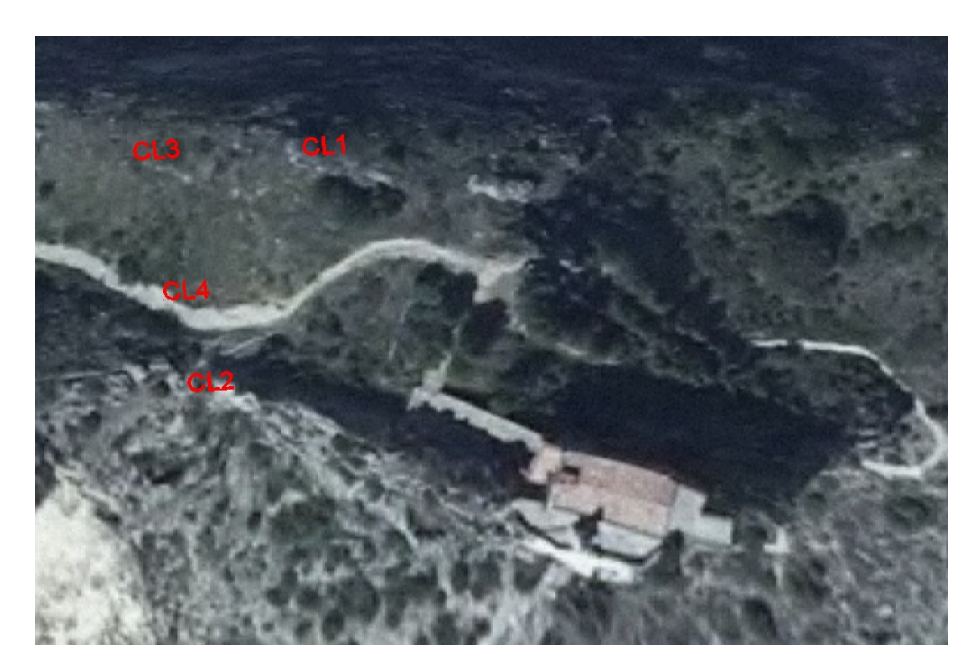

Fig. 8.- Localización de los cuatro clavos correspondientes a la red topográfica establecida para este proyecto.

<span id="page-13-0"></span><sup>1</sup> GNSS (*Global Navigation Satellite System*) es el acrónimo que engloba los diferentes sistemas de posicionamiento por satélite como el GPS o sus equivalentes: Glonass, Galileo, etc., que pueden utilizarse de forma combinada con el fin de obtener las coordenadas absolutas (longitud y latitud) del receptor.

Las observaciones realizadas correspondieron a medidas RTK<sup>[2](#page-14-0)</sup>, utilizando como estación de referencia la correspondiente a la red GNSS del Gobierno de La Rioja que está situada en Casalarreina. Para cada punto se obtuvieron tres lecturas, cada una de estas lecturas tenía un error menor de 2 cm y el valor final de las coordenadas de cada punto correspondió al promedio.

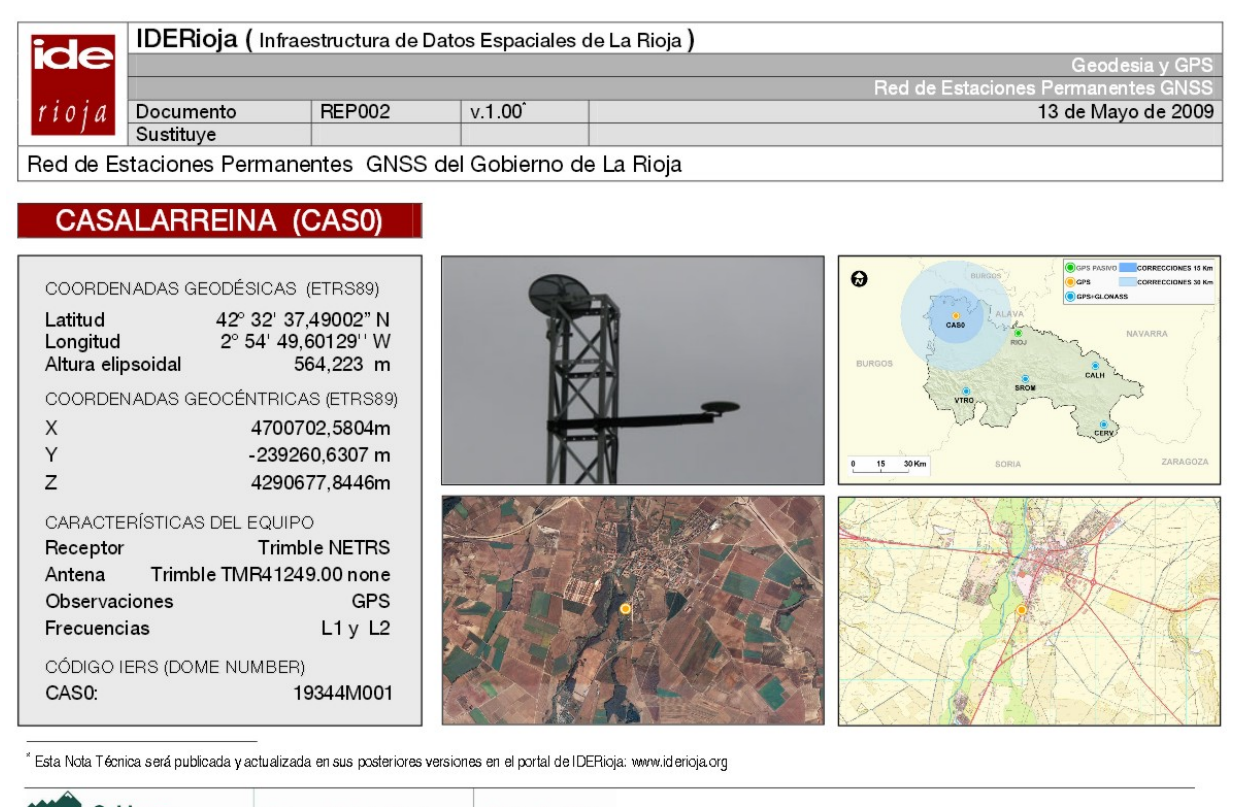

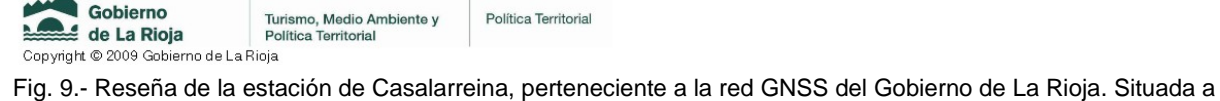

unos 8,5 km de la ermita de San Felices.

Por otro lado, en la plataforma que se encuentra sobre el tejado de la ermita también se sitúan varios restos de interés por lo que se consideró conveniente situar allí también algunas dianas (en concreto 5) que sirviesen como puntos de referencia para esta zona. En este caso, las coordenadas se midieron directamente con el receptor GNSS. Una vez en la plataforma superior a la ermita se localizó un punto topográfico de algún trabajo anterior al que también se le dotó de coordenadas por si fuera de interés en el futuro.

<span id="page-14-0"></span><sup>2</sup> RTK (*Real Time Kinematic*) es una técnica de posicionamiento de precisión que se basa en la utilización de dos estaciones: una de referencia que se encuentra en un punto de coordenadas conocidas por lo que es capaz de determinar los errores que se están cometiendo en el posicionamiento en cada momento y enviar correcciones a una segunda estación que es la que se sitúa sobre los puntos cuyas coordenadas se pretenden determinar.

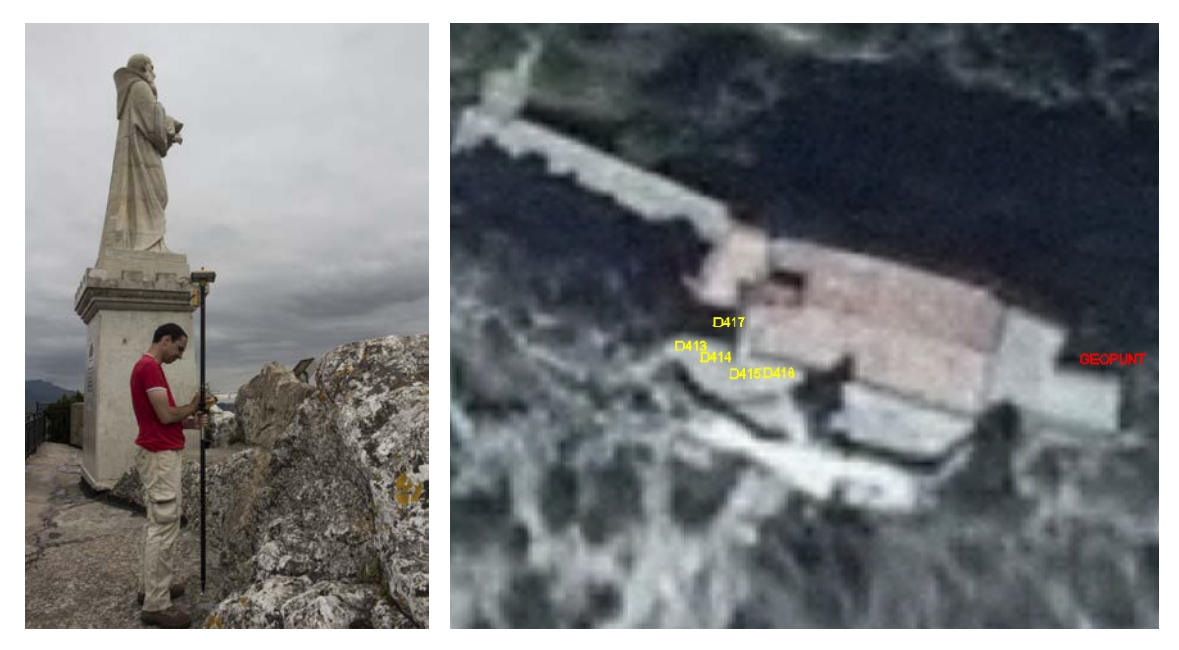

Fig. 10.- Observación GNSS de una diana junto a la estatua de San Felices (izquierda) y croquis de situación de las dianas y del clavo localizado en las terrazas situadas sobre el tejado de la ermita (en rojo a la derecha).

#### <span id="page-15-0"></span>4.2.2.- Documentación fotogramétrica

La documentación fotogramétrica se realizaron utilizando dos cámaras fotográficas: una Canon EOS-5D Mark II con un objetivo fijo de 21 mm, y una Canon EOS 100D con objetivo de focal variable, ambas de 20 megapíxeles.

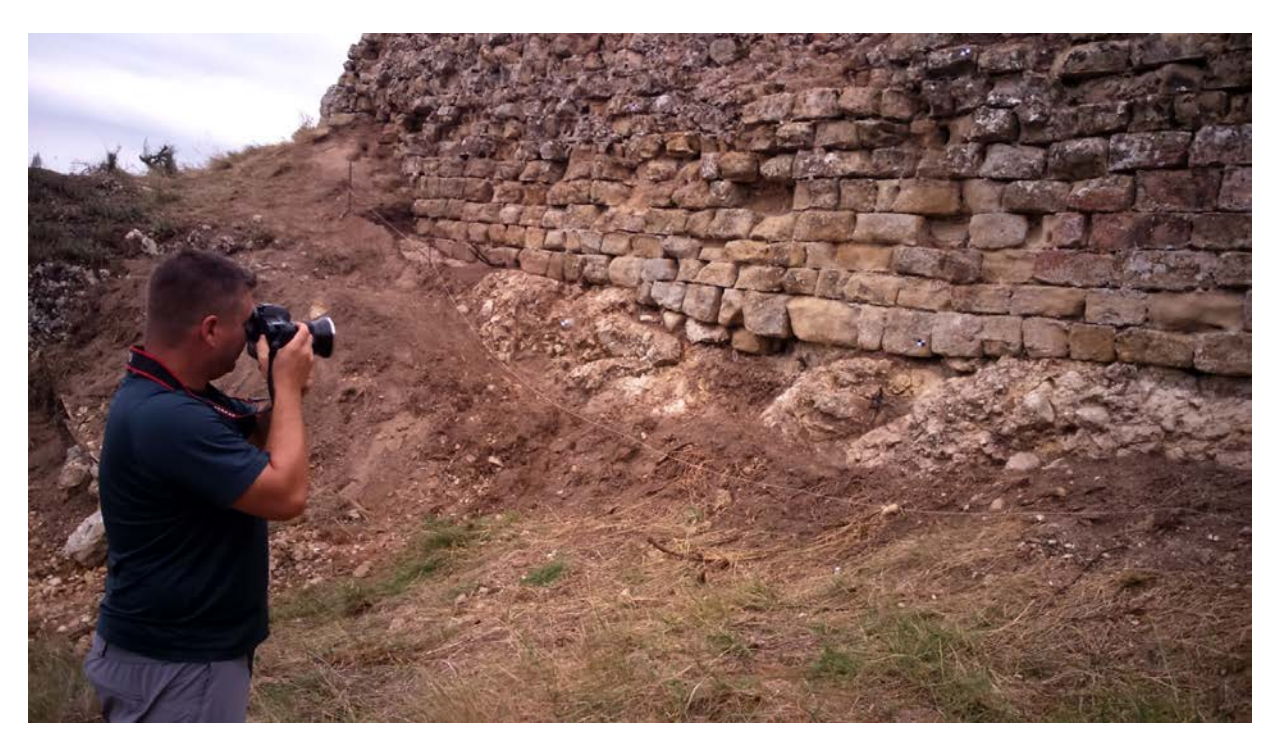

Fig. 11.- Toma de fotografías de la muralla.

En total, se obtuvieron unas 1.500 imágenes que abarcaban las dos zonas que se pretendía modelar en 3D: en primer lugar, desde las escaleras de acceso a la ermita hasta el camino de acceso a la muralla, es decir una franja de terreno de unos 40 metros de largo por 25 metros de ancho y, en segundo lugar, el afloramiento rocoso que se encuentra sobre la ermita junto a la estatua de San Felices.

#### <span id="page-16-0"></span>4.2.3.- Documentación de los restos de estructuras mediante GNSS

Repartidos por las laderas y la cima de los riscos se encuentra una serie de retalles y restos de estructuras que se atribuyen al antiguo sistema defensivo. Debido a las dificultades de acceso y tránsito por la zona, estos restos se han documentado utilizando un receptor GNSS. De manera que se fue recorriendo la zona en compañía del arqueólogo responsable de la excavación y, directamente en campo, se dibujaban los perímetros de los elementos de interés y se procedía a su codificación.

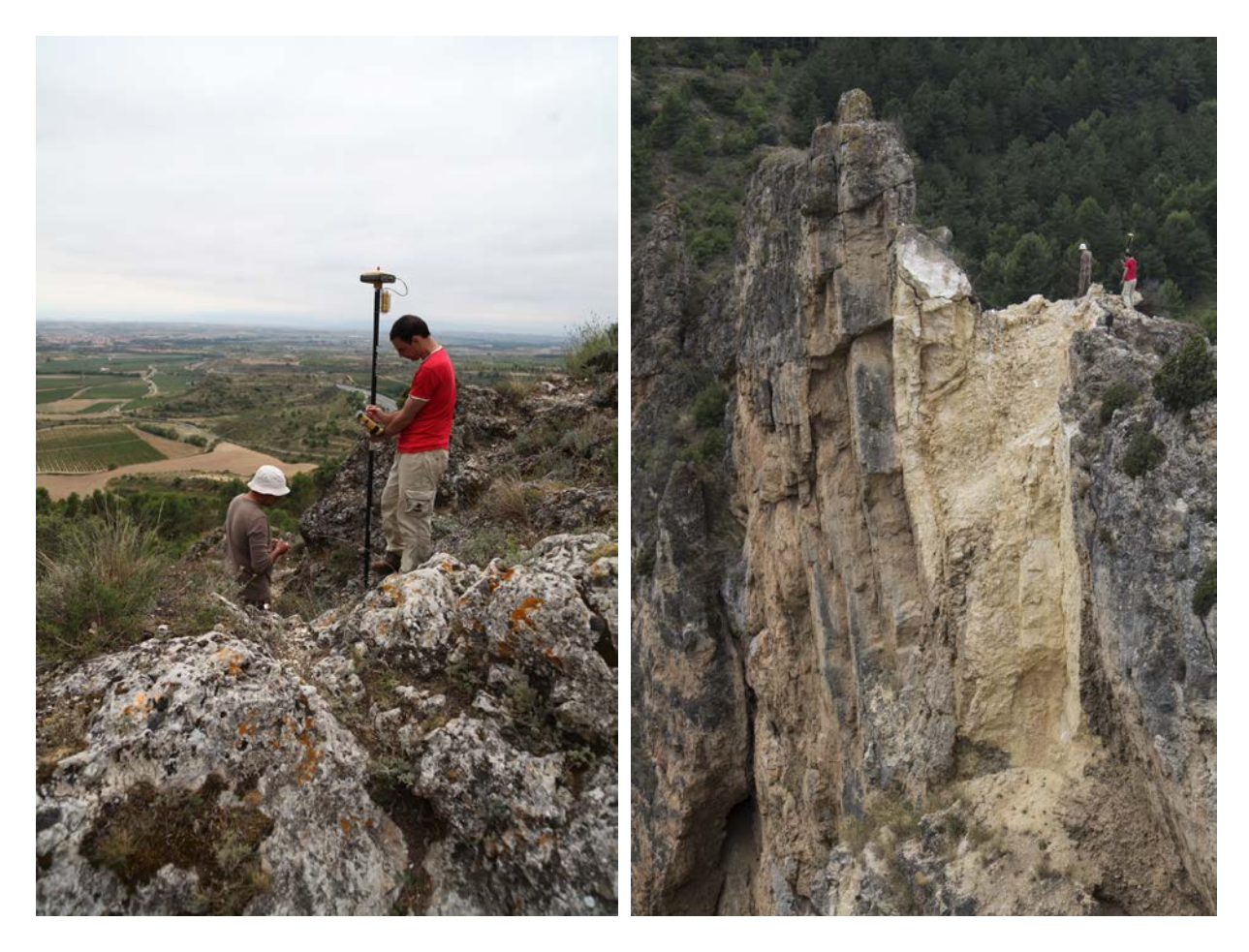

Fig. 12.- Dibujo de estructuras directamente en campo, recorriendo su perímetro con el receptor GNSS bajo las indicaciones del arqueólogo responsable de la excavación (izquierda) y vista que muestra las dificultades de tránsito por algunas zonas del yacimiento (derecha).

#### <span id="page-17-0"></span>**4.3.- Trabajos de gabinete**

#### <span id="page-17-1"></span>4.3.1.- Cálculo de las coordenadas absolutas de la red de referencia

Como se ha comentado, las coordenadas obtenidas en campo con la estación total de todas las dianas y los clavos de la red de referencia se registraron originalmente en un sistema relativo. Por otro lado, se cuenta con coordenadas absolutas de los cuatro clavos que se han medido mediante observación GNSS.

Volcados los datos en el programa CAD se procedió a trasladar y rotar los puntos medidos en el sistema relativo para hacerlos coincidir con las coordenadas absolutas.

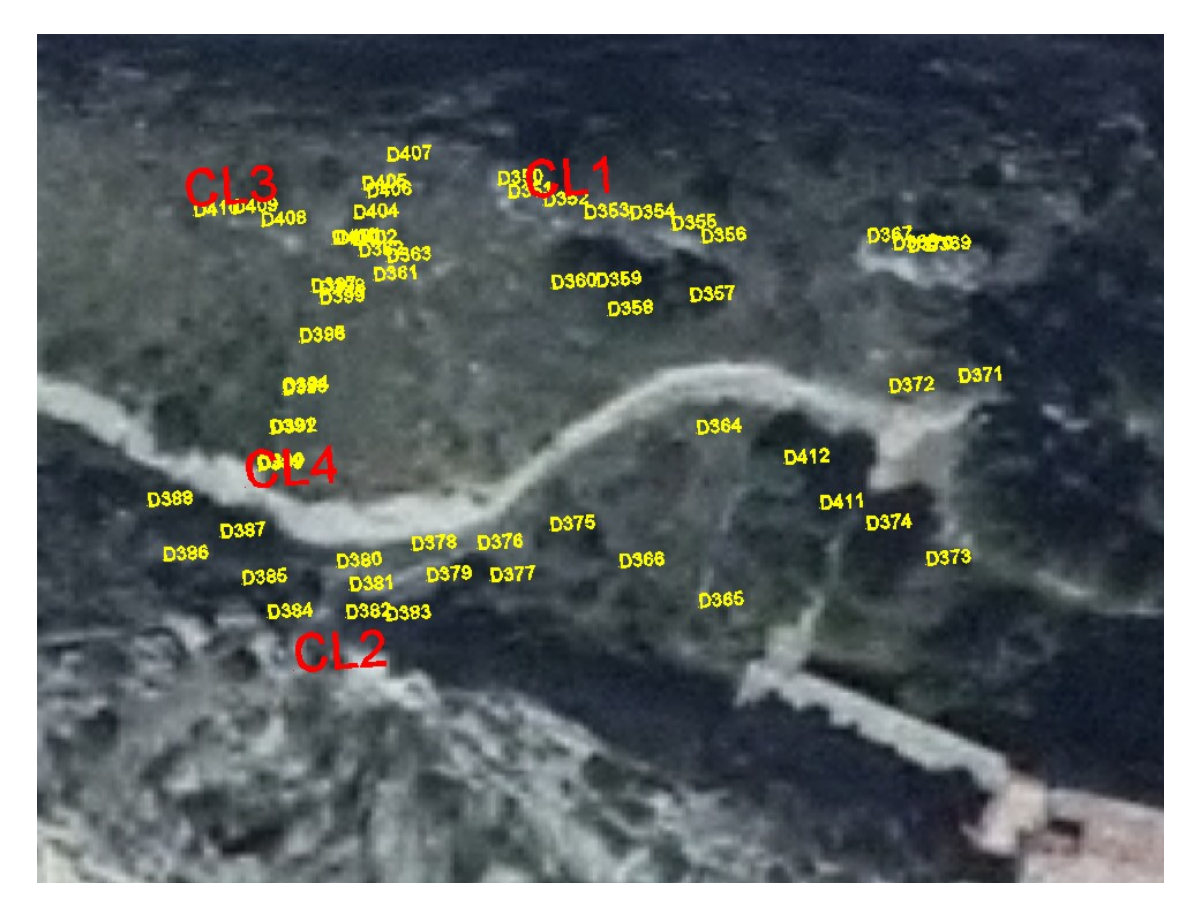

Fig. 13.- Localización de la red de referencia (clavos y dianas) sobre la ortoimagen de IDE-Rioja una vez que se han calculado sus coordenadas absolutas (UTM-ETRS89 en el huso 30).

Las discrepancias máximas entre los puntos después de la transformación están en el entorno de los 4 cm. Estas diferencias son debidas al factor de escala que introduce la proyección cartográfica UTM que no se aplica a las medidas realizadas en campo con el fin de que las distancias medidas sobre el plano se correspondan con las medidas reales del terreno. De esta manera se consigue que la precisión relativa de las medidas realizadas en el plano sea la correspondiente a las medidas realizadas con estación total (en torno a 1 cm) si bien, de manera absoluta puede existir diferencias –no superiores al valor indicado de 4 cm- entre las coordenadas XY de los puntos con respecto a sus valores reales en la proyección UTM.

Por otro lado, las alturas proporcionadas por el sistema GNSS están referidas al elipsoide mientras que las de la cartografía se miden con respecto al nivel medio del mar. Para conocer el desfase y corregirlo se ha utilizado la aplicación informática «Programa de Aplicaciones Geodésicas (PAG)» del instituto geográfico nacional. El punto seleccionado para estimar dicho desfase son las coordenadas UTM30-ETRS89 (X=512000 ; Y=4718250) obteniendo un valor de 51'394 m, que debe restarse a las alturas elipsoidales proporcionadas por el receptor GNSS.

Las dianas empleadas tenían como fin servir de referencia para las colecciones de fotografías por lo que se retiraron una vez finalizada la toma fotográfica; sin embargo, los clavos permanecen en la zona por si fueran de utilidad para posibles trabajos que se desarrollen en los próximos años. Con el fin de poder localizarlos en campo y conocer sus coordenadas, en el Anexo II, se presentan sus correspondientes reseñas.

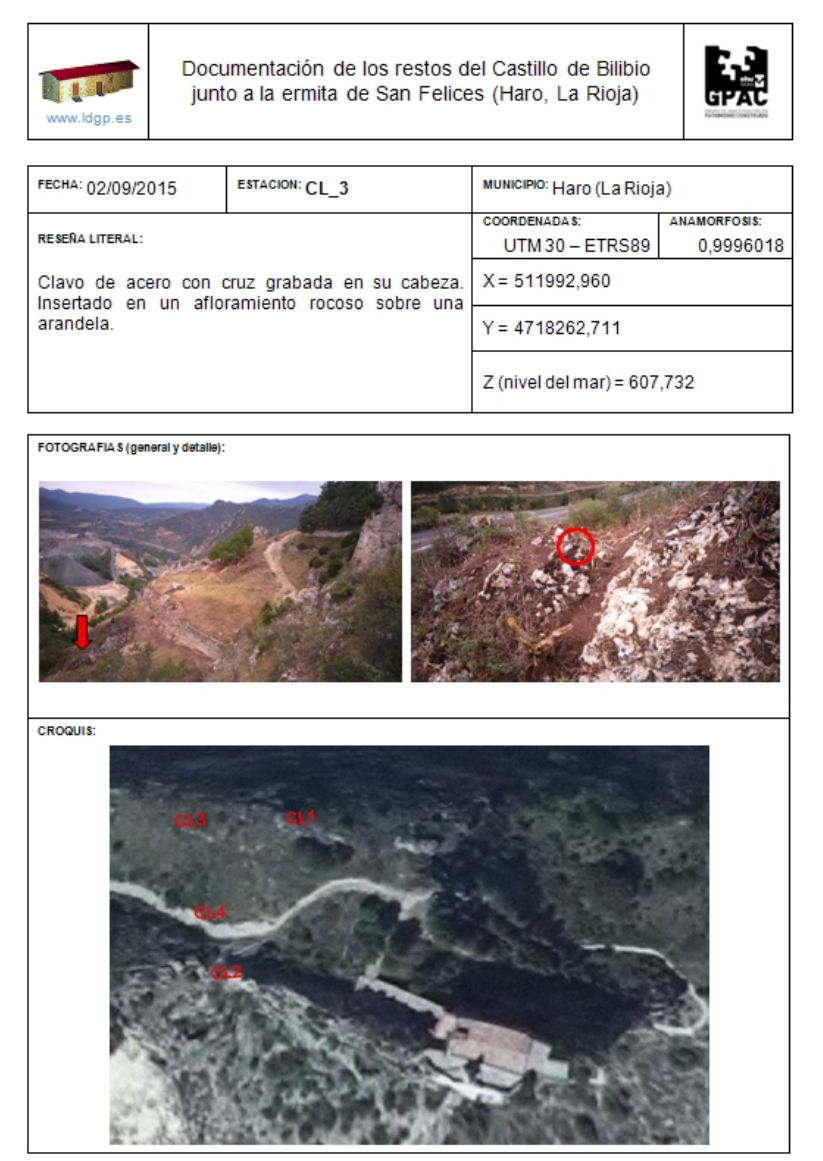

Fig. 14.- Ejemplo de reseñas de uno de los puntos de la red de referencias topográficas que se presentan en el Anexo II.

#### <span id="page-19-0"></span>4.3.2.- Clasificación y archivo de las fotografías

Los archivos que forman la colección de fotografías se renombraron con el fin de identificarlos según el código del proyecto, de esta forma, un fichero con el nombre «LDGP\_BIL2015\_foto\_A0016.jpg» incluye los siguientes bloques de información.

- LDGP: hace referencia a que se trata de fotografías registradas por el Laboratorio de Documentación Geométrica del Patrimonio (UPV/EHU).
- BIL2015: es el código de tres letras asignado de forma interna al proyecto (BIL) seguido del año al que corresponden los datos.
- foto: identifica el tipo de documento, es este caso, se trata de "fotografías".
- A0016: es el nombre de la imagen.
- .jgp: corresponde a la extensión del fichero (archivo de imagen JPEG).

En el momento de su captura, las fotografías se generan con ciertos datos adicionales (metadatos) que informan sobre las características técnicas de la toma: exposición, focal, resolución, etc.

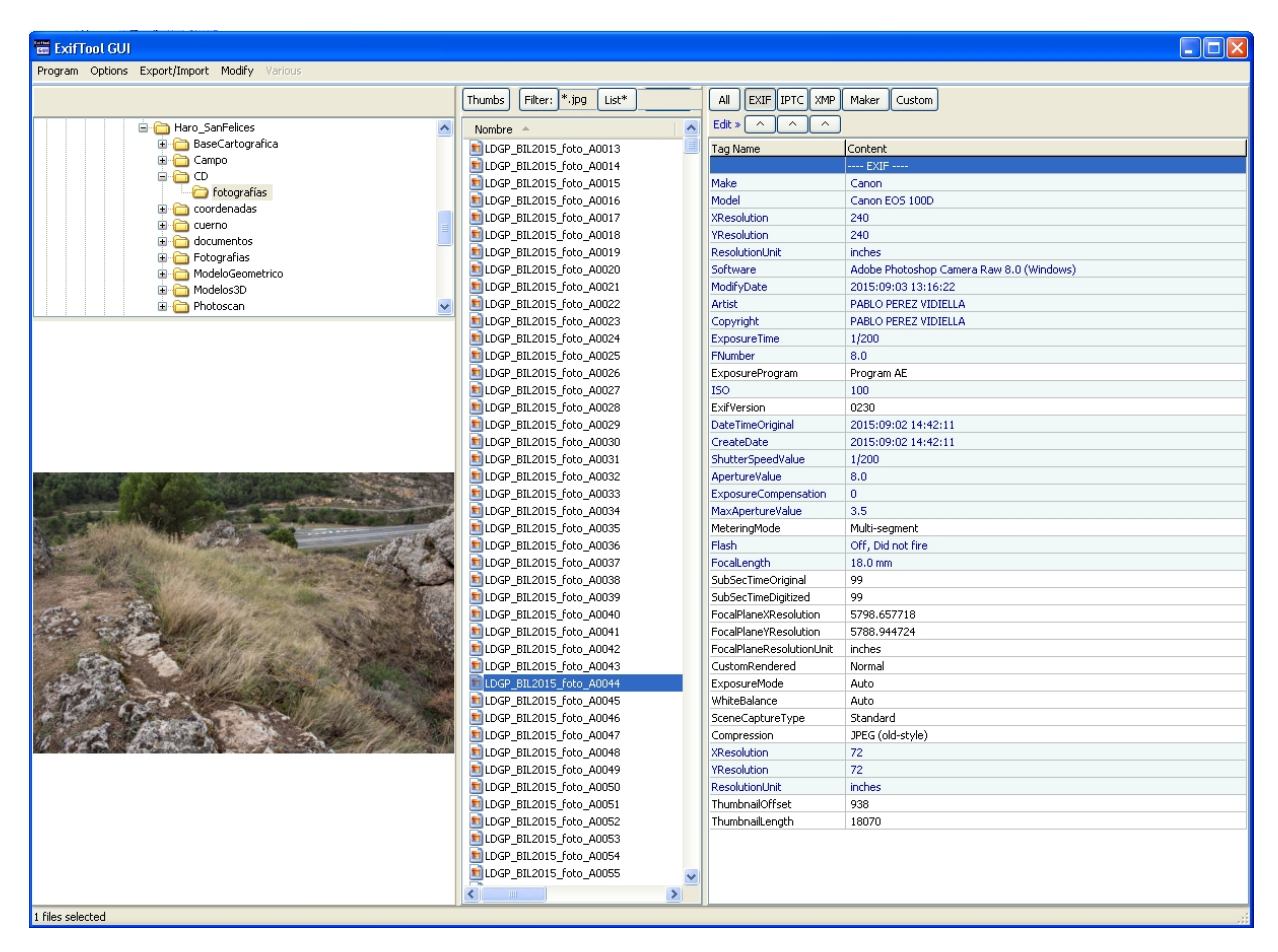

Fig. 15.- Vista de algunos de los metadatos técnicos que inserta automáticamente la cámara en los archivos de imagen en el momento de generar las fotografías.

Estos metadatos se denominan *Exif* y pueden completarse con el fin de añadir información relativa al elemento que aparece fotografiado, el autor de la fotografía, los derechos asociados a la imagen, etc., para ello se ha utilizado el software *ExifTool*.

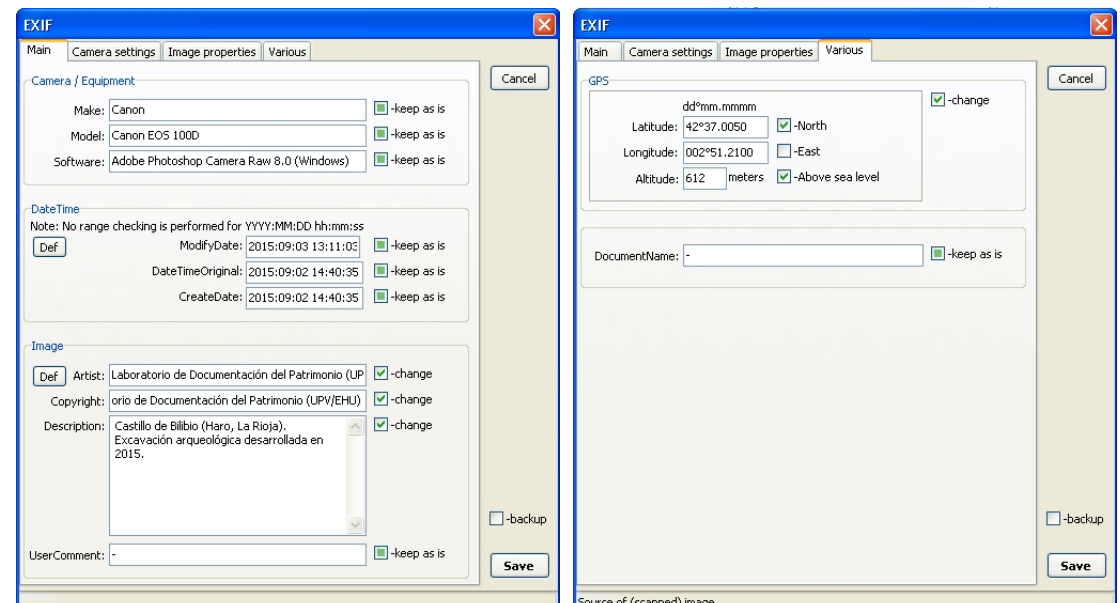

Fig. 16.- Metadatos incorporados a las imágenes sobre la descripción general del lugar y la posición geográfica.

Estas descripciones pueden enriquecerse aún más mediante los denominados como *metadatos IPTC* que también pueden insertarse dentro de las imágenes. Para ello se ha utilizando el programa *Adobe Lightroom*.

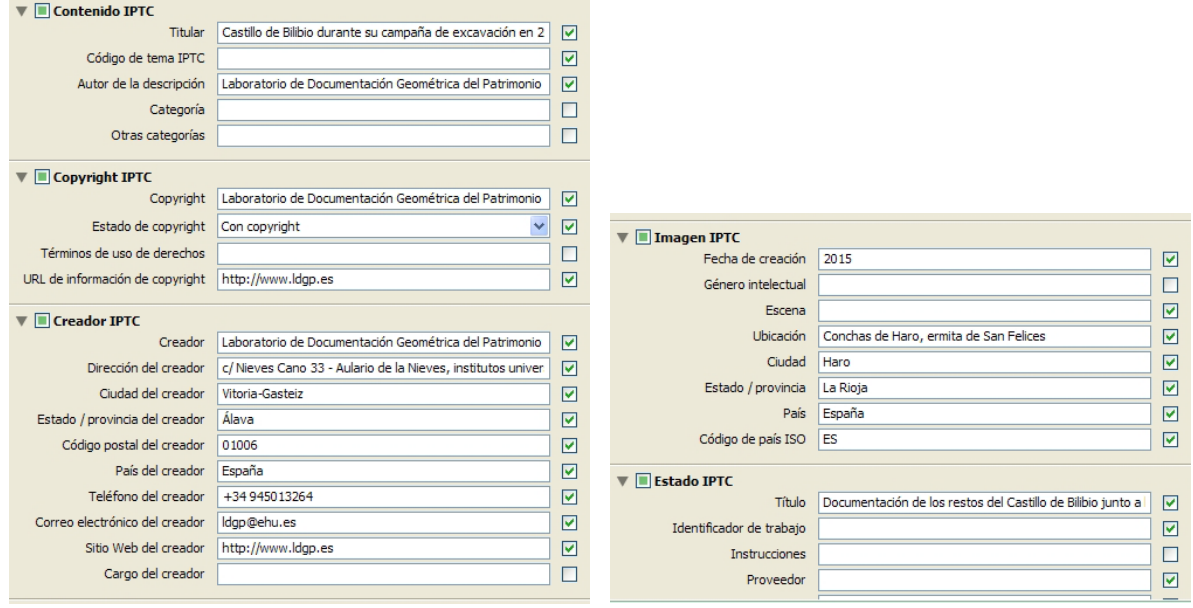

Fig. 17.- Metadatos IPTC incluidos en las fotografías.

Con esta información, las fotografías pueden gestionarse a través de gestores de imágenes – como el propio Adobe Lighroom- de forma que se facilita la realización de búsquedas, la clasificación de las fotografías, etc.

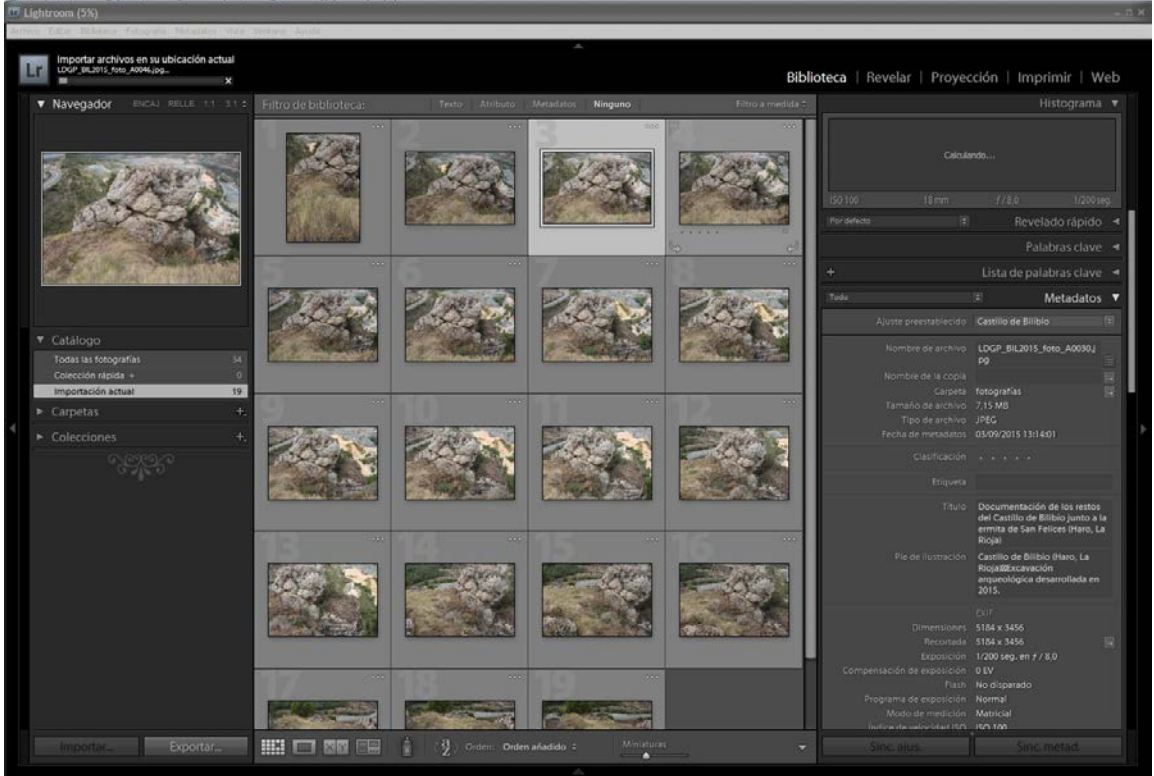

Fig. 18.- Vista de las imágenes con sus metadatos en el programa *Adobe Lighroom*.

#### <span id="page-22-0"></span>4.3.3.- Volcado de la información volumétrica

De los datos capturados con el receptor GNSS, las coordenadas XY ya corresponden al sistema UTM-ETRS89 que es el utilizado en el proyecto, por su parte, las alturas vienen originalmente expresadas respecto al elipsoide y debe convertirse a valores respecto al nivel del mar como ya se hizo para los puntos de la red de referencia.

Por otro lado, es preciso realizar una tarea de edición para comprobar que los perímetros están correctamente cerrados, que los elementos aparecen clasificados en sus correspondientes capas, etc.

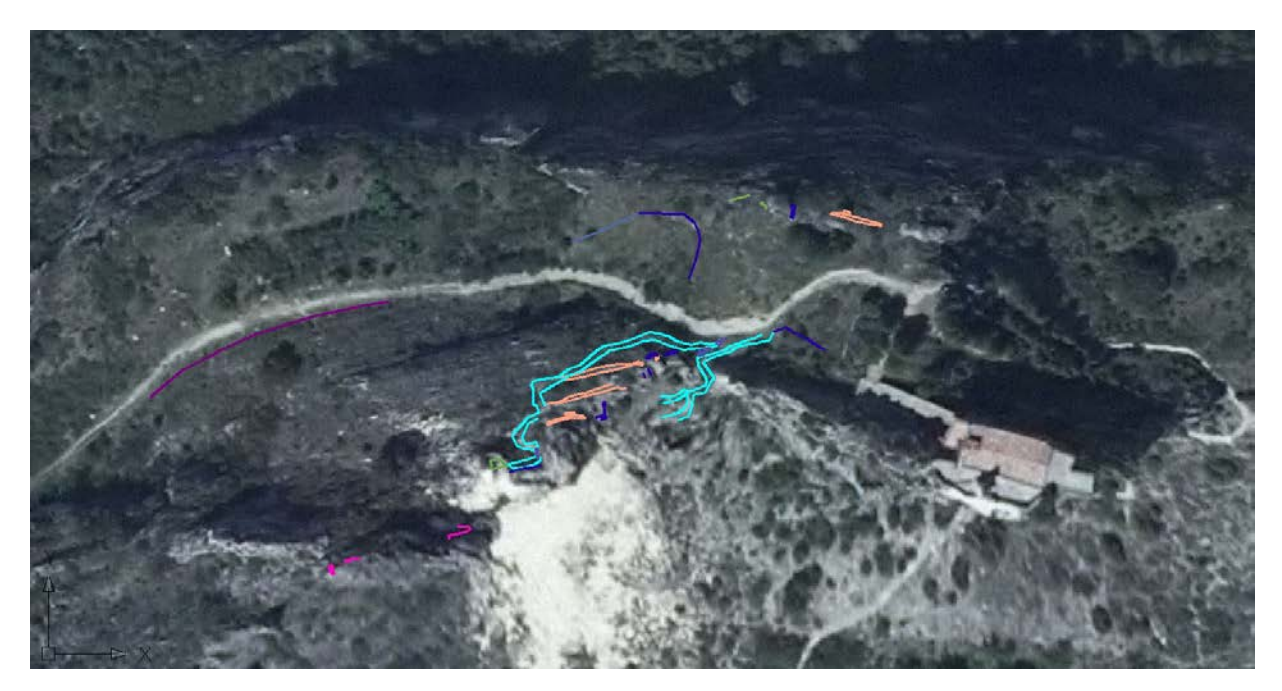

Fig. 19.- Volcado en el fichero CAD de los perímetros capturados con GNSS. Representados sobre la ortoimagen del año 2014 procedente de IDE-Rioja.

Como puede verse en la imagen anterior, con el fin de situar visualmente los elementos documentados, se ha descargado la ortoimagen del servidor de cartografía del Gobierno de La Rioja (IDE-Rioja). Dicha ortoimagen tiene una resolución de 25 cm y corresponde al año 2014.

#### <span id="page-22-1"></span>4.3.4.- Generación del Modelo Digital del Terreno (MDT) de base para representar el levantamiento

Con el fin de representar el entorno en el que se asientan los restos documentados en tres dimensiones, se consideró conveniente disponer de un Modelo Digital del Terreno (MDT) del afloramiento rocoso en el que se sitúa. Como primera opción, se consideró utilizar el MDT descargable desde la web del Instituto Geográfico Nacional (IGN) que tiene una resolución de un punto cada 5 metros.

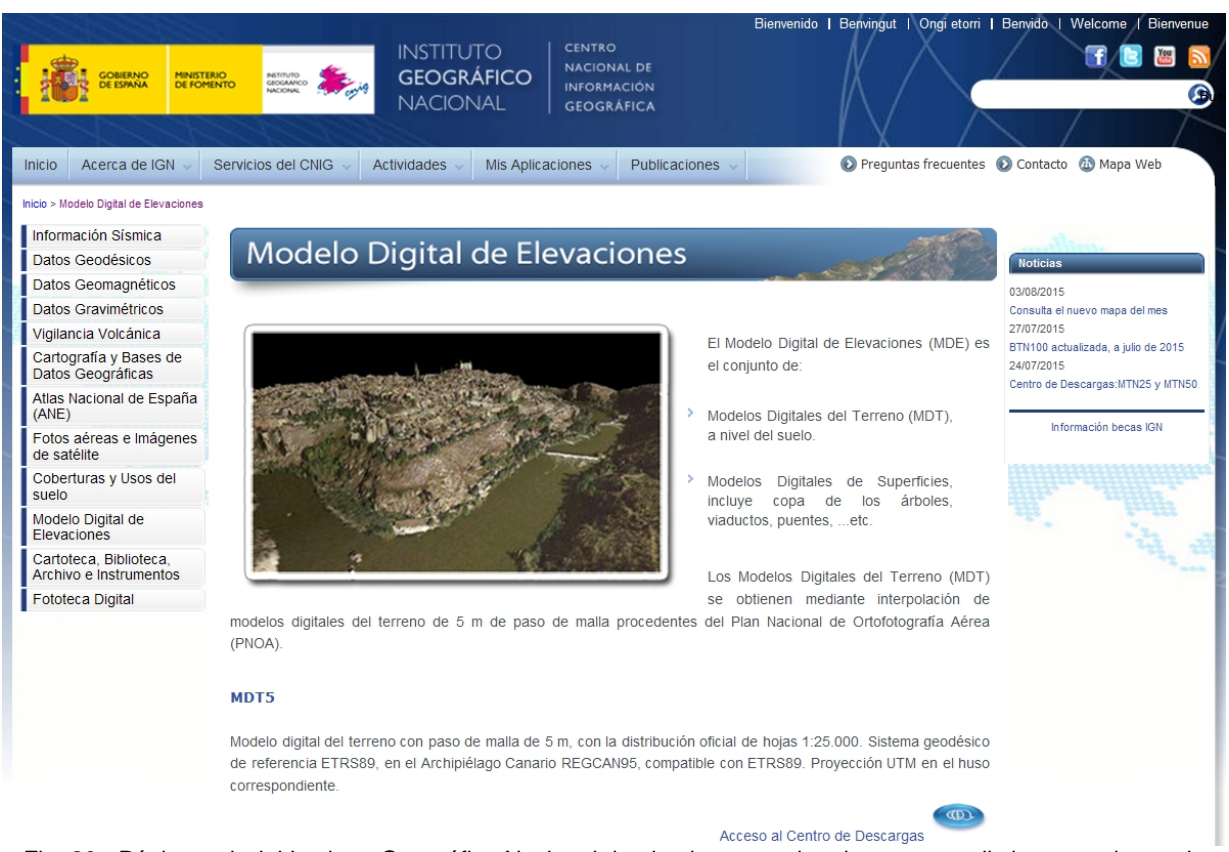

Fig. 20.- Página web del Instituto Geográfico Nacional desde el que pueden descargarse distintas versiones de MDT para el territorio nacional.

Después de recortar la zona de Bilibio -que es en la que se va a trabajar- se ha procedido a generar una superficie de mallas regular de 3x3 metros, utilizando para ello un programa desarrollado en el Laboratorio que obtiene la cota de cada punto de esta nueva malla mediante interpolación lineal a los 4 puntos más cercanos (de la red original de 5x5 metros). Finalmente, se incluyó una base que mejoraba la sensación de relieve.

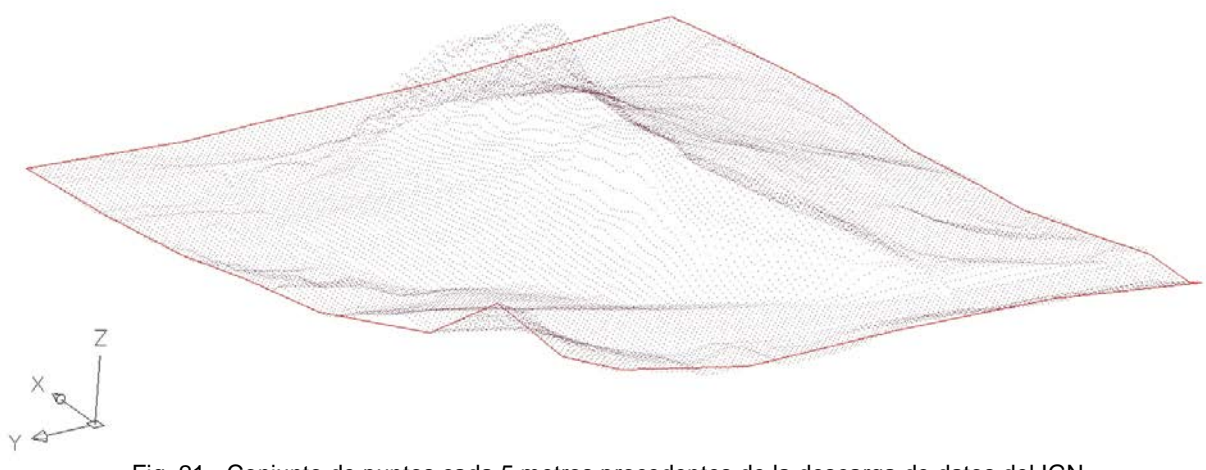

Fig. 21.- Conjunto de puntos cada 5 metros procedentes de la descarga de datos del IGN.

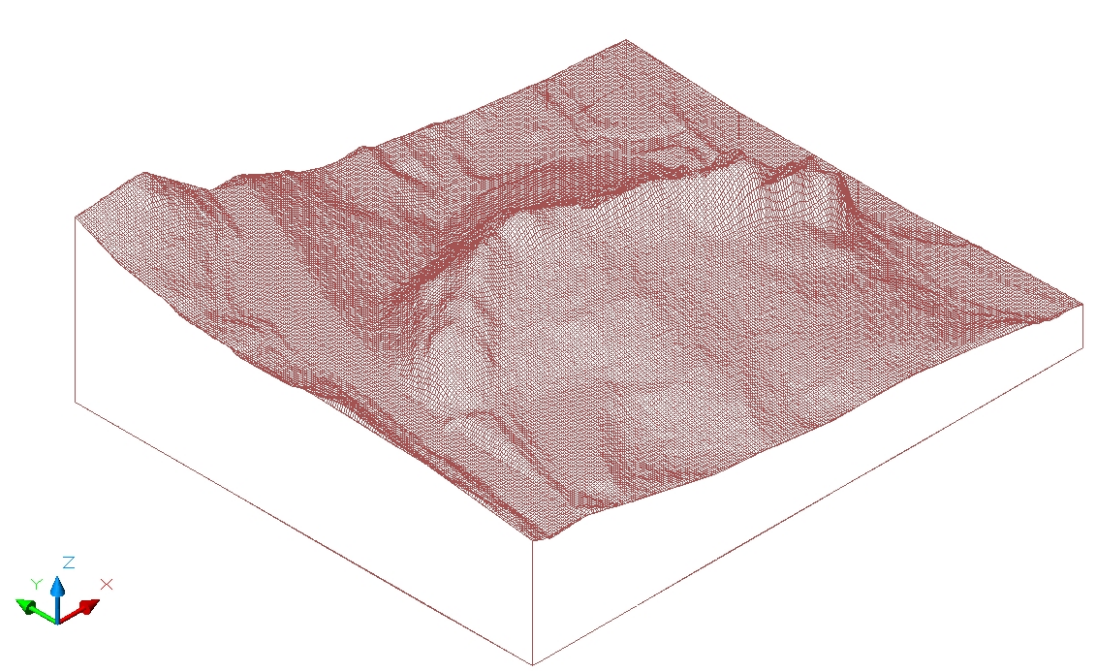

Fig. 22.- Terreno mallado con una distancia entre puntos de 3 metros.

Sin embargo, una vez cargado, se comprobó que este MDT no era adecuado debido a que los escarpes aparecen muy mal representados. Dado que es precisamente este aspecto del relieve el que más nos interesaba representar, se optó por descartar este producto. En la siguiente imagen se puede ver cómo el MDT se adapta bien a las líneas medidas con GNSS que se encuentran en las zonas más llanas pero que las líneas correspondientes a las zonas de los escarpes aparecen flotando.

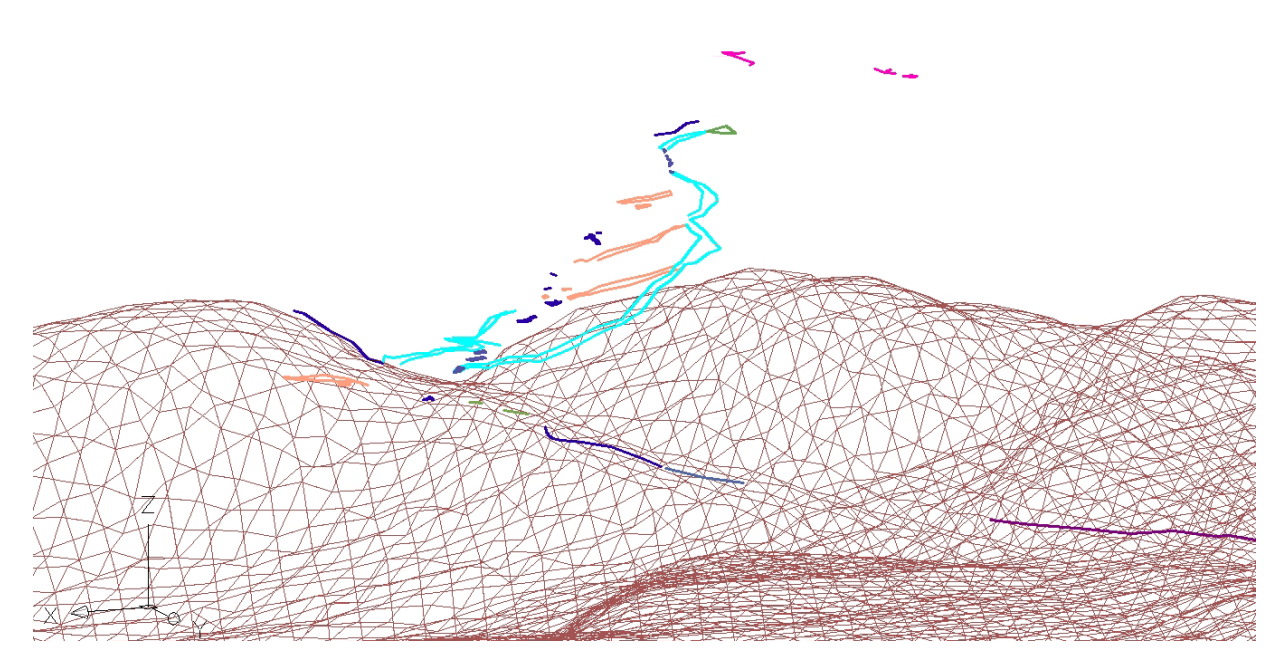

Fig. 23.- Imagen que muestra que el MDT no representa correctamente el escarpe rocoso.

Como segunda opción, se han importado los datos altimétricos de la Base Topográfica Armonizada (BTA) a escala 1:5.000 de IDE-Rioja que disponen de una equidistancia de 5 metros.

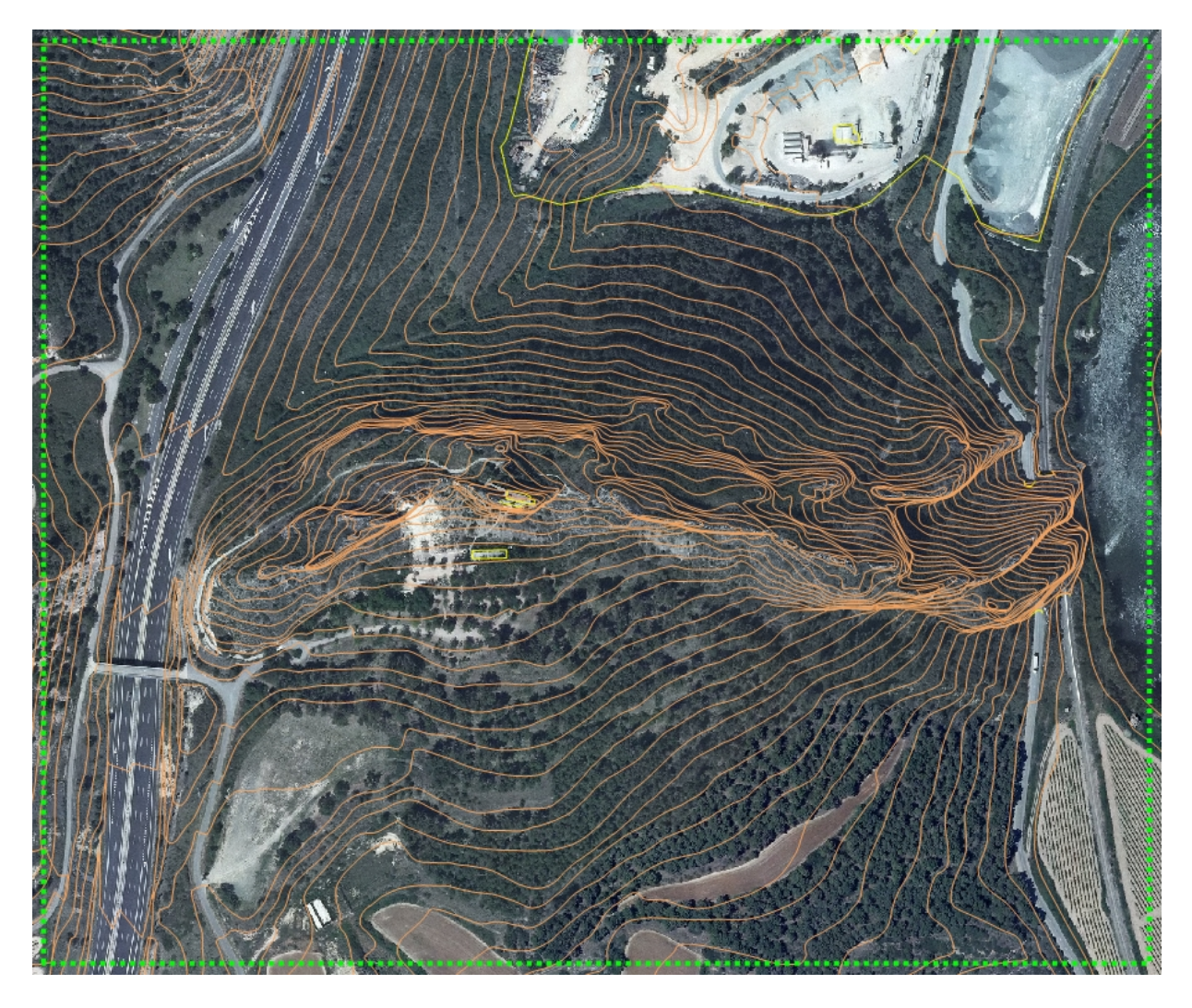

Fig. 24.- Curvas de nivel con equidistancia de 5 metros obtenidas de la cartografía 1:5.000 del Gobierno de La Rioja.

A partir de estas curvas se extrajeron los puntos con cota y se generó una malla regular de 3x3 metros. La comparación con el MDT proporcionado por el IGN se muestra en la siguiente imagen. En el que las líneas en verde muestran el modelo generado a partir de las curvas de nivel y las líneas marrones el MDT obtenido a partir de la información original del IGN. Como puede verse, el MDT del IGN suaviza los riscos, siendo la diferencia de cota en las zonas más notables de más de 25 metros.

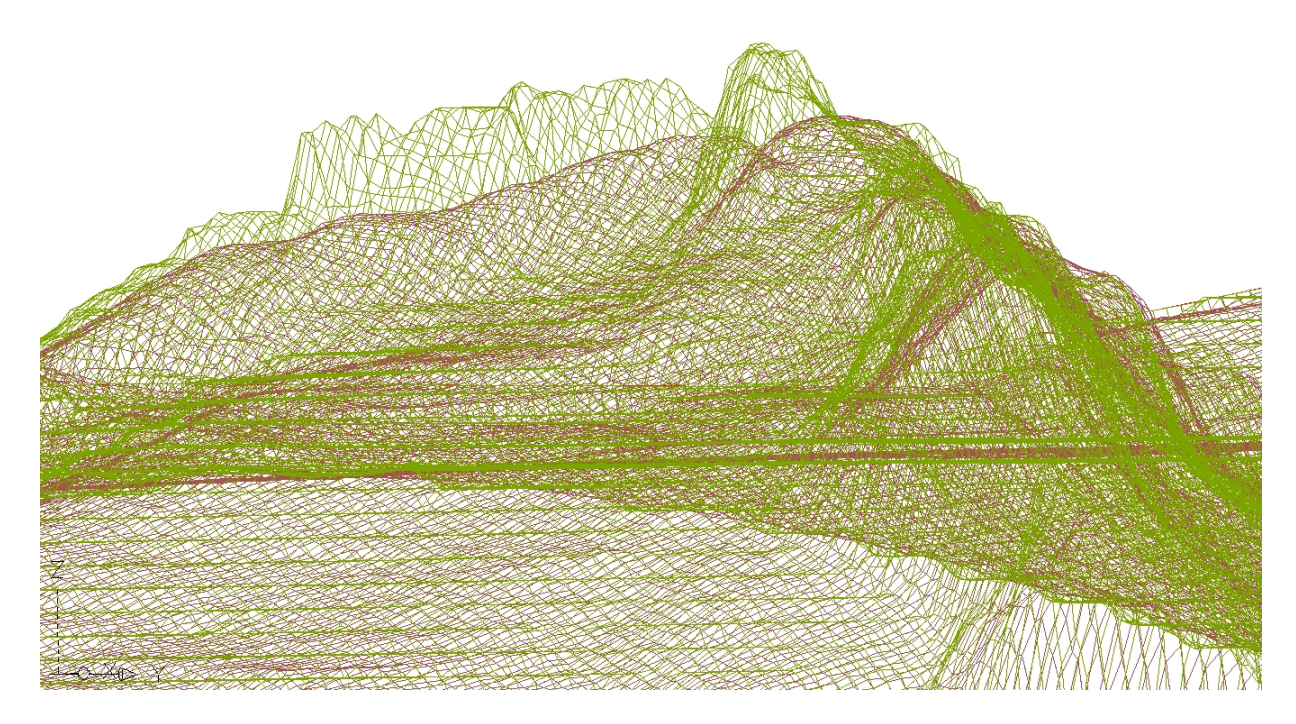

Fig. 25.- Comparación del MDT obtenido a partir de las curvas de nivel 1:5.000 (verde) y el obtenido a partir de los datos descargados del Instituto Geográfico Nacional (marrón).

Comparando el modelo obtenido a partir de las curvas de nivel con respecto a los datos tomados con el GPS en campo se apreciaron diferencias del entorno de los 2-3 metros. Estas diferencias son acordes con la precisión esperable del MDT generado, sin embargo, para la representación final se consideró preferible que existiese una mejor adaptación ya que, como se aprecia en la siguiente imagen, aún persistían discrepancias notables en la zonas más elevadas.

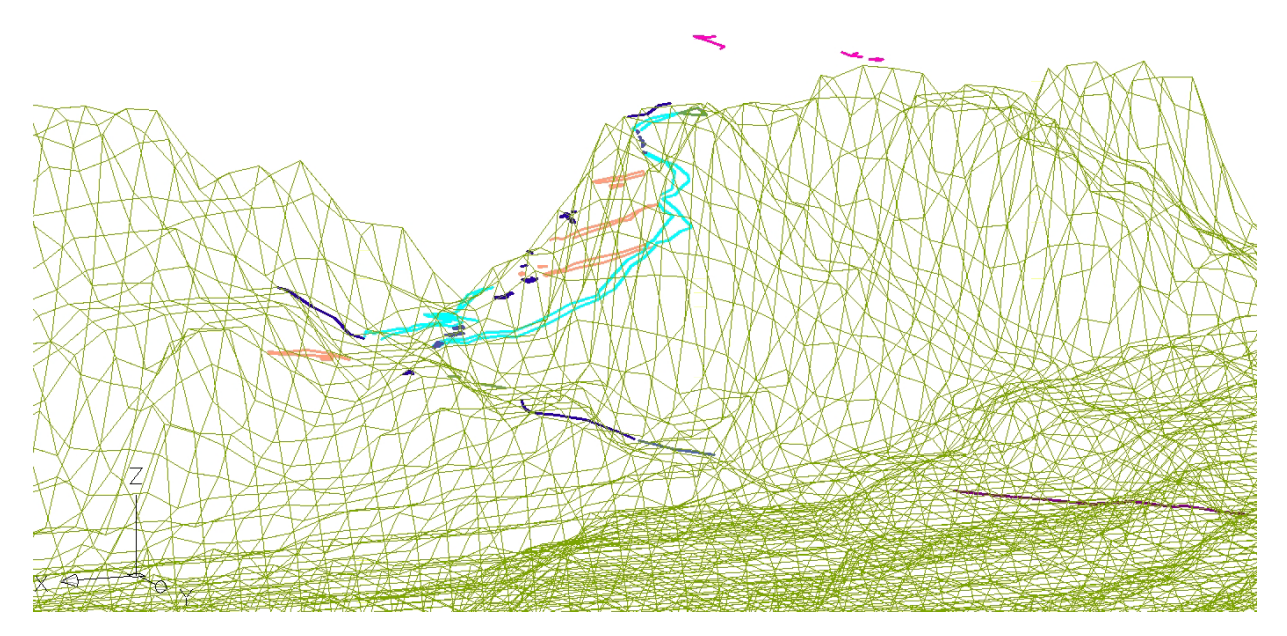

Fig. 26.- El MDT generado a partir de las curvas de nivel se adapta bastante bien a las cotas de los elementos capturados con GPS, excepto en la zona de la cresta del risco (líneas de color magenta en la zona central hacia la derecha).

Con el objeto de crear una mejor adaptación de los elementos medidos con GPS sobre el terreno, se han repetido el modelado añadiendo dichos puntos GPS sobre los puntos extraídos con las curvas de nivel. El resultado final es el que se aprecia en la siguiente figura.

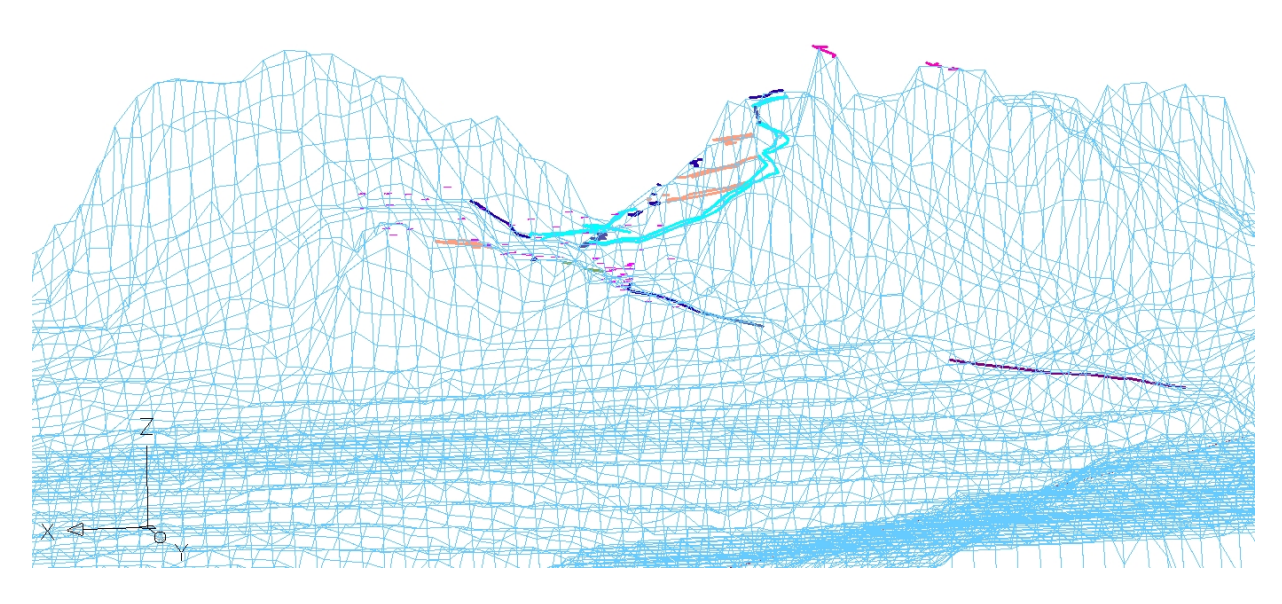

Fig. 27.- MDT definitivo en el que ya existe una buena adaptación del terreno con los restos arqueológicos medidos en campo con técnicas GNSS.

#### <span id="page-28-0"></span>4.3.5.- Modelado fotogramétrico

Para la obtención del modelo tridimensional con textura fotográfica de la zona circundante a la muralla se ha utilizado el software *Agisoft PhotoScan*®. En primer lugar se han insertado el total de las fotografías (excepto las de la zona de la estatua del santo), es decir, 1320 imágenes.

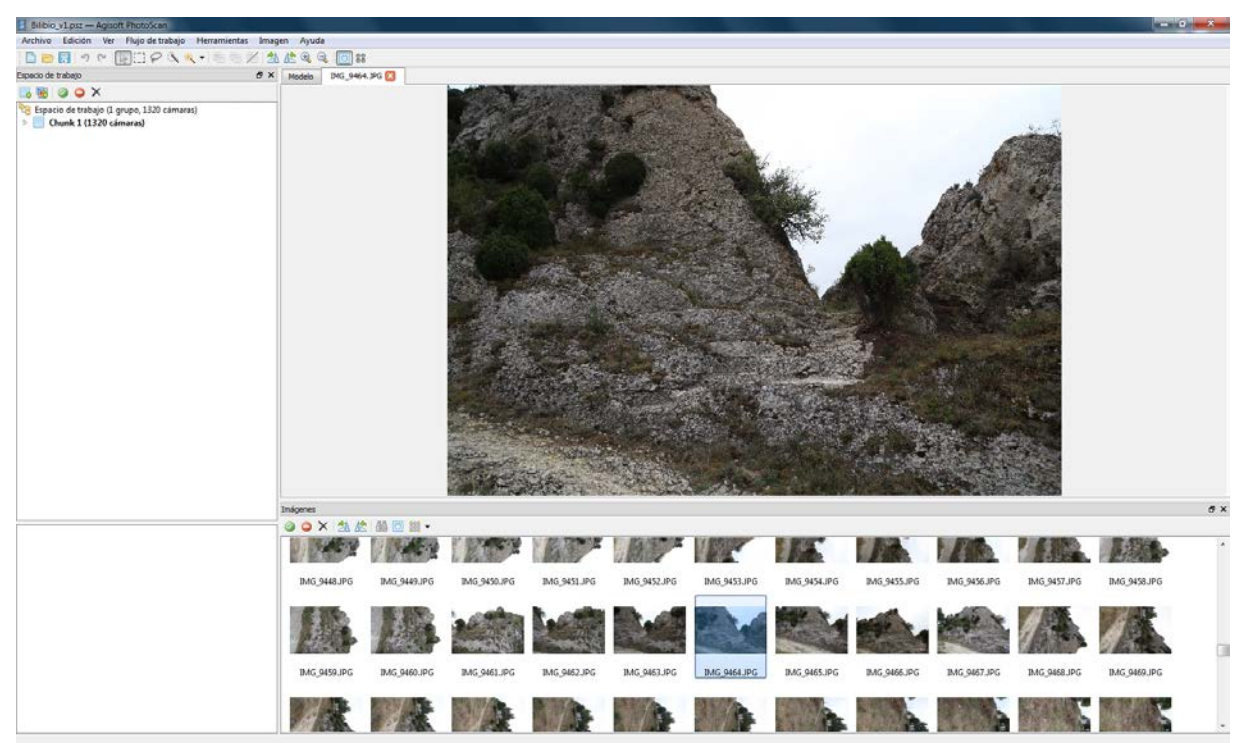

Fig. 28.- Colección de fotografías cargadas en el programa de procesado fotogramétrico *Agisoft PhotoScan*®.

A continuación, el programa procesa automáticamente las fotografías, buscando los puntos comunes que permiten orientarlas de manera relativa (reconstruir la posición tridimensional y los giros de unas fotografías con respecto a otras). Asimismo, se genera un primer modelo de puntos dispersos del elemento fotografiado.

En un segundo paso, se pasa de coordenadas relativas a absolutas, para lo cual se marcan cuatro puntos de coordenadas conocidas en unas 20 imágenes cada uno. El error obtenido en estos puntos (distribuidos por toda la zona de trabajo) es de menos de 4 mm (a escala terreno) y menos de 1 píxel (sobre las imágenes) en todos ellos.

| - Bilduo v1 psz* - Agisoft PhotoScan                             |                                                                                        |                            |                          |                      |              |                |                                   |              |              |              |             |              |                    | $-30 - 1$ |
|------------------------------------------------------------------|----------------------------------------------------------------------------------------|----------------------------|--------------------------|----------------------|--------------|----------------|-----------------------------------|--------------|--------------|--------------|-------------|--------------|--------------------|-----------|
|                                                                  | Archivo Edición Ver Flujo de trabajo Herramientas Imagen Ayuda                         |                            |                          |                      |              |                |                                   |              |              |              |             |              |                    |           |
|                                                                  | 自己日々で国口クリス・ニーズ急速度を回回器                                                                  |                            |                          |                      |              |                |                                   |              |              |              |             |              |                    |           |
| Espacio de trabajo                                               |                                                                                        |                            |                          |                      |              |                | $B \times$ Modelo<br>ING_9453.3PG |              |              |              |             |              |                    |           |
| <b>BROOX</b>                                                     |                                                                                        |                            |                          |                      |              |                |                                   |              |              |              |             |              |                    |           |
|                                                                  | Espacio de trabajo (1 grupo, 1319 cámaras)<br>Chunk 1 (1319 cámaras, 4 marcadores) [R] |                            |                          |                      |              |                |                                   |              |              |              |             |              |                    |           |
| Referencia                                                       |                                                                                        |                            |                          |                      |              | x              |                                   |              |              |              |             |              |                    |           |
| 四四国                                                              | $P$ <b>O GEE</b> 2                                                                     |                            |                          |                      |              |                |                                   |              |              |              |             |              |                    |           |
| Cámaras                                                          | $X$ (m)                                                                                | Y(m)                       | Z(m)                     | Error (m)            | Guiñada      | Caber A        |                                   |              |              |              |             |              |                    |           |
| 图 国 IMG 00<br><b>EL BAG.00</b><br><b>ET IMG_00</b><br>图 图 IMG 00 |                                                                                        |                            |                          |                      |              |                |                                   |              |              |              |             |              |                    |           |
| $\epsilon$                                                       |                                                                                        | $31$                       |                          |                      |              |                |                                   |              |              |              |             |              |                    |           |
| Marcadores                                                       | $X$ (m)                                                                                | $Y$ (m)                    | Z(m)                     | Error (m)            | Proyecciones | Error (pix)    |                                   |              |              |              |             |              |                    |           |
| <b>V PP D353</b>                                                 | 2014.548600                                                                            | 8262.068100                | 615.361300               | 0.000654             | 14           | 0.810          |                                   |              |              |              |             |              |                    |           |
| (2) PV D362<br>D Pv D382                                         | 2002.349000<br>2001.669300                                                             | 8260.008500<br>8240.447600 | 612.767300<br>616.616700 | 0.001613<br>0.002677 | 19<br>$21$   | 0.337<br>0.310 |                                   |              |              |              |             |              |                    |           |
| <b>THE PR</b> D390                                               | 1996.975700                                                                            | 8248.557100                | 611.354600               | 0.003872             | 22           | 0.452          |                                   |              |              |              |             |              |                    |           |
| <b>Error</b> total                                               |                                                                                        |                            |                          | 0.002510             |              | 0.485          |                                   |              |              |              |             |              |                    |           |
|                                                                  |                                                                                        |                            |                          |                      |              |                | Inágenes<br>OOXAA                 | 88回 -        |              |              |             |              |                    | B X       |
|                                                                  |                                                                                        |                            |                          |                      |              |                | <b>COLLEGAN</b>                   |              | $-$          |              |             | <b>SALES</b> | <b>BIV 201-101</b> |           |
| $\epsilon$                                                       |                                                                                        |                            | $-111 -$                 |                      |              |                | IMG 9442JPG                       | IMG 9443 JPG | IMG_9444.JPG | IMG_9445.JPG | IMG 9446JPG | IMG_9447.JPG | IMG_9448JPG        |           |
| Distancias de esca                                               | Distancia (m)                                                                          |                            |                          |                      |              | Error (m)      |                                   |              |              |              |             |              |                    |           |
| Error total                                                      |                                                                                        |                            |                          |                      |              |                |                                   |              |              |              |             |              |                    |           |
|                                                                  |                                                                                        |                            |                          |                      |              |                | IMG_9449_IPG                      | IMG 9450.JPG | IMG 9451.JPG | IMG 9452.JPG | IMG 9453JPG | IMG 9454.JPG | IMG 9455JPG        |           |
|                                                                  |                                                                                        |                            |                          |                      |              |                |                                   |              |              |              |             |              |                    |           |

Fig. 29.- Identificación de los puntos de control sobre las fotografías.

Una vez que se dispone de la orientación absoluta de las cámaras se procede a densificar la nube de puntos que define el terreno fotografiado. Para el caso en estudio, se generó una nube con 75 millones de puntos.

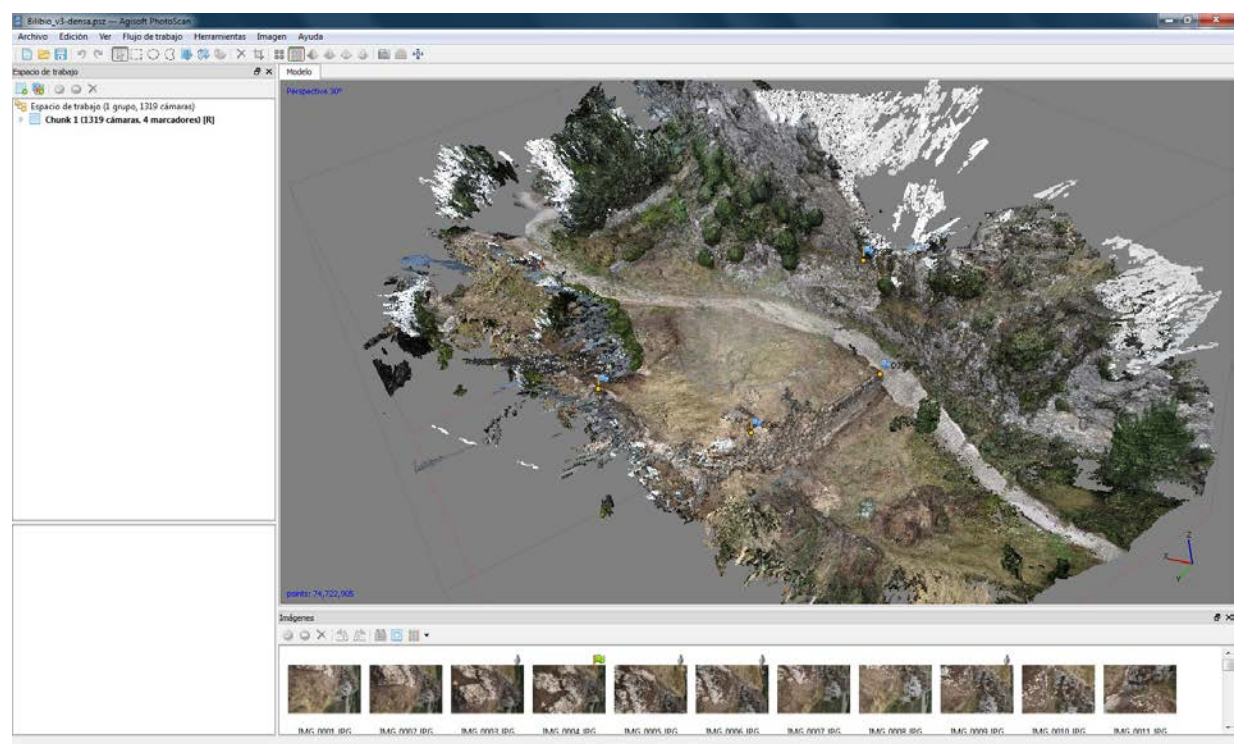

Fig. 30.- Nube de puntos densa generada del área de trabajo.

Esta nube se edita, eliminando los puntos erróneos, ruido y los que están en elementos que no se desea modelar como los árboles. Al mismo tiempo se recorta al área de interés, obteniendo el siguiente modelo.

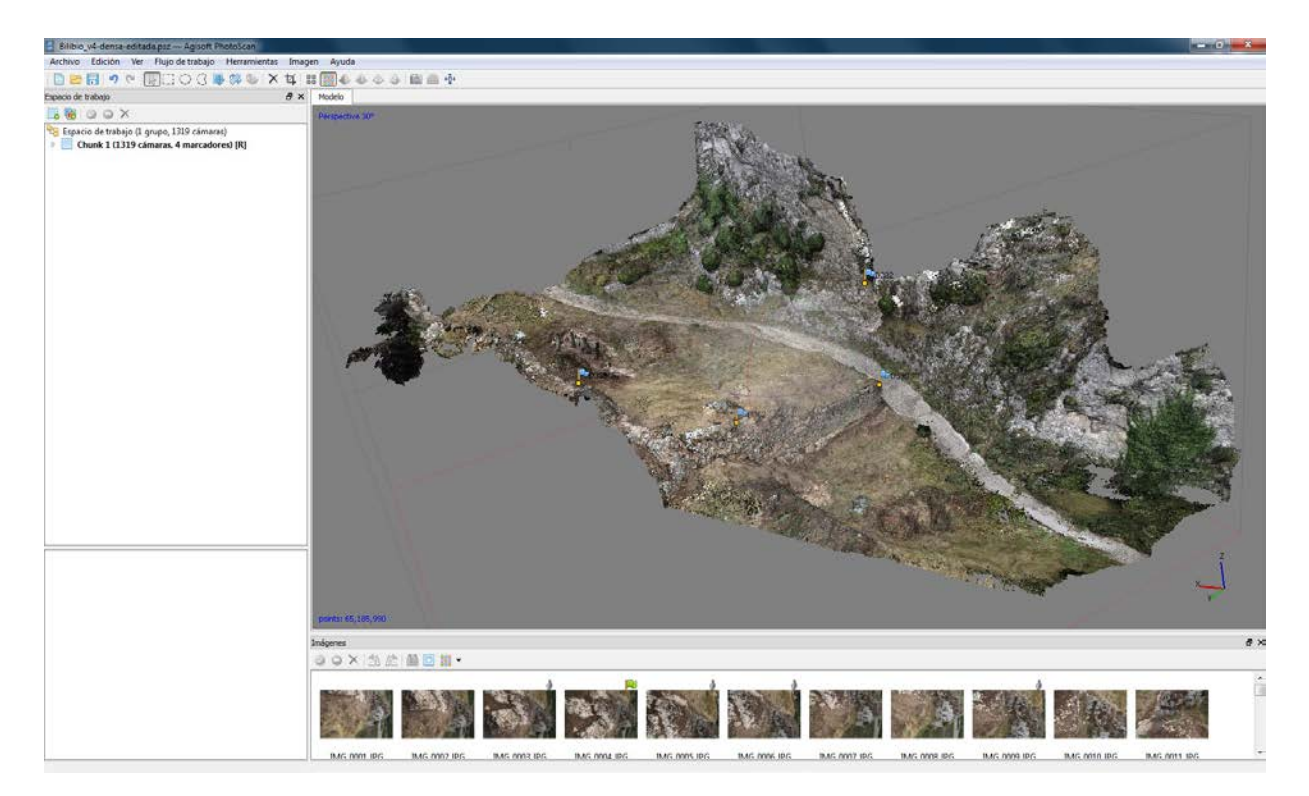

Fig. 31.- Nube de puntos editada.

El proceso continua con el mallado dela nube de puntos. En nuestro caso, se ha optado por una malla simplificada respecto a la densidad de puntos, en concreto, que tenga unos 1,5 millones de triángulos. Una vez visto el mallado, se inspecciona el resultado y se detectan algunas zonas erróneas debidas a puntos que aún no habían sido editados correctamente, por lo que el proceso con respecto al paso anterior de edición de la nube de puntos es iterativo, hasta que el mallado resultante es adecuado.

El modelo así obtenido se puede exportar a diferentes formatos (.ply, collada, pdf-3D, etc.) para su visualización y uso con múltiples programas de gestión de datos en 3D. Además del modelo general de toda la zona circundante a la muralla, también se ha generado un modelo recortado que considera sólo la propia muralla y la zona más próxima a ella.

Por otro lado, también se ha generado un modelo independiente para la zona que se encuentra sobre la ermita alrededor de la estatua del santo.

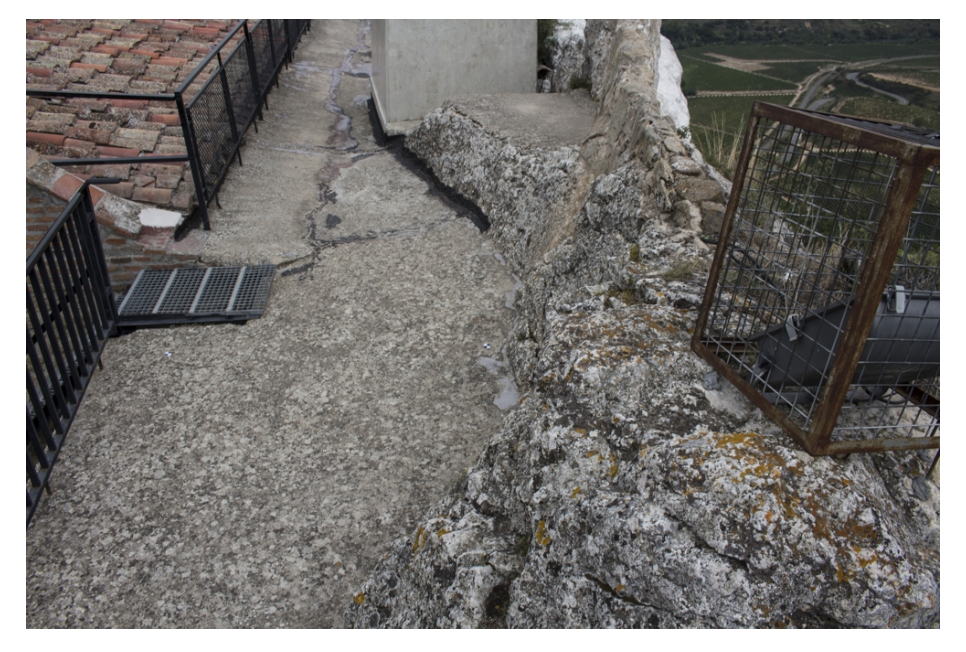

Fig. 32.- Espacio situado sobre el tejado de la ermita y a los pies de la estatua del santo.

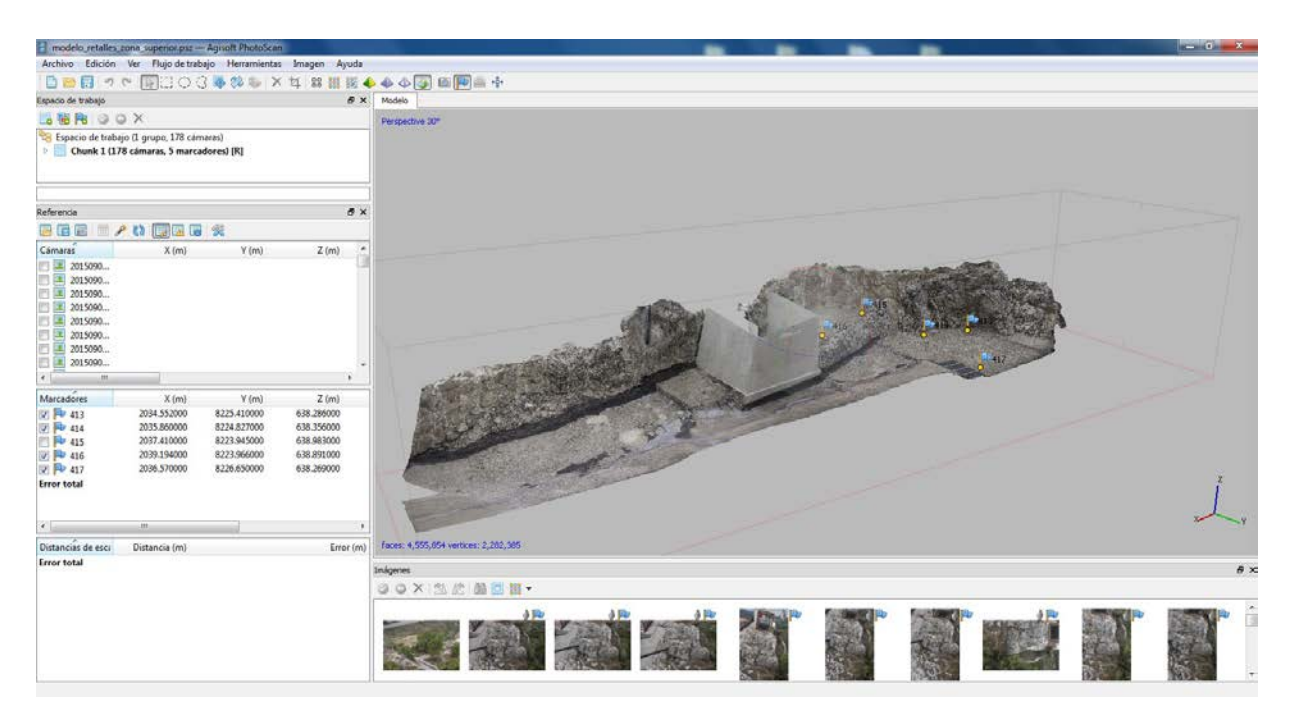

Fig. 33.- Modelo 3D del espacio obtenido según el procedimiento descrito.

<span id="page-32-0"></span>4.3.6.- Modelo Digital del Terreno de detalle para la zona documentada mediante fotogrametría

El modelo obtenido por fotogrametría se exporta en baja resolución (10.000 mallas) -sólo la geometría- y se coloca sobre el MDT del terreno, posteriormente en el CAD se edita para casarlos. De esta manera se mejora el detalle del MDT correspondiente a la zona de trabajo.

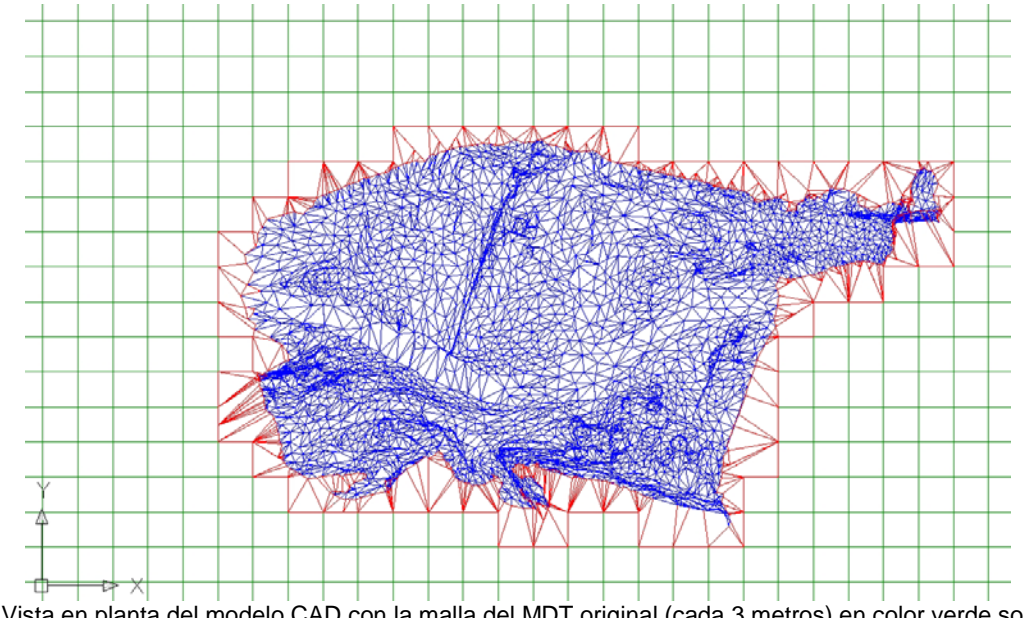

Fig. 34.- Vista en planta del modelo CAD con la malla del MDT original (cada 3 metros) en color verde sobre el que se ha superpuesto el modelo obtenido mediante el modelado fotogramétrico (en color azul).

La siguiente imagen muestra el resultado en una vista perspectiva.

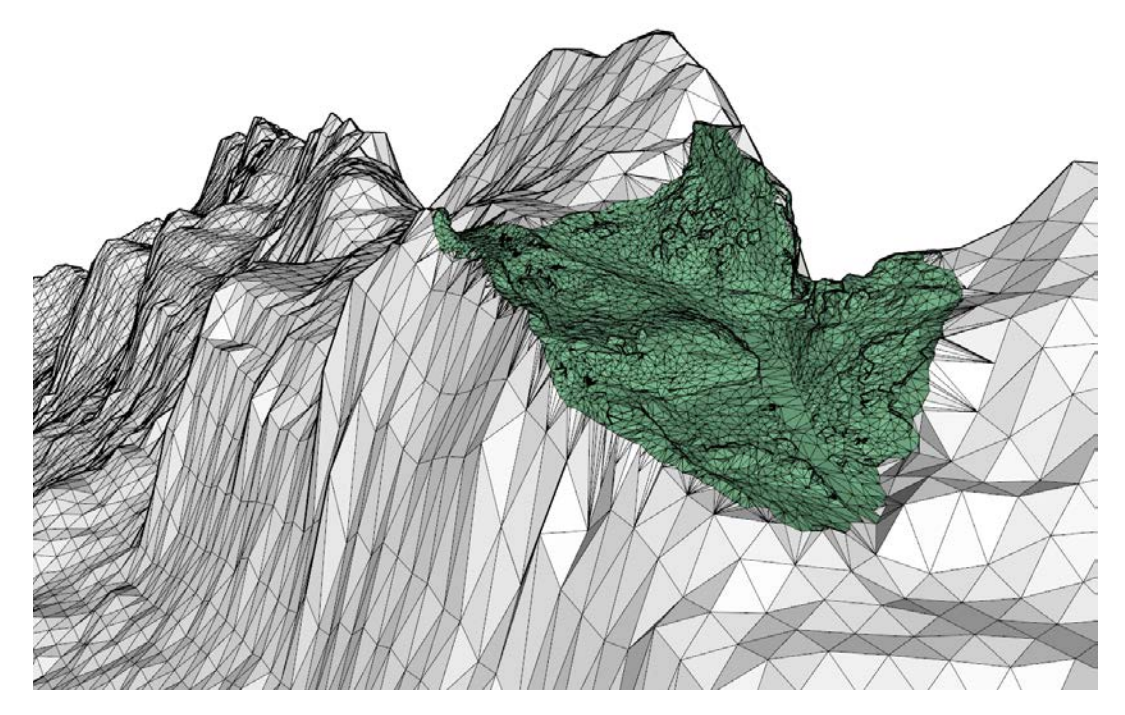

Fig. 35.- Vista perspectiva del MDT general del entorno (mallas en color blanco), sobre el que se ha situado el MDT de detalle procedente del modelado fotogramétrico (mallas verdes).

#### <span id="page-33-0"></span>4.3.7.- Ortoimagen del lienzo de muralla

Se ha generado una ortoimagen del lienzo visible de la muralla, para ello se ha definido, en primer lugar, el plano de proyección, para lo cual se han establecido tres nuevos puntos:

- 1) Orto A: coincide con la diana D395.
- 2) Orto B: define el eje X, por lo tanto tiene la misma cota que el punto Orto A y coge las coordenadas XY de otra diana que definirá este eje, en concreto la D391.
- 3) Orto C: define el eje Y del plano de proyección que debe coincidir con la vertical del terreno, por lo tanto este punto tendrá las coordenadas XY de Orto A y una coordenada Z superior.

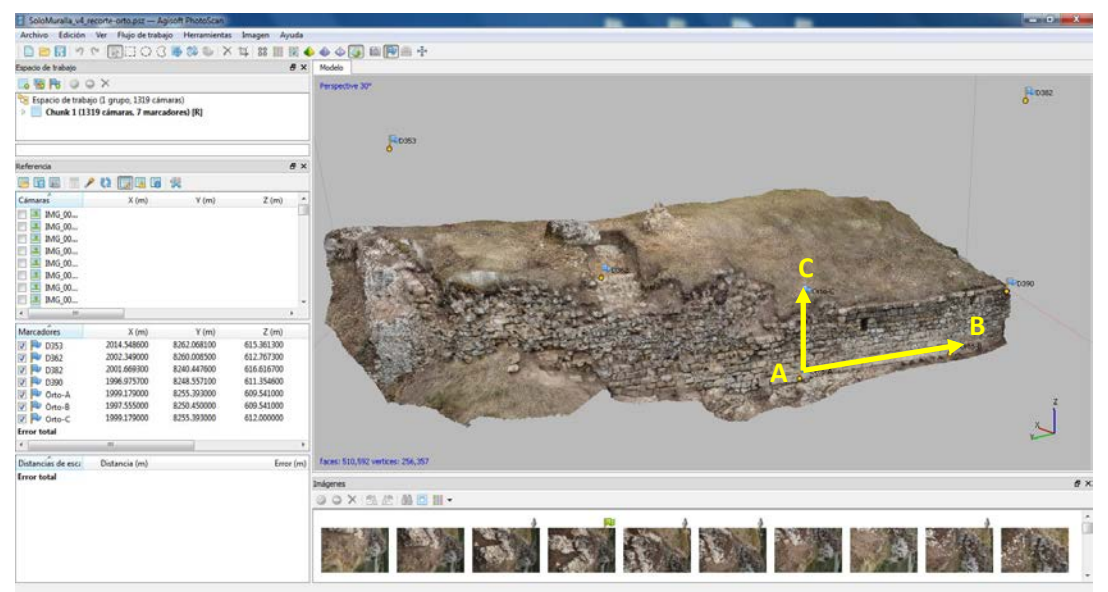

Fig. 36.- Definición del plano de proyección sobre el que se realiza la ortoimagen del lienzo de muralla.

Definiendo este plano de proyección se obtiene la ortoimagen con una resolución definida (en este caso 3 mm). Con el fin de controlar la calidad geométrica de este producto, sobre la proyección, se dibujan los puntos de apoyo y se comprueban las diferencias (de la posición de las dianas en la imagen con respecto a la posición de los puntos proyectados).

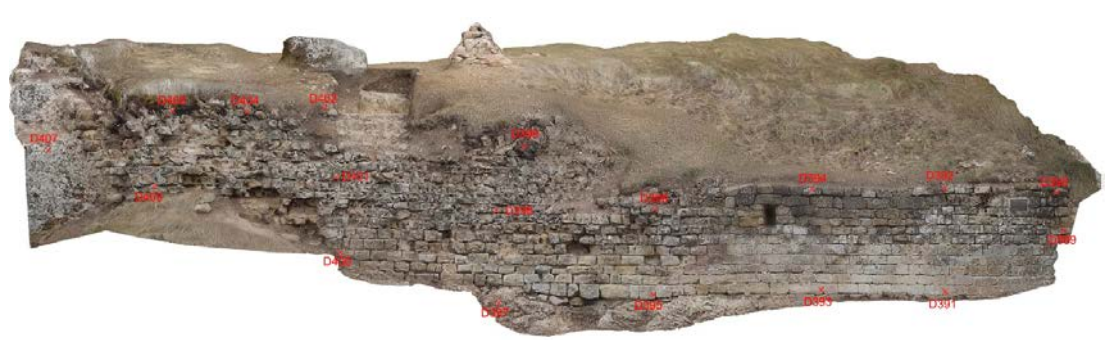

Fig. 37.- Definición del plano de proyección sobre el que se realiza la ortoimagen del lienzo de muralla.

El error que se presenta en la mayor parte de los puntos es inferior a 5 mm excepto en la esquina de la izquierda donde llega hasta los 8 mm. En cualquier caso, estos valores por debajo del centímetro en toda la imagen permiten su representación cartográfica hasta escala 1:50.

#### <span id="page-34-0"></span>4.3.8.- Preparación de planos

A partir de los elementos documentados, se ha preparado una serie de salidas gráficas –tanto en planta como en alzado- para representar los aspectos más relevantes del yacimiento y la actuación arqueológica.

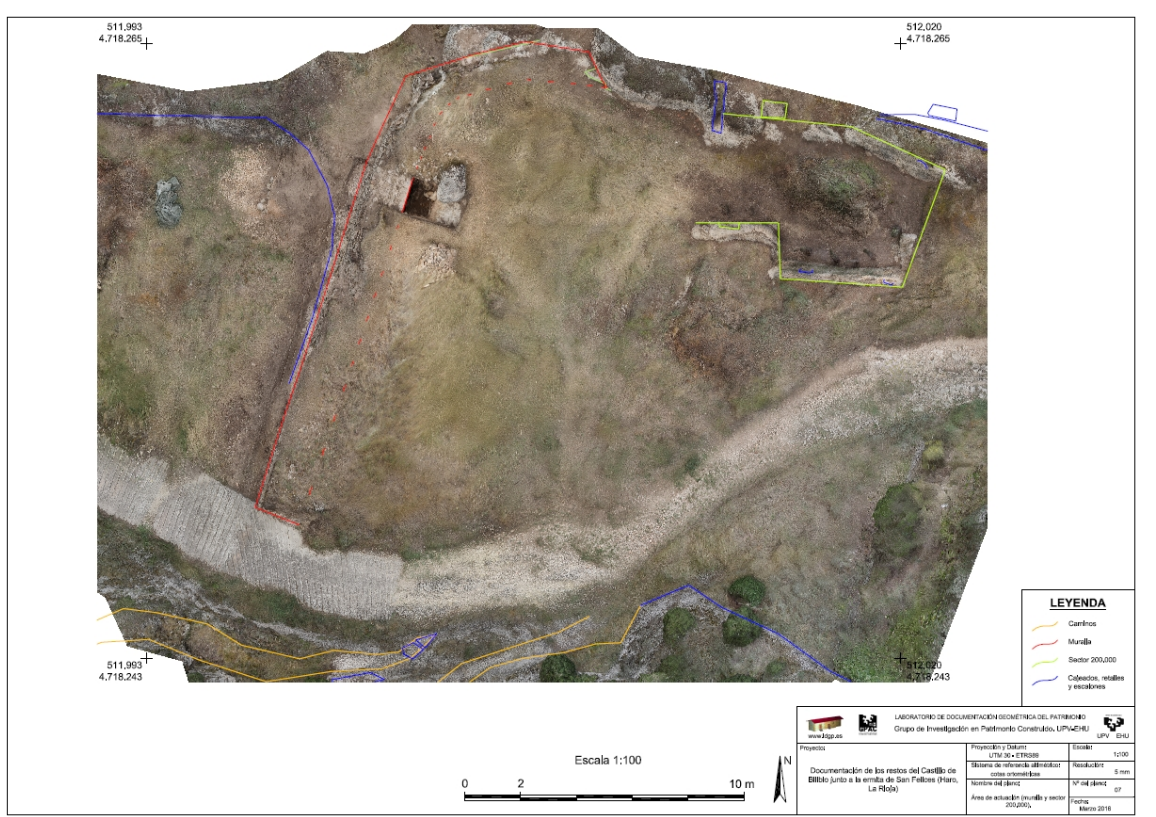

Fig. 38.- Plano en planta de la zona de actuación.

Por otra parte, sobre el modelo del terreno de detalle obtenido por fotogrametría se han dibujado tres perfiles con la siguiente correspondencia:

- Perfil 1, perpendicular a la muralla por la cata de excavación del interior.
- Perfil 2, perpendicular a la muralla a unos 4 metros del camino.
- Perfil 3, paralelo a la muralla a unos 2 metros por delante de ella.

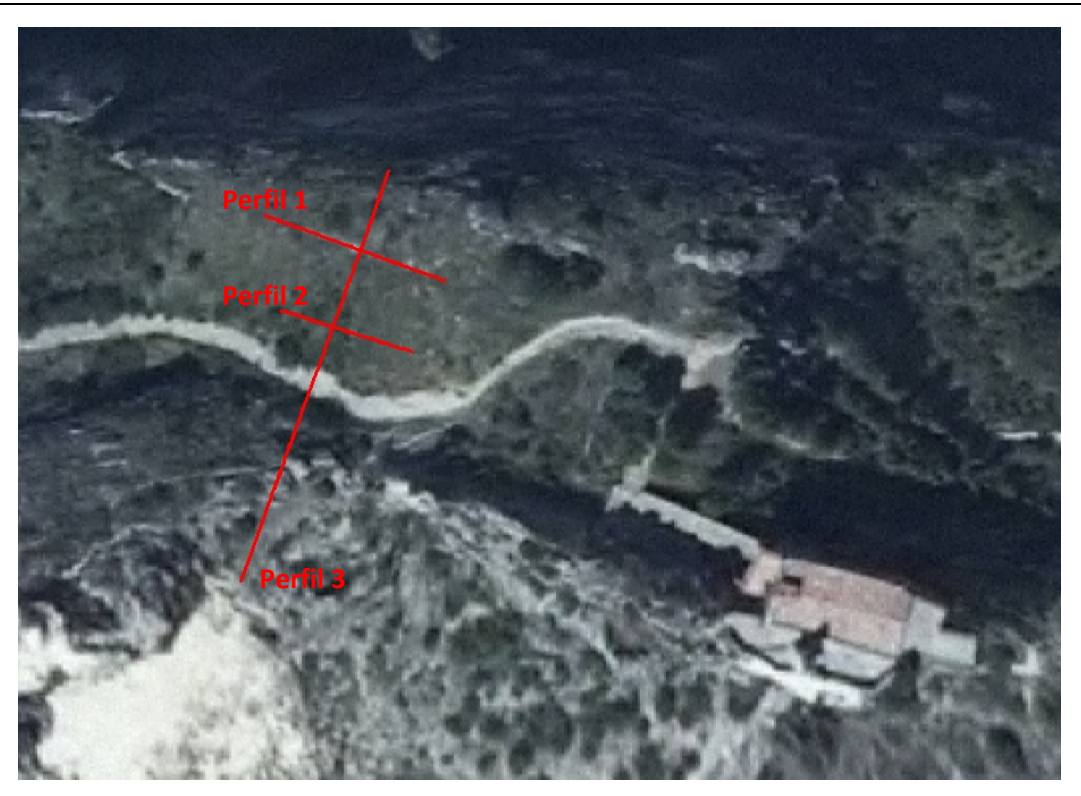

Fig. 39.- Localización de las secciones del terreno realizadas.

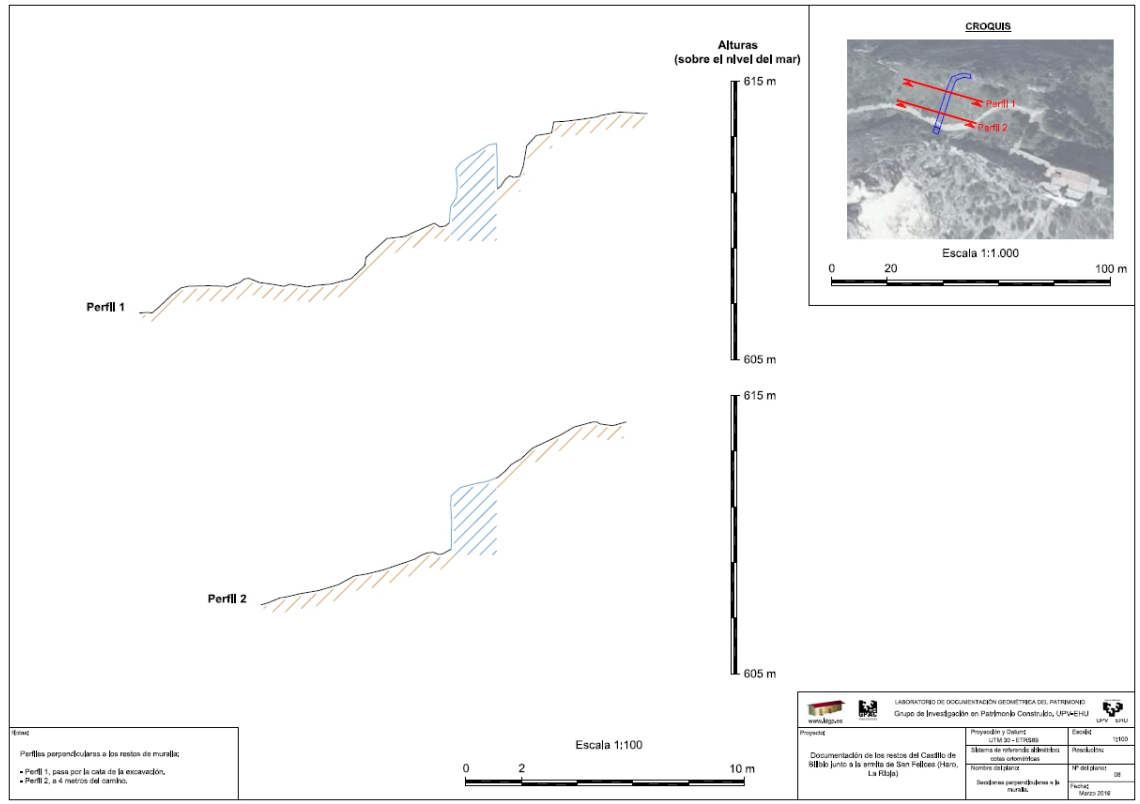

Fig. 40.- Plano de secciones perpendiculares a la muralla.

#### <span id="page-36-0"></span>4.3.9.- Recreación de hipótesis

A partir de los restos documentados en campo y las hipótesis aportadas por el arqueólogo responsable de la excavación se ha procedido a realizar una recreación virtual con el fin de apreciar los elementos defensivos en su estado de funcionamiento.

El proceso parte de unas hipótesis generales que se plasmas en el modelo tridimensional de una manera esquemática.

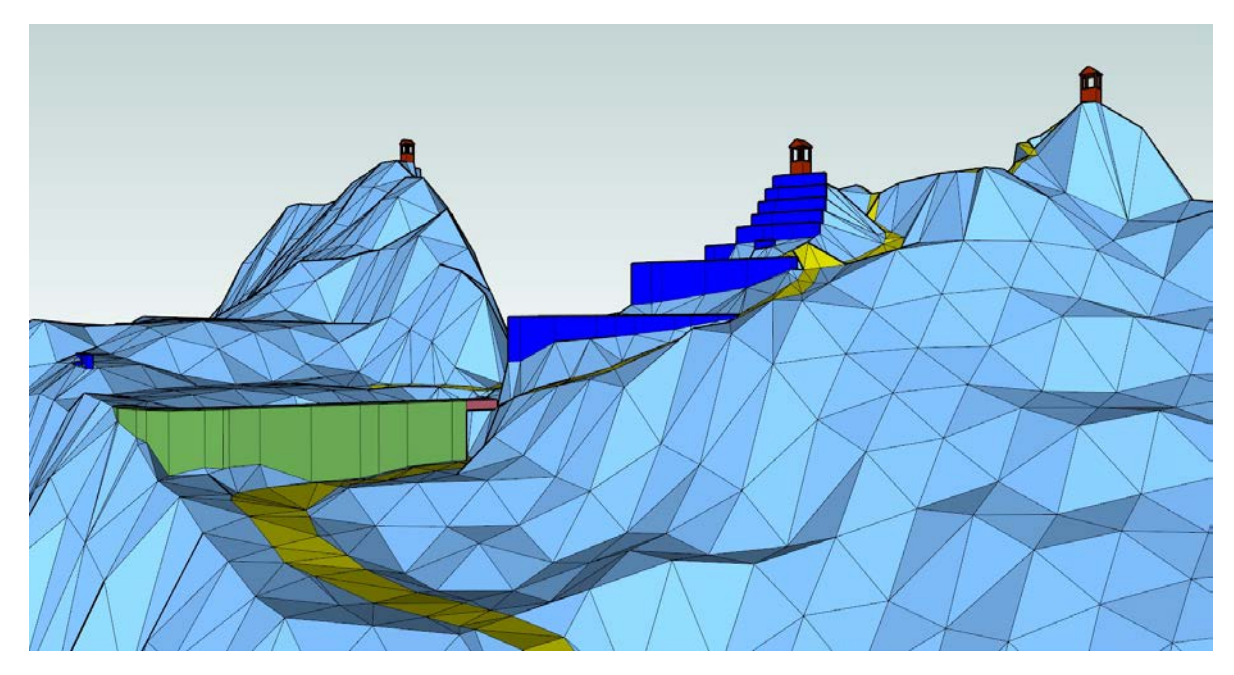

Fig. 41.- Situación de las torres de vigilancia, abancalado de la ladera y reconstrucción de la muralla a la máxima altura actualmente conservada.

Este primer boceto permite comprobar el funcionamiento de las hipótesis, por ejemplo, con respecto a la viabilidad de los recorridos, la intervisibilidad de los elementos, etc., de manera que se pueden ir haciendo correcciones hasta que la reconstrucción no muestra incongruencias y, por lo tanto, pasa a ser una versión posible (que no única) del estado de funcionamiento del sistema defensivo.

Finalmente, a este modelo se le pueden aplicar colores para poder comunicar de una manera más efectiva las hipótesis de recreación de las estructuras. Este tipo de imágenes deben emplearse siempre dentro de un contexto claro con el fin de no inducir a errores históricos en los usuarios.

Documentación de los restos del Castillo de Bilibio junto a la ermita de San Felices (Haro, La Rioja)

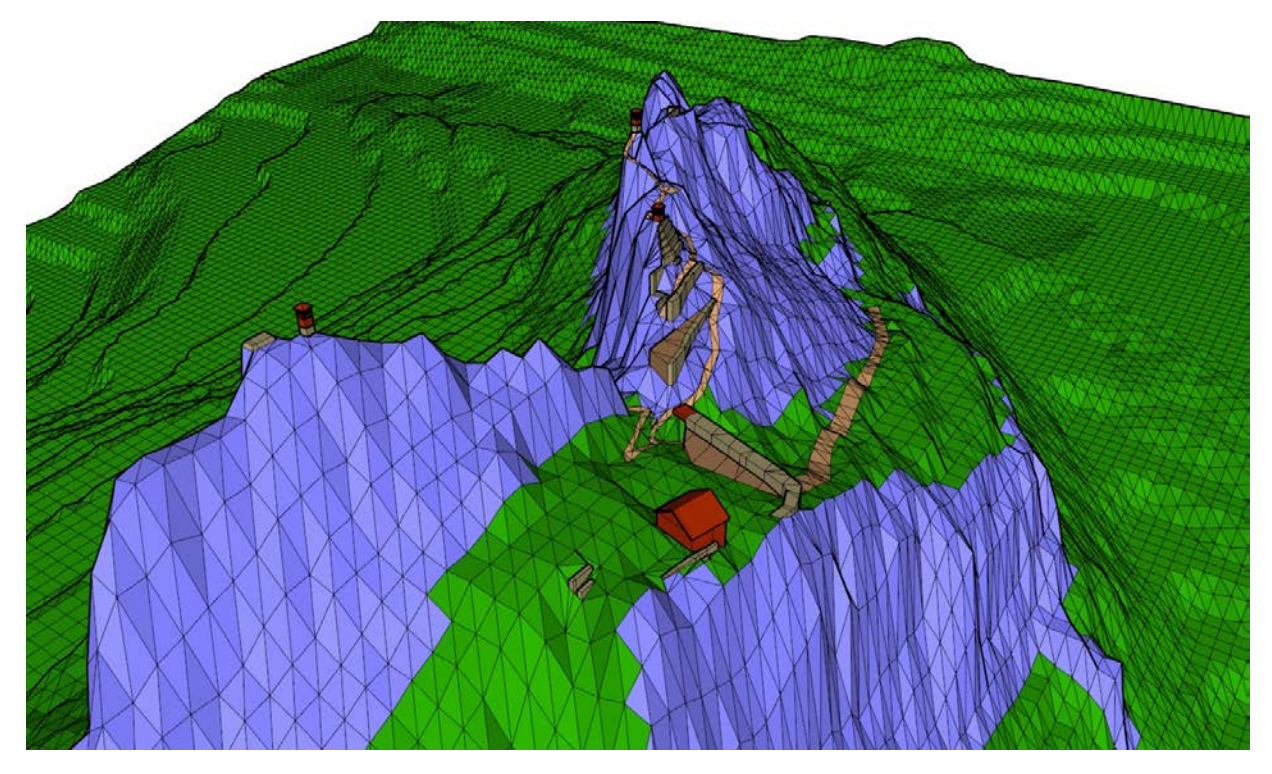

Fig. 42.- Vista coloreada de la recreación hipotética del castillo en funcionamiento.

### <span id="page-38-0"></span>**5.- Resultados**

El fichero CAD incluye la información comentada en los apartados anteriores clasificada en capas según la lista que se muestra a continuación.

| 00_Cajetin                           |                               |
|--------------------------------------|-------------------------------|
|                                      | 04_ortofoto_iderioja          |
| 00_VentanasGraficas                  | 04_ortofoto_iderioja_aclarada |
| 01_GPS-clavos                        | 04_ortofoto_ldgp              |
| 01_GPS-dianas                        | 05_perfil1_3D                 |
| 01_topo-clavos                       | 05_perfil1_planta             |
| 01_topo-dianas                       | 05_perfil2_3D                 |
| 02_curvado-BTA                       | 05_perfil2_planta             |
| 02_GPS-cajeado                       | 05_perfil3_3D                 |
| 02_GPS-caminos                       | 05_perfil3_planta             |
| 02_GPS-escalones                     | 06_3Dbase_torres              |
| 02_GPS-muralla                       | 06 3Dbasemurallasrecrecidas   |
| 02_GPS-puestovigilancia              | 06_3D caminos                 |
| 02_GPS-retallecamino                 | 06_3Drematemurallasrecrecidas |
| 02_GPS-retalles                      | 07_mallas-3Dcaminos           |
| 02_GPS-sondeoPVB1                    | 07_mallas-3Dmuros             |
| 02_GPS-tierracamino                  | 07_mallas_basetorres          |
| 02_sobremodelo_muralla               | 07_mallas_cuerpo-guardia      |
| 02_sobremodelo_sector200000          | 07_mallas_faro                |
| 02_sobremodelo_sector200000-retalles | 07_mallas_muralla             |
| 03_mdt-comun_malla3m-BTAyGPS         | 07_mallas_puerta              |
| 03_mdt-comun_mallas-peana            | 07_mallas_rellenos-tierra     |
| 03_mdt-exc1_malla3m-original         | 07_mallas_torres-madera       |
| 03_mdt-exc2_det…toscan-10000mallas   |                               |
| 03_mdt-exc2_enganche                 |                               |
| 03_mdt-exc2_malla3m-BTAyGPS          |                               |
| 03_mdt-exc3_hipotesis-ajustada       |                               |

Fig. 43.- Lista de capas del fichero CAD.

Respecto al contenido de cada capa, el código numérico inicial indica el tipo de información contenida:

- 00\_, capas auxiliares del dibujo, en concreto, el cajetín y las ventanas gráficas.
- 01, información de elementos puntuales de la red de referencias topográficas (clavos y dianas). Se presentan los datos medidos con estación total topográfica y con GNSS.
- 02\_, elementos lineales, se presenta una capa con las curvas de nivel (equidistancia de 5 metros) obtenida de la cartografía 1:5.000 del Gobierno de La Rioja, los elementos lineales medidos en campo mediante técnicas GNSS y los elementos lineales que se han dibujado a partir del modelo 3D obtenido por fotogrametría.
- 03, diferentes MDT que representan el terreno. Con el fin de poder representar diferentes superficies del terreno, las capas de este bloque se clasifican según el criterio siguiente.
	- o \_mdt\_comun\_, son las capas comunes a todos los MDT (zona en la que no se ha intervenido).
	- o \_mdt\_exc1\_, capas correspondientes al MDT que representa el terreno según la cartografía oficial.
- o \_mdt\_exc2\_, capas que representan el relieve con detalle en la zona en que se cuenta con modelado fotogramétrico.
- o \_mdt\_exc3\_, relieve adaptado a las hipótesis de reconstrucción del sistema defensivo (a utilizar con las capas del bloque "07\_").
- 04\_, ortoimágenes. Se incluye la ortoimagen del año 2014 del Gobierno de La Rioja con una resolución de 25 cm que se utiliza para los planos generales y la ortoimagen realizada con el modelado fotogramétrico que tiene una resolución de 5 mm.
- 05, perfiles. Corresponde a las secciones.
- 06\_, capas que incluyen el dibujo de líneas de las hipótesis de la configuración del espacio defensivo.
- 07\_, capas correspondientes a los elementos superficiales de las hipótesis de configuración del estado defensivo. Estas capas se visualizan con el MDT (capas "03\_") identificadas como "exc3".

Se han preparado modelos 3D con textura fotográfica tanto del espacio completo de actuación como particulares del sector 200.000, de la muralla y del espacio sobre la ermita (zona del faro). Los modelos 3D se presentan en formatos: .ply, .dae (collada) y .pdf-3D.

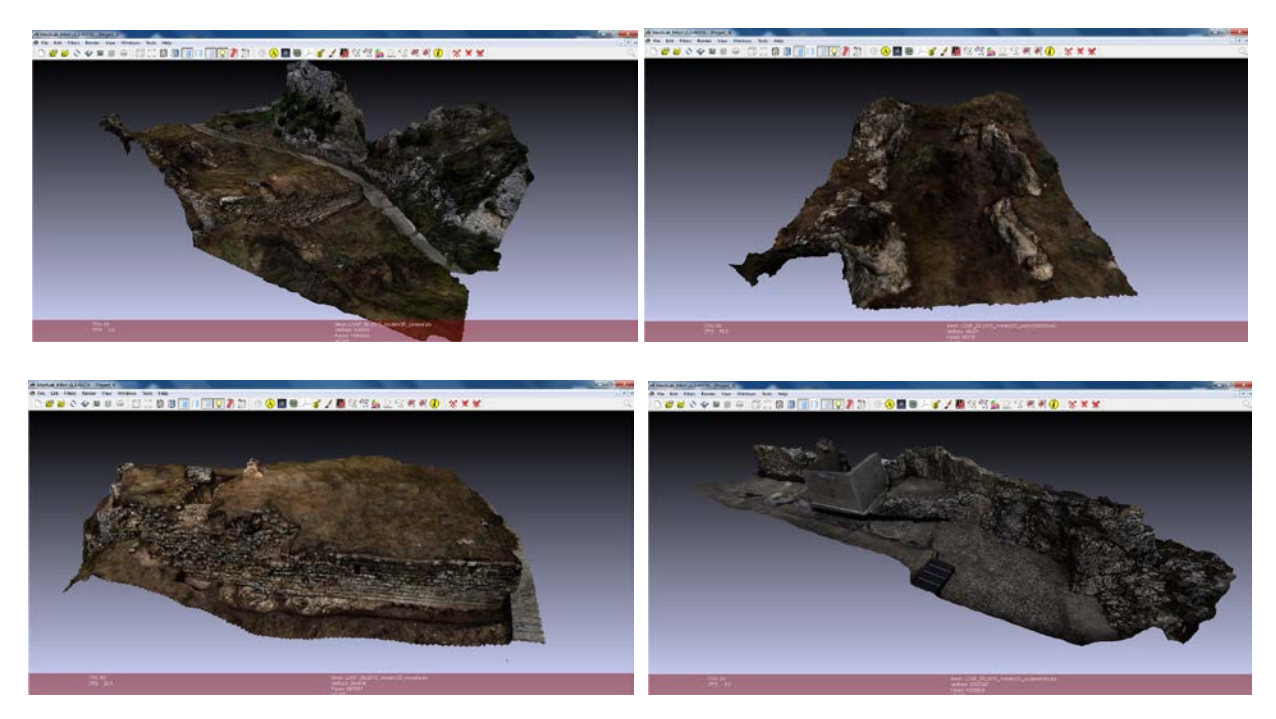

Fig. 44.- Modelos con textura fotográfica: general, del sector 200.000, de la muralla y de la zona sobre la ermita.

Finalmente, también se incluye un fichero con las hipótesis de reconstrucción del espacio defensivo en formato del programa SketchUp. Para visualizarlo de manera interactiva, se puede instalar el visor descargable desde la web del programa [\(http://www.sketchup.com/products/sketchup-viewer\)](http://www.sketchup.com/products/sketchup-viewer).

#### <span id="page-40-0"></span>**6.- Contenido del CD**

El CD que acompaña la presente memoria contiene la información que se detalla a continuación.

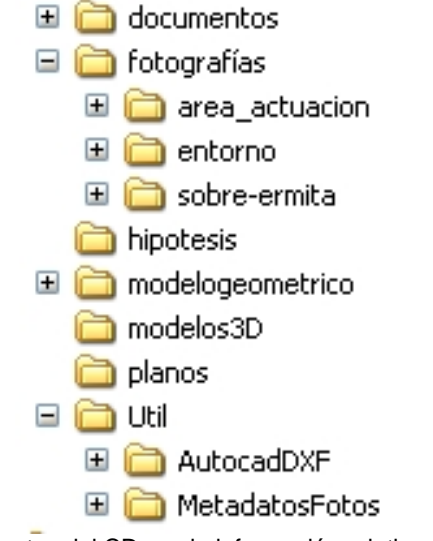

Fig. 45.- Carpetas del CD con la información relativa al proyecto.

El contenido de cada carpeta es el que sigue:

- documentos: copia en formato pdf del presente documento.
- fotografías: imágenes fotográficas con metadatos.
- hipótesis: modelo 3D con la reconstrucción hipotética del complejo defensivo en formato *SketchUp*.
- modelogeométrico: archivo CAD tridimensional en formatos DWG y DXF (de intercambio), contiene los planos en el propio fichero.
- modelos3D: modelos de los elementos modelados pro fotogrametría.
- planos: fichero pdf de las salidas gráficas en forma de plano.
- útil: descripción del formato DXF y de los metadatos insertados en las fotografías.

<span id="page-41-0"></span>ANEXOS

#### <span id="page-42-0"></span>Anexo I: Instrumental empleado

Las características técnicas del receptor GPS utilizado se recogen en la siguiente tabla:

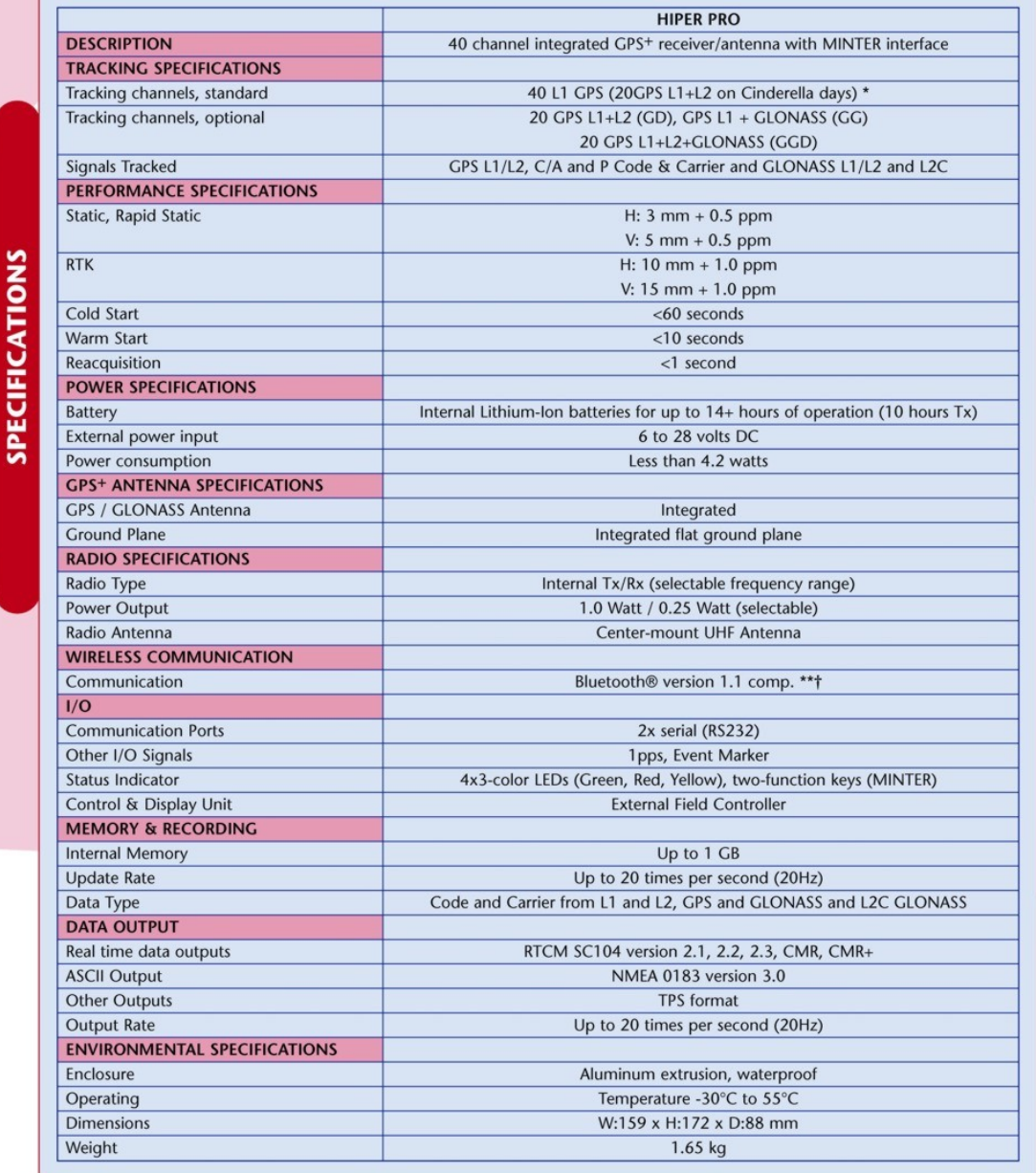

Specifications are subject to change without notice. Performance specifications assume a minimum of 6 GPS or 7 GPS/GLONASS satellites above 15 degrees in<br>elevation and adherence to procedures recommended by TPS in the appr

\* Cinderella feature activates full receiver reception at GPS midnight every other Tuesday for 24 hours.<br>\*\* Bluetooth® type approvals are country specific. Please contact your Topcon representative for more information.<br>†

A continuación se presenta el certificado de calibración de la estación total utilizada:

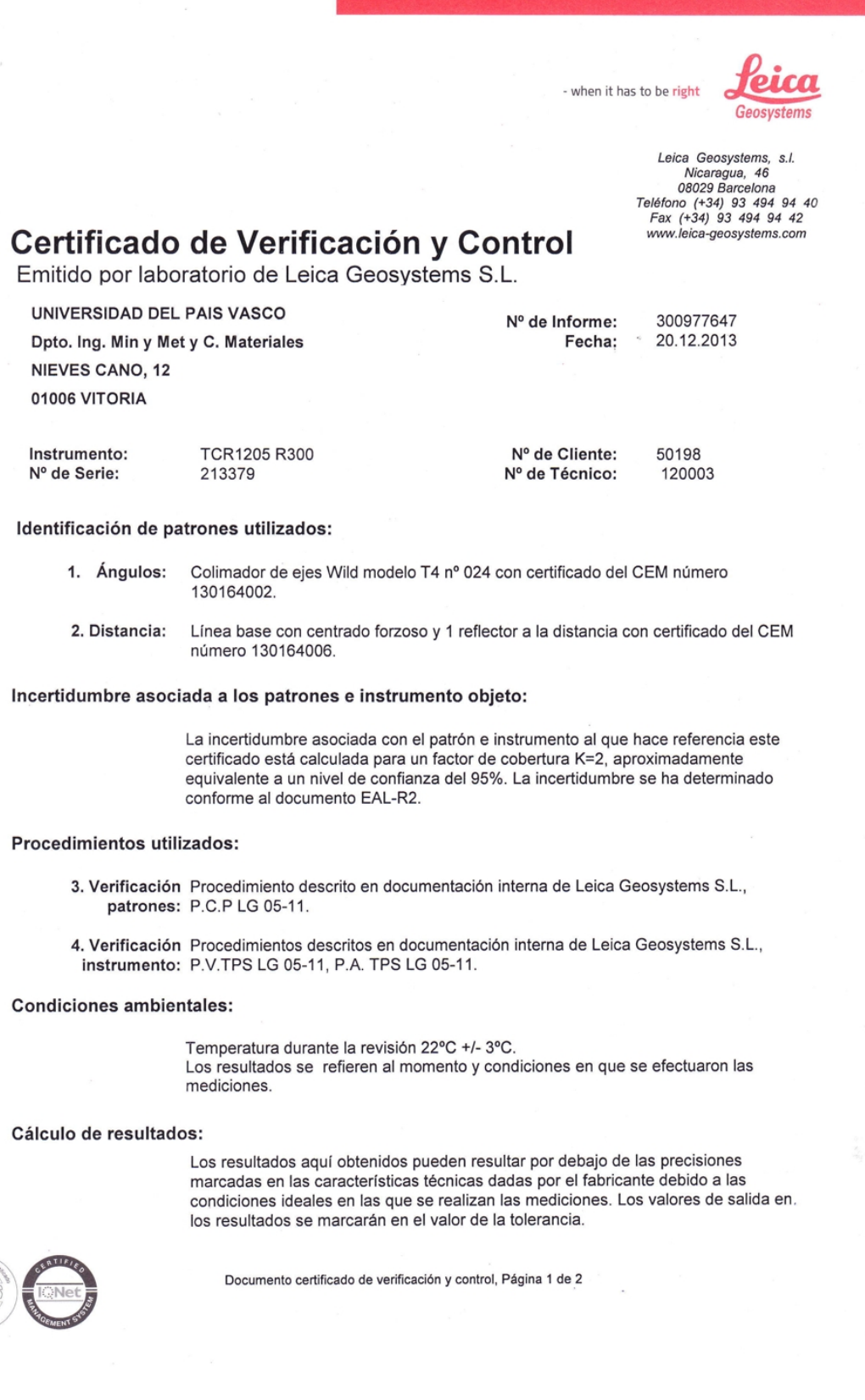

poión 1-C.I.F. B-61395497

Folio 107, Hoia B-165065.

Tomo 29 906

- when it has to be right

#### Resultados:

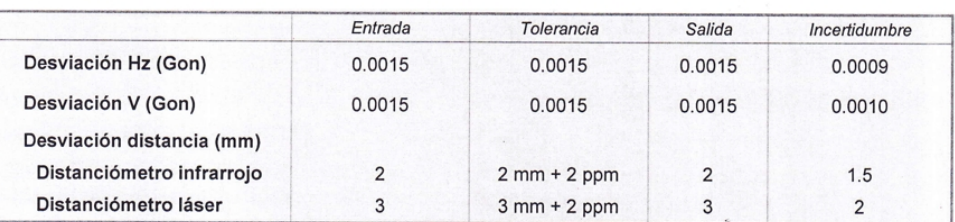

Error de entrada angular (Gon):

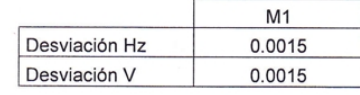

Error de entrada distanciometría (mm):

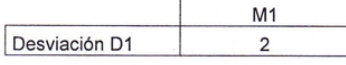

Error de salida angular (Gon):

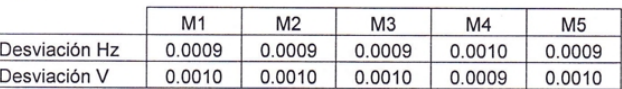

Error de salida distanciometría (mm):

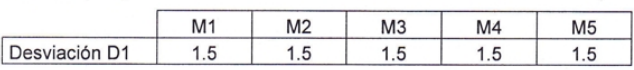

Notas:

1-C.I.F. B-61395497

65065.

 $\frac{5}{2}$ 

hmn 20 QNC

Terminología de siglas:

V: valor ángulo vertical.<br>Hz: valor ángulo horizontal.

D1: distancia 1 conocida y certificada por el CEM.

Mx: número de medida realizada.

Los certificados de calibración de nuestros patrones pueden ser descargados en: http://www.leica-geosystems.es/es/Servicio-Tecnico\_52995.htm

No se permite la reproducción total o parcial de este informe sin la aprobación por escrito de Leica Geosystems, S.L.

Avier Carbonero Jefe de Servicio Técnico

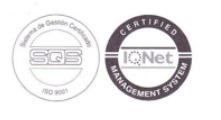

Documento certificado de verificación y control, Página 2 de 2

#### <span id="page-45-0"></span>Anexo II: Reseñas de la red topográfica

La red de referencia está compuesta por dos tipos de señales: en primer lugar, estaciones sobre el terreno materializadas mediante clavos empotrados directamente sobre roca y dianas plastificadas.

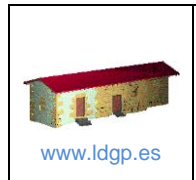

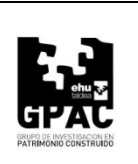

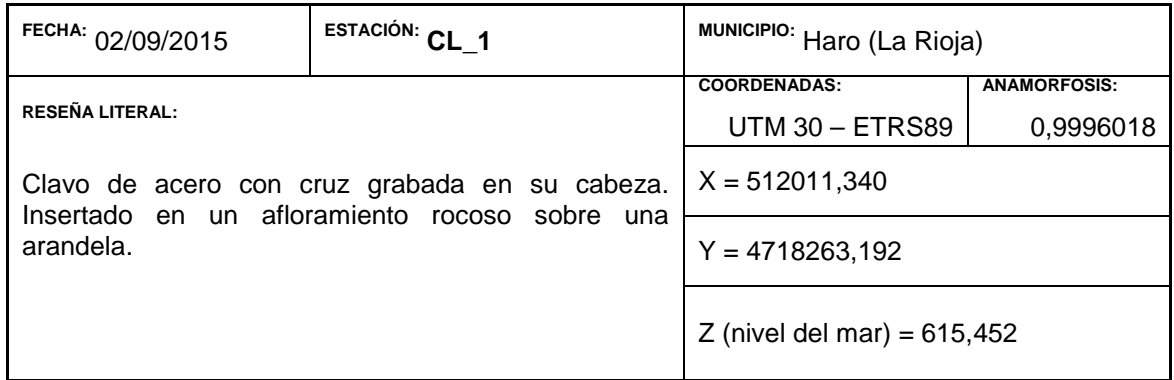

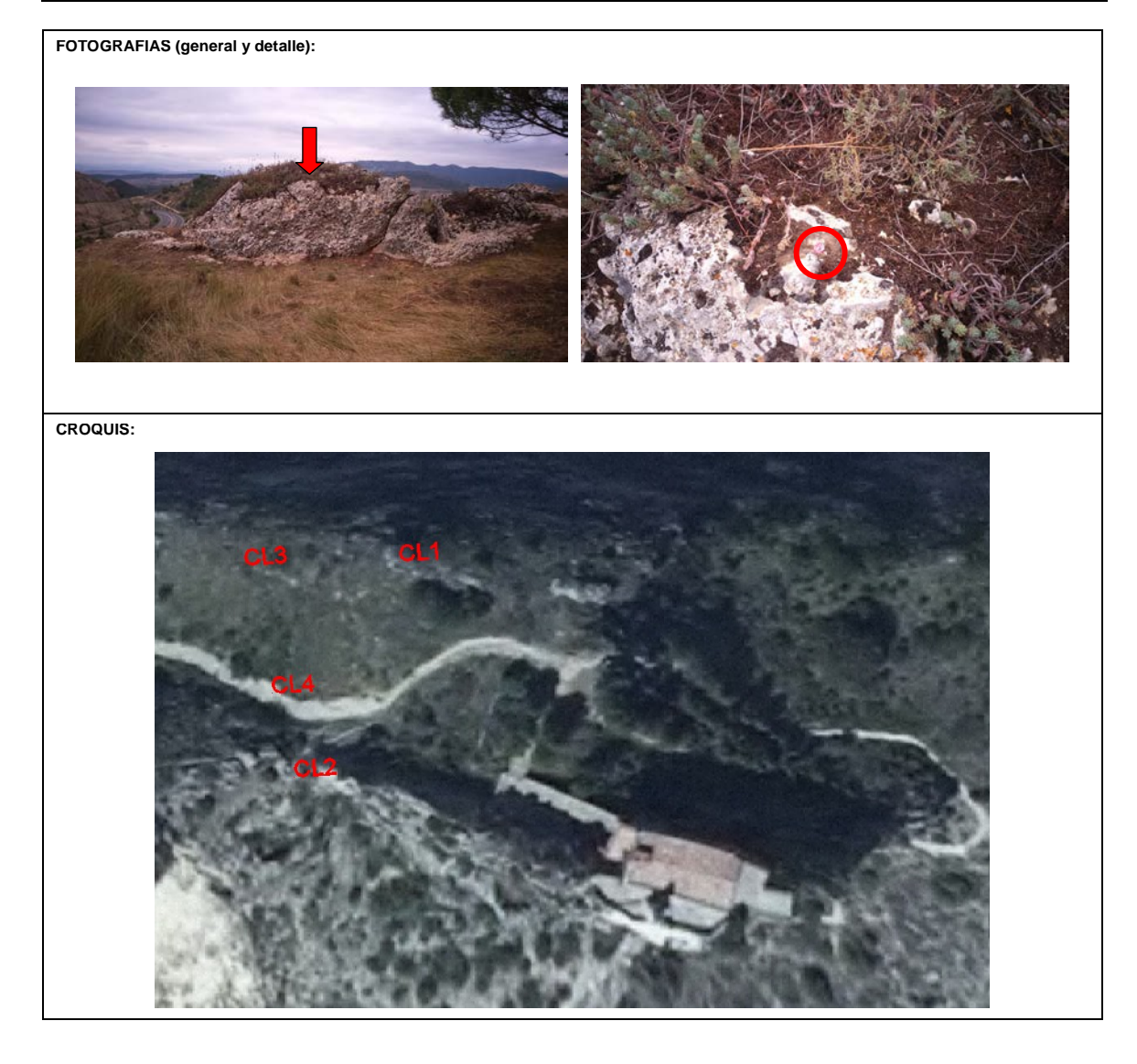

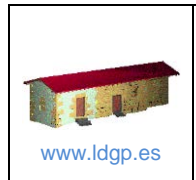

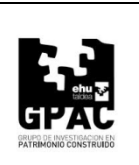

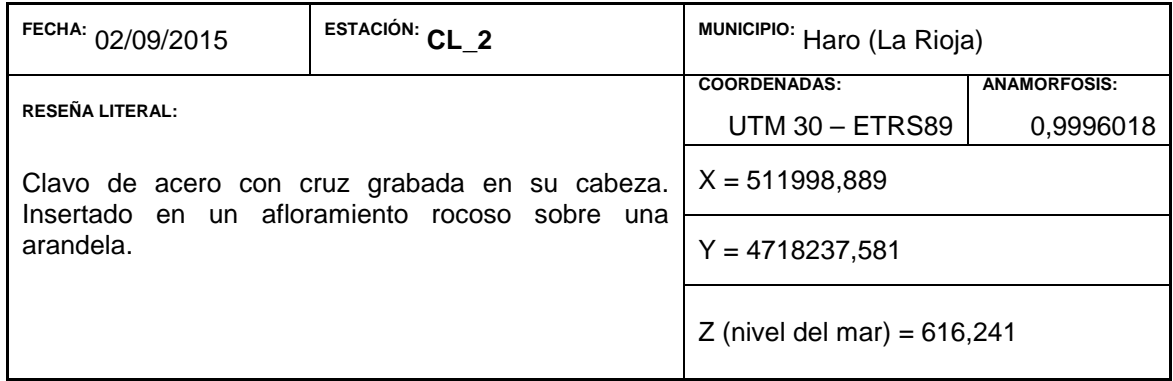

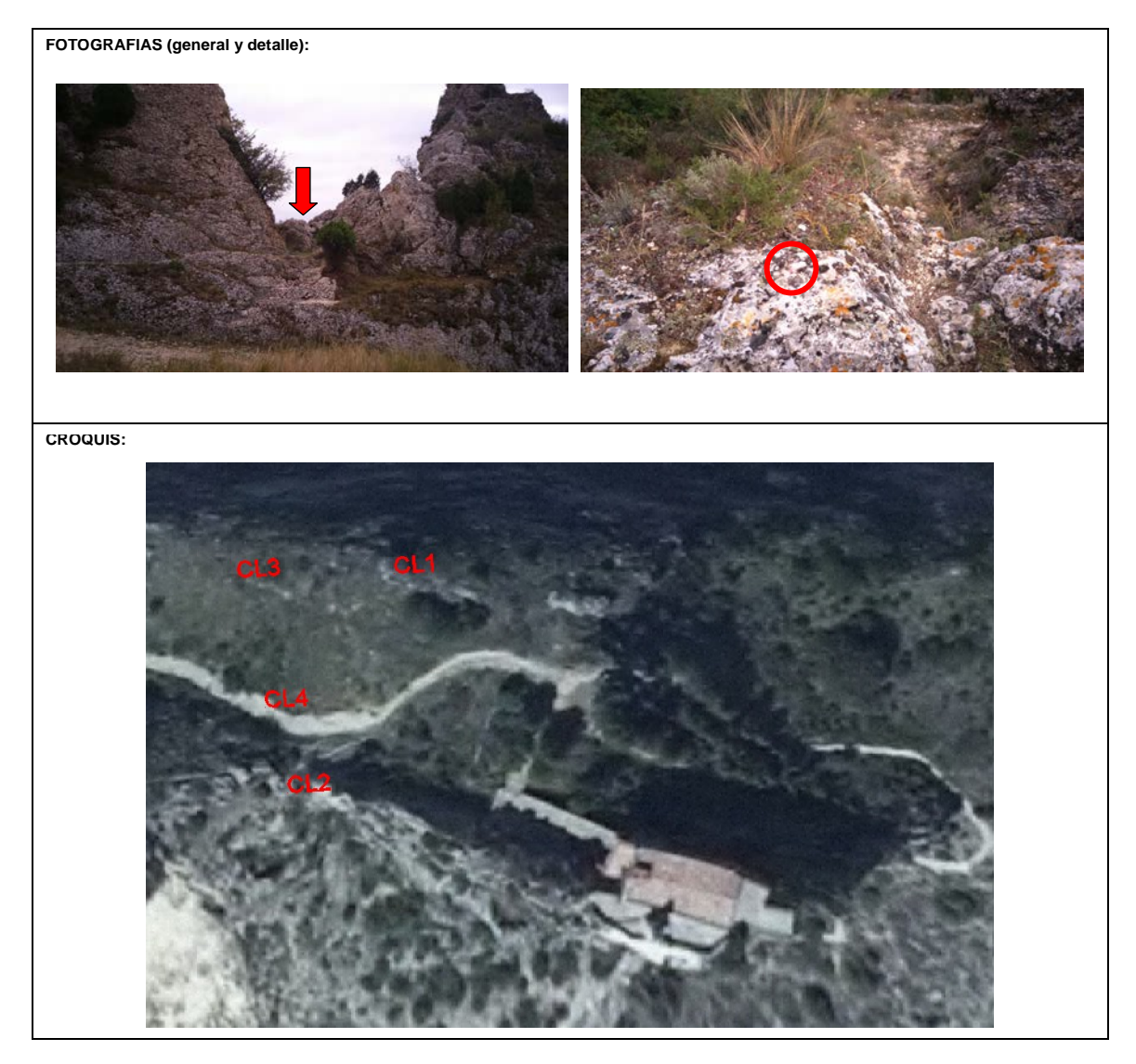

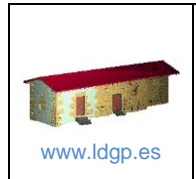

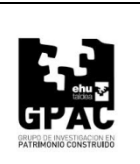

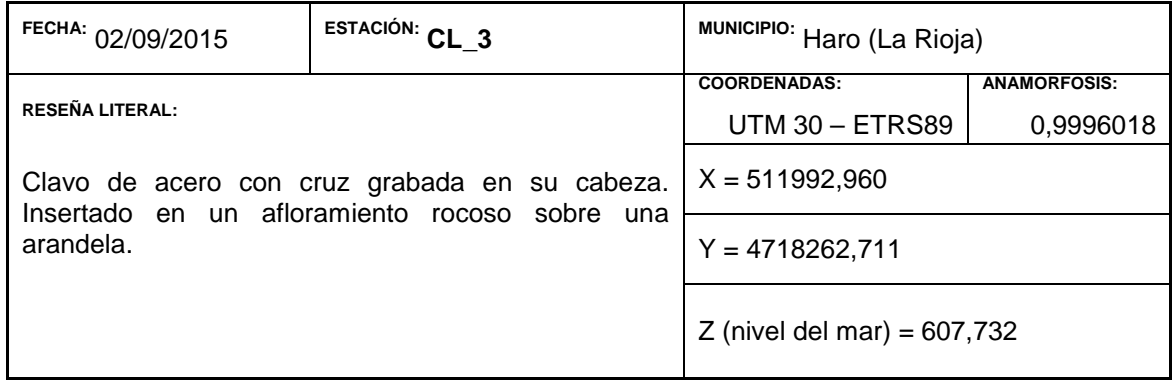

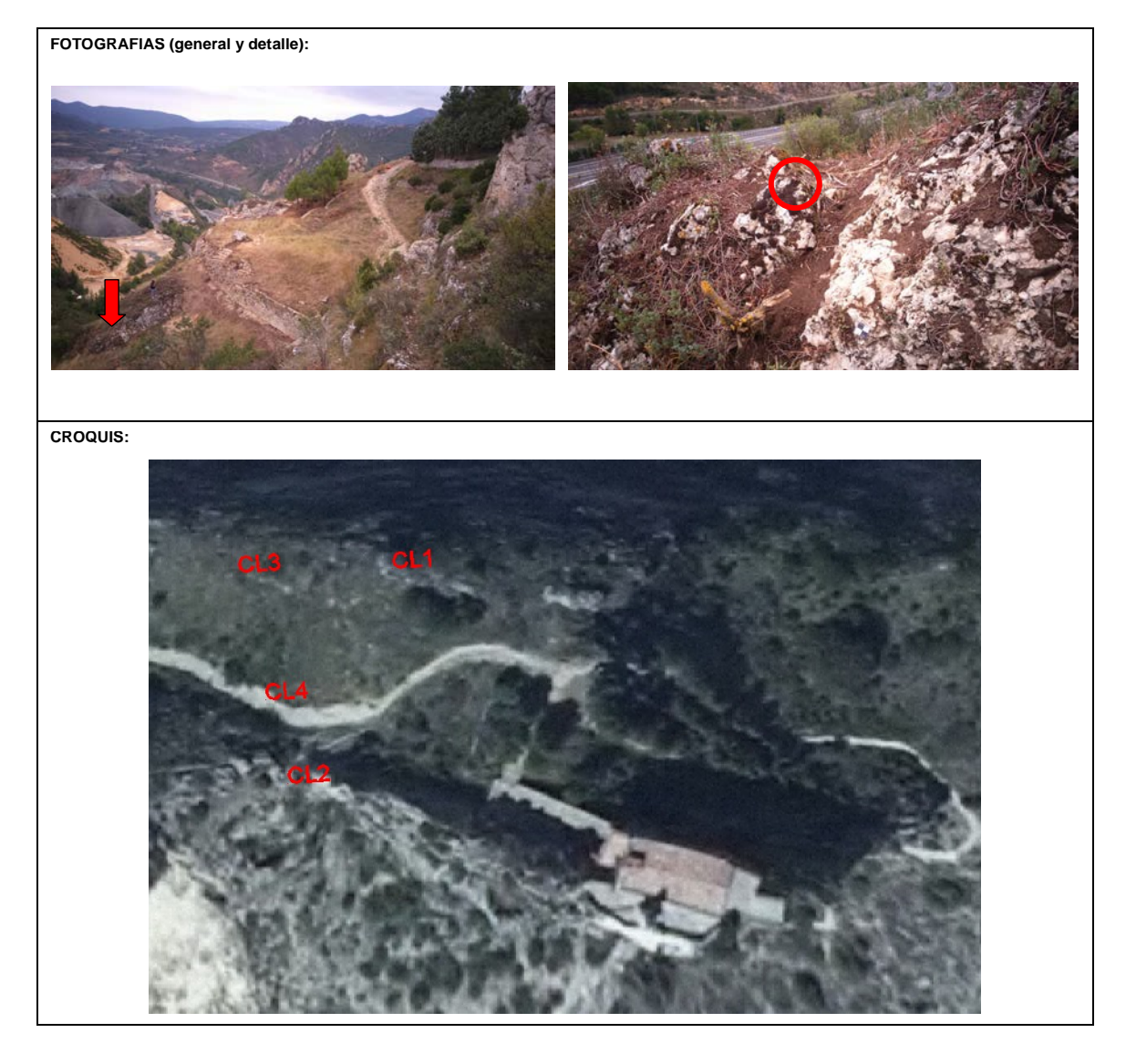

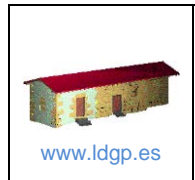

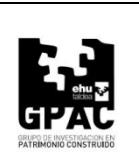

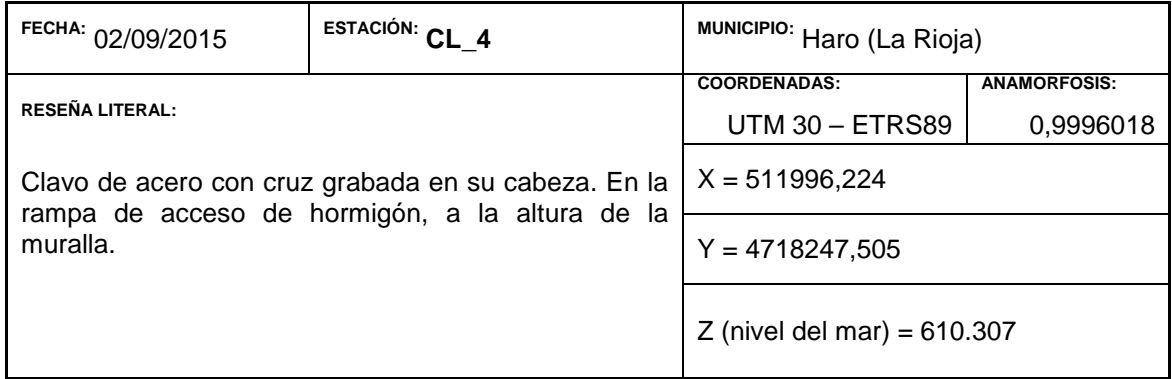

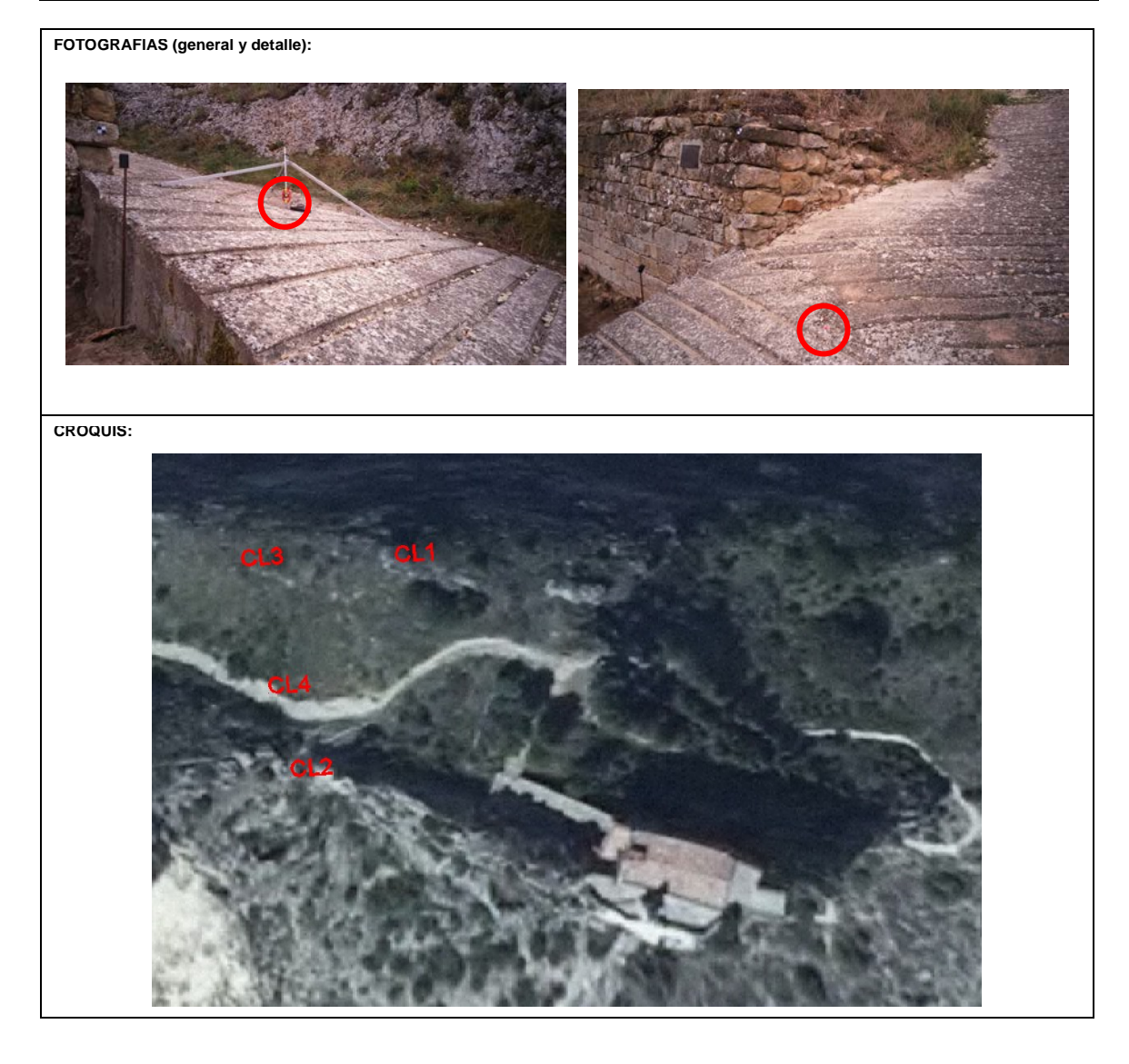

## <span id="page-50-0"></span>PLANOS

#### **Planos**

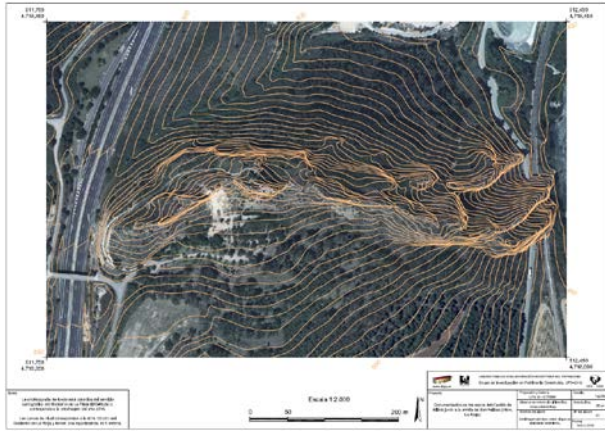

1.- Ortoimagen del risco sobre el que se asienta el yacimiento. 2.- Vista general del yacimiento.

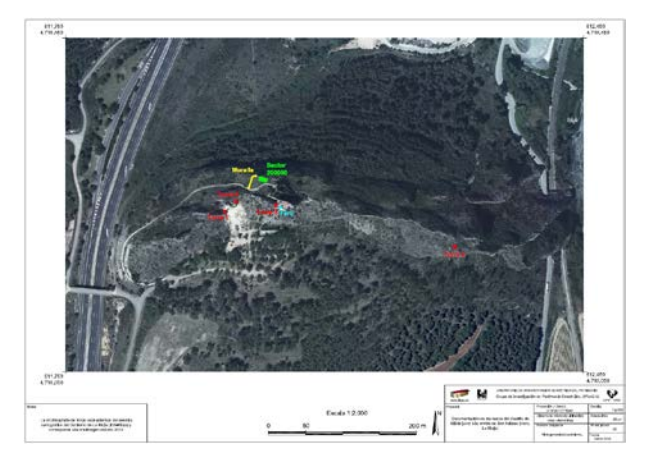

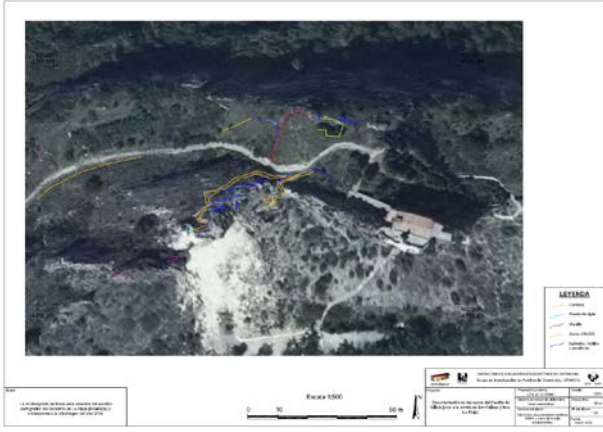

3.- Elementos documentados mediante GNSS y sobre el modelo fotogramétrico.

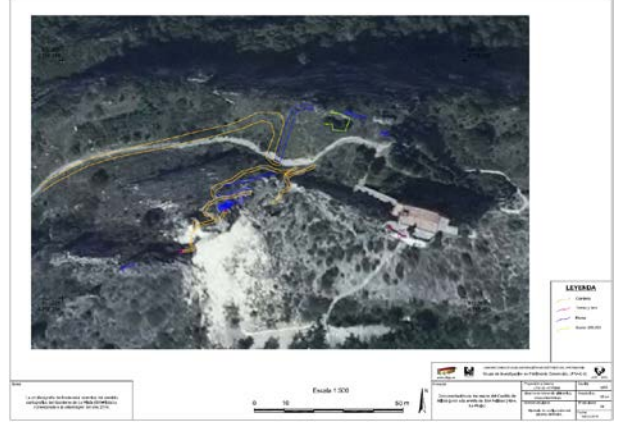

4.- Hipótesis de configuración del sistema defensivo.

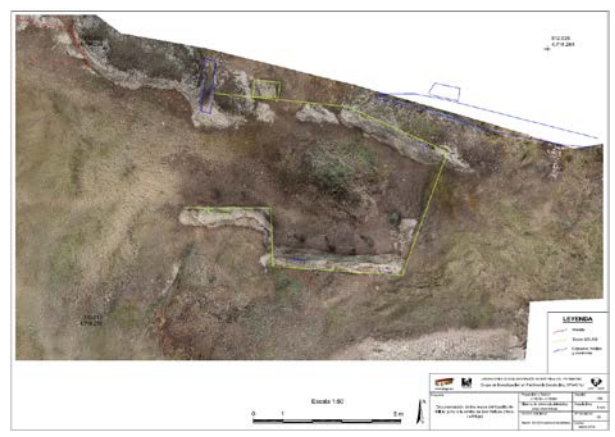

5.- Sector 200.000 (estructura hábitat). 6.- Planta de la muralla y excavación.

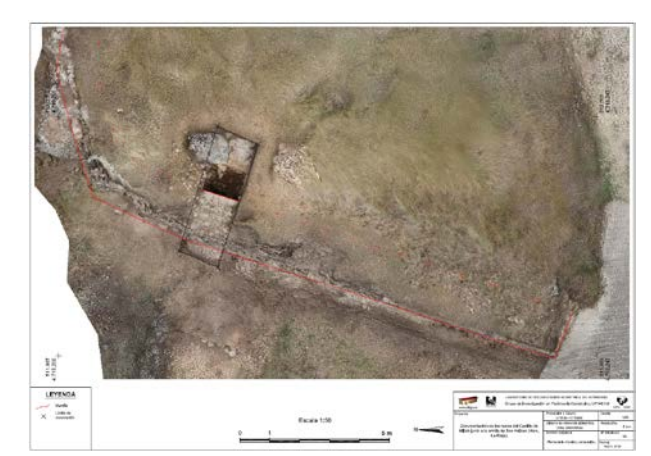

Documentación de los restos del Castillo de Bilibio junto a la ermita de San Felices (Haro, La Rioja)

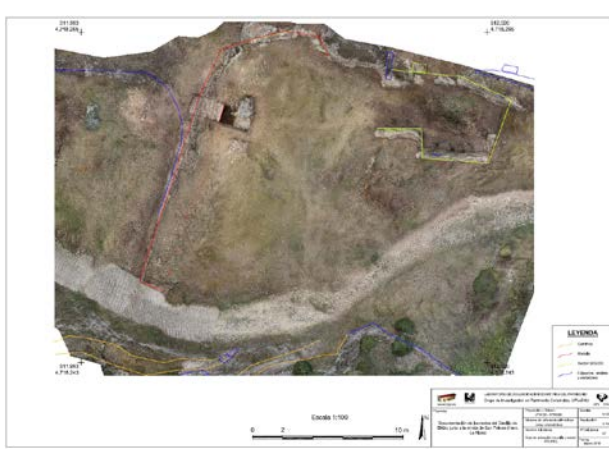

7.- Área de actuación (muralla y sector

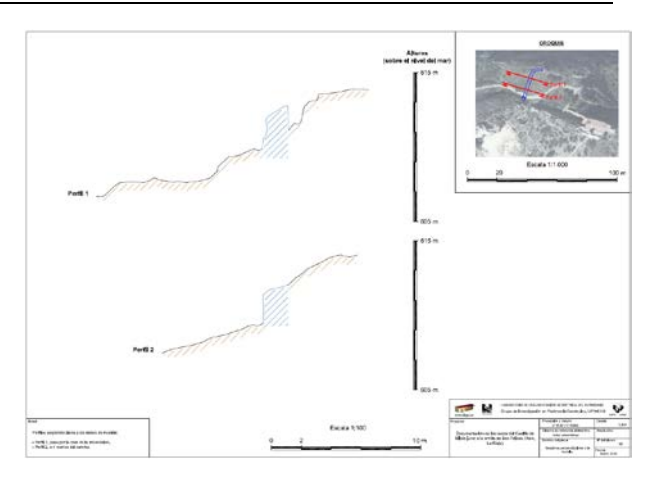

8.- Secciones perpendiculares a la muralla.

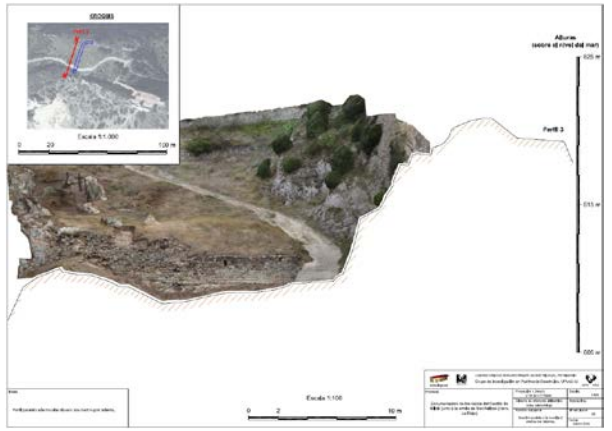

9.- Sección paralela a la muralla (2 metros por delante).

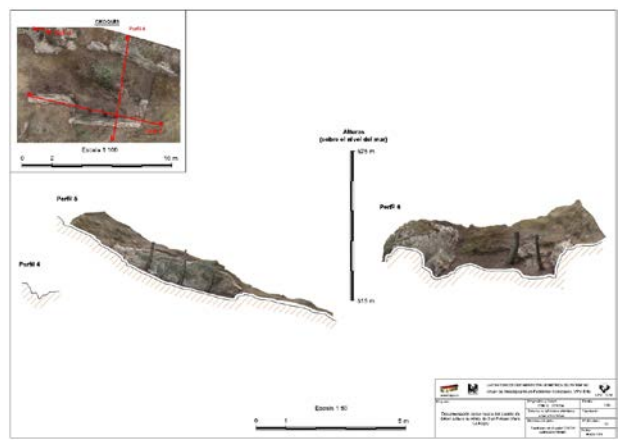

10.- Secciones en el sector 200.000 (estructura hábitat).

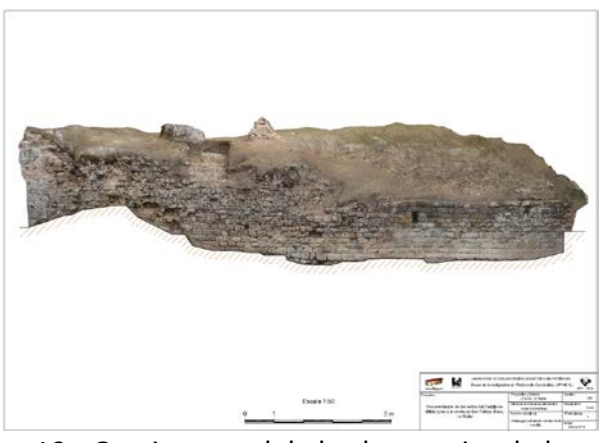

10.- Ortoimagen del alzado exterior de la muralla.

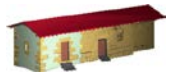

**LABORATORIO DE DOCUMENTACIÓN GEOMÉTRICA DEL PATRIMONIO** Grupo de Investigación en Patrimonio Construido -GPAC- (UPV/EHU)

> Aulario de las Nieves, edificio de Institutos Universitarios C/ Nieves Cano 33, 01006 Vitoria-Gasteiz (España-Spain). Tfno: +34 945 013222 / 013264 e-mail: *dgp@ehu.es* web: [http://www.ldgp.es](http://www.ldgp.es/)

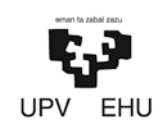